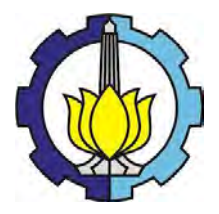

**TUGAS AKHIR –** TF145565

# **RANCANG BANGUN** *MONITORING* **DAN AKUISISI DATA LAJU ALIRAN UDARA PADA** *DUCTING AIR CONDITIONING LABORATORY PA HILTON* **UNIT A575 BERBASIS ARDUINO**

AULIA PERDANA SARI NRP. 2412 031 056

Dosen Pembimbing Dr.Ridho Hantoro, ST, MT

PROGRAM STUDI D3 METROLOGI DAN INSTRUMENTASI JURUSAN TEKNIK FISIKA Fakultas Teknologi Industri Institut Teknologi Sepuluh Nopember Surabaya 2015

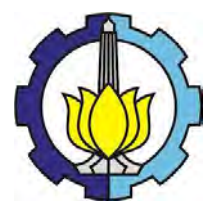

**FINAL PROJECT –** TF145565

# *DESIGN OF AIR FLOW MONITORING AND DATA ACQUISITION ON THE DUCTING AIR CONDITIONING LABORATORY PA HILTON UNIT A575 BASED ON ARDUINO*

AULIA PERDANA SARI NRP. 2412 031 056

Supervisor Dr.Ridho Hantoro, ST, MT

DIPLOMA OF METROLOGY AND INSTRUMENTATION ENGINEERING Department Of Engineering Physics Faculty of Industrial Technology Sepuluh Nopember Institute of Technology Surabaya 2015

## **RANCANG BANGUN MONITORING DAN** AKUSISI DATA LAJU ALIRAN UDARA PADA **DUCTING AIR CONDITIONING LABORATORY** PA HILTON UNIT A575 BERBASIS ARDUINO

**TUGAS AKHIR** 

Oleh:

**AULIA PERDANA SARI** NRP. 2412 031 056

> Surabaya, Juli 2015 Menyetujui,

**Dosen Pembimbing** 

Dr. Ridho Hantoro, S.T., M.T. NIP. 19761223 200501 1 001

Mengetahui,

Ketua Jurusan **Teknik Fisika FTI-ITS** 

Dr.Ir. Totok Schartanto, DEA NIP. 19650309 199002/1 001

**Ketua Program Studi DIII Metrologi dan Instrumentasi** 

Tuas

Dr.Ir. Purwadi Agus D, M.Sc NIP. 19620822 198803 1 001

**RANCANG BANGUN MONITORING DAN** AKUSISI DATA LAJU ALIRAN UDARA PADA **DUCTING AIR CONDITIONING LABORATORY PA HILTON UNIT A575 BERBASIS ARDUINO** 

# **TUGAS AKHIR**

DiajukanUntukMemenuhiSalah Satu Syarat Memperoleh Gelar Ahli Madya pada Program Studi D3 Metrologi dan Instrumentasi Jurusan Teknik Fisika Fakultas Teknologi Industri Institut Teknologi Sepuluh Nopember

> Oleh: **AULIA PERDANA SARI** NRP. 2412 031 056

Disetujui oleh Tim Penguji Tugas Akhir: 1. Dr. Ridho Hantoro, S.T., M.T.. (Pembimbing) 2. Ir. Harsono Hadi, M.Sc., Ph.D. (Ketua Penguji) 3. Detak Yan Pratama, S.T., M.Sc..  $\ldots$  (Penguji I)

4. Arief Abdurrakhman, S.T., M.T. (Penguji II)

> **SURABAYA Juli 2015**

#### **RANCANG BANGUN MONITORING DAN AKUSISI DATA LAJU ALIRAN UDARA PADA** *DUCTING AIR CONDITIONING LABORATORY* **PA HILTON UNIT A575 BERBASIS ARDUINO**

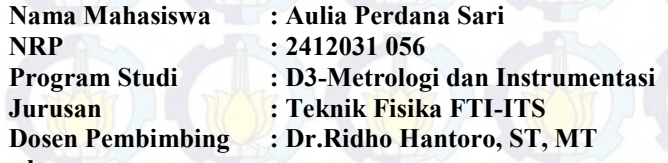

**Abstrak** 

*Pada zaman sekarang kenyaman tata udara dalam ruangan merupakan suatu kebutuhan untuk mendapatkan rasa nyaman dalam melakukan berbagai kegiatan. Dalam hal tersebut tergantung dari sistem penyegaran udara pada bangunan. Penyegaran udara merupakan suatu proses mendinginkan udara sehingga dapat mencapai temperatur dan kelembaban yang sesuai dengan persyaratan terhadap kondisi udara dari suatu ruangan tersebut. Selain itu, mengatur aliran udara dan kebersihannya. Untuk itu dibutuhkan suatu alat untuk mendapatkan kenyamanan tata udara tersebut, seperti Air Conditioning Laboratory unit A575 merupakan simulator pengkondisian udara yang dilengkapi dengan berbagai proses-proses psikrometrik seperti pemanas (heating), pendingin (cooling), penambahan dan pengurangan kandungan air di udara (humidifying-dehumidifying). Oleh Karena itu dibutuhkan suatu perancangan alat untuk mengetahui laju aliran udara yang dimiliki Air Conditioning Laboratory unit A575. Pada penelitian ini telah dilakukan perancangan sistem monitoring laju aliran udara pada ducting Air Conditioning Laboratory unit A575 dengan menggunakan mekanik baling-baling, sensor optocoupler, arduino mega, display LCD (Liquid Cristal Display), dan akuisisi data dengan software windows visual basic 2008 menggunakan database microsoft office access. Berdasarkan hasil pengujian diperoleh nilai ketidakpastian sebesar ± 0,082 m/s dengan tingkat kepercayaan 95% dan didapatkan bahwa air conditioning laboratory unit A575 dapat mengeluarkan kecepatan aliran udara yang sesuai dengan keluaran yang disarankan yaitu pada putaran fan 40-60 knop dengan hasil kecepatan aliran udara sebesar 2,1 m/s – 3,73 m/s dengan laju aliran udara sebesar 0,14 m<sup>3</sup> /s - 0,25 m<sup>3</sup> /s .* 

#### *Kata kunci: Kenyamanan termal, Conditioning Laboratory unit A575, Laju Aliran Udara*

#### **DESIGN OF AIR FLOW MONITORING AND DATA ACQUISITION ON THE D***UCTING AIR CONDITIONING LABORATORY* **PA HILTON UNIT A575 BASED ON ARDUINO**

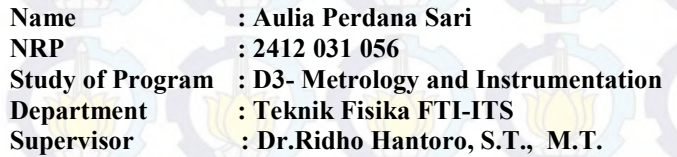

#### *Abstract*

*Nowadays, the indoor air comfort system is a requirement to get a sense of comfort in doing various activities. It depends on the air refresher system on the building. Air Refresher is air cooling process in order to gain the appropriate temperature and humidity according to the terms and air condition of its room. In addition, it controls the air flow and cleanliness. So that, it is required a device to get the air conditioning comfort, such as the A575 Air Conditioning Laboratory unit. It is an air conditioning simulator equipped with a variety of psychometric processes, as well as, heating, cooling, humidifying dehumidifying. Hence, it needs a device design to determine the rate of air flow which is owned by A575 Air Conditioning Laboratory unit. This experiment has been conducted monitoring system design air flow rate in ducting A575 Air Conditioning Laboratory unit by using a propeller mechanical, optocoupler sensors, Arduino mega, LCD (Liquid Cristal Display), and data acquisition of software visual basic Windows 2008 using database of Microsoft office access. Based on the results, it is obtained the value of the uncertainty is*  $\pm$  0.082 m/s with a 95% *confidence level and found that the air conditioning laboratory unit A575 may issue air flow rate corresponding to the suggested output 40- 60 fan rotation knop with the results of the air flow rate 2.1 m / s - 3.73 m / s and the air debit is 0.14 m<sup>3</sup> / s - 0.25 m<sup>3</sup> /s.*

*Key words : Thermal environmental engineering, Conditioning Laboratory unit A575, Air Flow.*

#### **KATA PENGANTAR**

Puji syukur Alhamdulillah kepada Allah SWT atas berkah, rahmat, petunjuk, karunia, dan ridlo-Nya penulis mampu untuk melaksanakan dan menyelesaikan tugas akhir ini dengan judul : **Rancang Bangun Monitoring dan Akusisi Data Laju Aliran Udara pada** *Ducting Air Conditioning Laboratory* **PA Hilton Unit A575 Berbasis Arduino**.

Tugas akhir ini disusun guna memenuhi persyaratan bagi seorang mahasiswa untuk memperoleh gelar Ahli Madya pada Program Studi D3 Metrologi dan Instrumentasi Jurusan Teknik Fisika, Fakultas Teknologi Industri Institut Teknologi Sepuluh Nopember Surabaya.

Selama pengerjaan tugas akhir ini penulis telah banyak mendapatkan bantuan dari berbagai pihak. Oleh karena itu pada kesempatan ini penulis ingin mengucapkan terima kasih yang sebesar-besarnya kepada :

- 1. Keluarga tercinta Ibu Nanik Rukmawati, Bapak Sajuri, Adik Faishal, atas doa, dorongan semangat, dukungan dan kasih sayang yang telah diberikan selama ini.
- 2. Bapak Dr. Ir. Totok Soehartanto, DEA, selaku Ketua Jurusan Teknik Fisika ITS.
- 3. Bapak Dr. Ridho Hantoro, S.T., M.T. selaku dosen pembimbing yang senantiasa memberikan motivasi, bimbingan dan arahan dengan sabar dalam menyelesaikan Tugas Akhir ini.
- 4. Ibu Dr.-Ing Doty Dewi Risanti, S.T., M.T. selaku dosen wali yang telah memberikan dukungan dan bimbingan selama penulis menempuh bangku kuliah.
- 5. Teman-teman seperjuangan dalam mengerjakan Tugas Akhir Tim HVAC (Lufi Izzati dan Okky Agassy) atas dukungan, semangat, motivasi dan keceriaan selama pengerjaan Tugas Akhir.
- 6. Teman-teman Kos Pojok Ceria (Sekar, Fia, Citra, Nia, Sucy, Dika, Arni, Dian, Hanna, Rima, Annisa) yang telah memberi

semangat dalam suka dan duka selama menempuh kuliah sampai tugas akhir ini.

7. Teman-teman angkatan 2012 *Timeless Fidelity* yang selalu memberi semangat selama kuliah sampai tugas akhir ini.

8. Teman–teman asisten Laboratorium Pengukuran Fisis 2014- 2015 (mas gigih, mas ganef, mas seno, mas cholis, mas faruq, mas riza, mas jordy, mbak ria, mbak arin, mbak wil, mbak nadh, heru, gamal, jamal, oki, afian, sanif, alan, dion, lufi, yulia, angel, vivi, wahani) atas semangat, dukungan, motivasi serta keceriaan selama menjadi asisten dan bantuanya selama pengerjaan Tugas Akhir.

Penulis menyadari bahwa penulisan laporan Tugas Akhir ini tidaklah sempurna. Oleh karena itu sangat diharapkan kritik dan sara yang membangun dari semua pihak sehingga mencapai sesuatu yang lebih baik lagi. Penulis juga berharap semoga laporan ini dapat menambah wawasan yang bermanfaat bagi pembacanya.

Surabaya, Juli 2015

Penulis.

# **DAFTAR ISI**

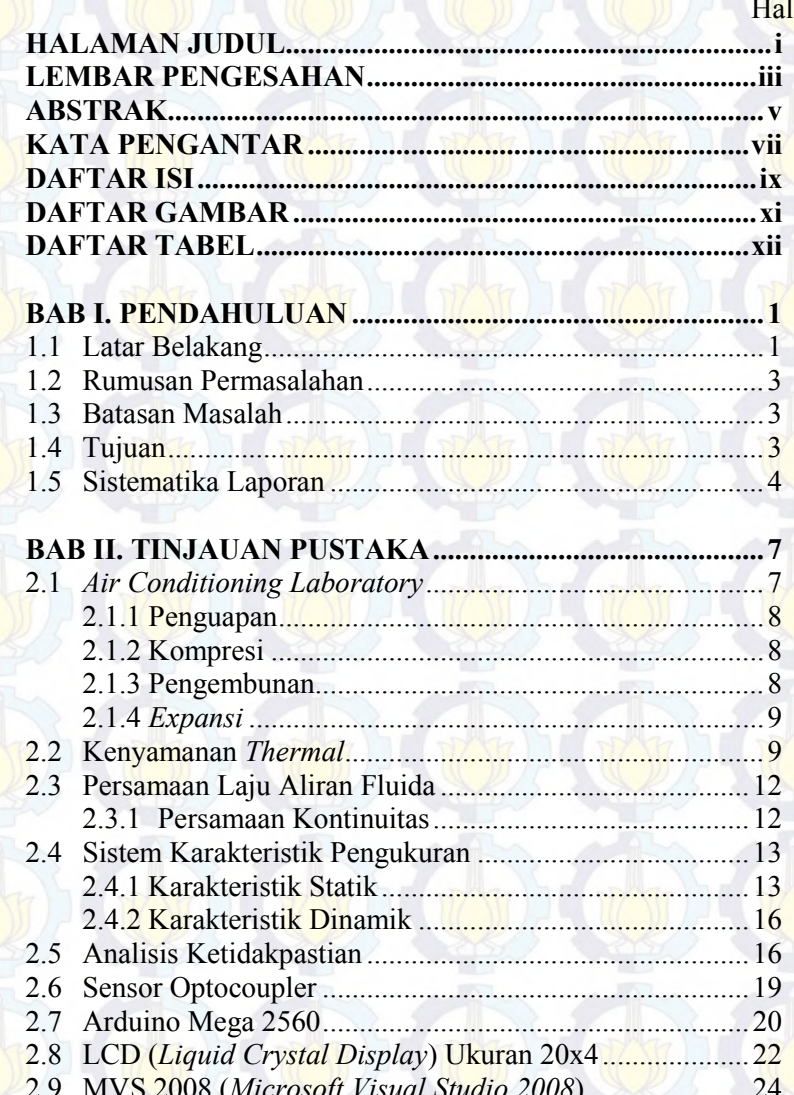

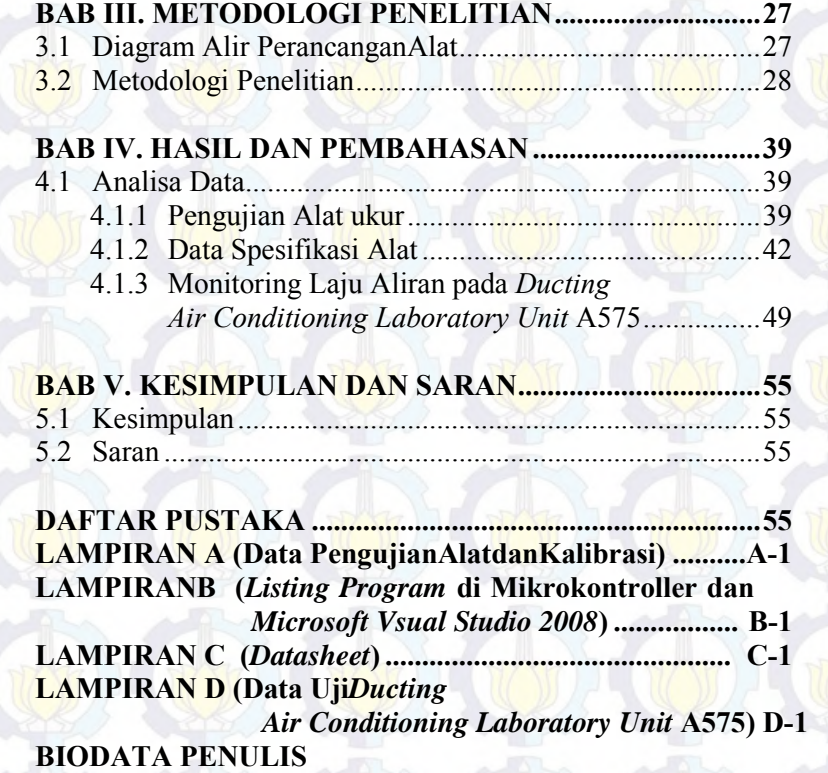

### **DAFTAR TABEL**

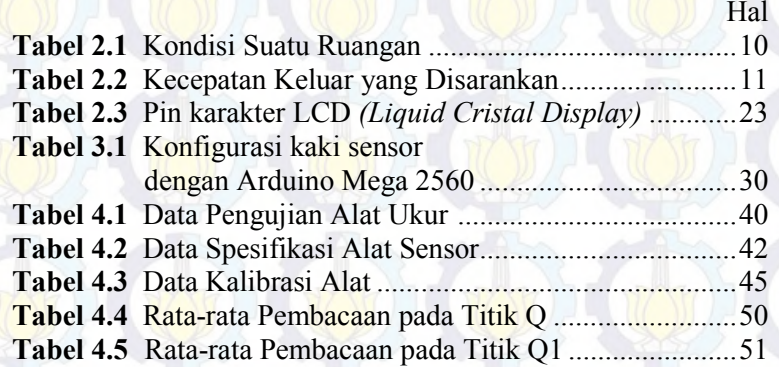

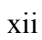

#### **DAFTAR GAMBAR**

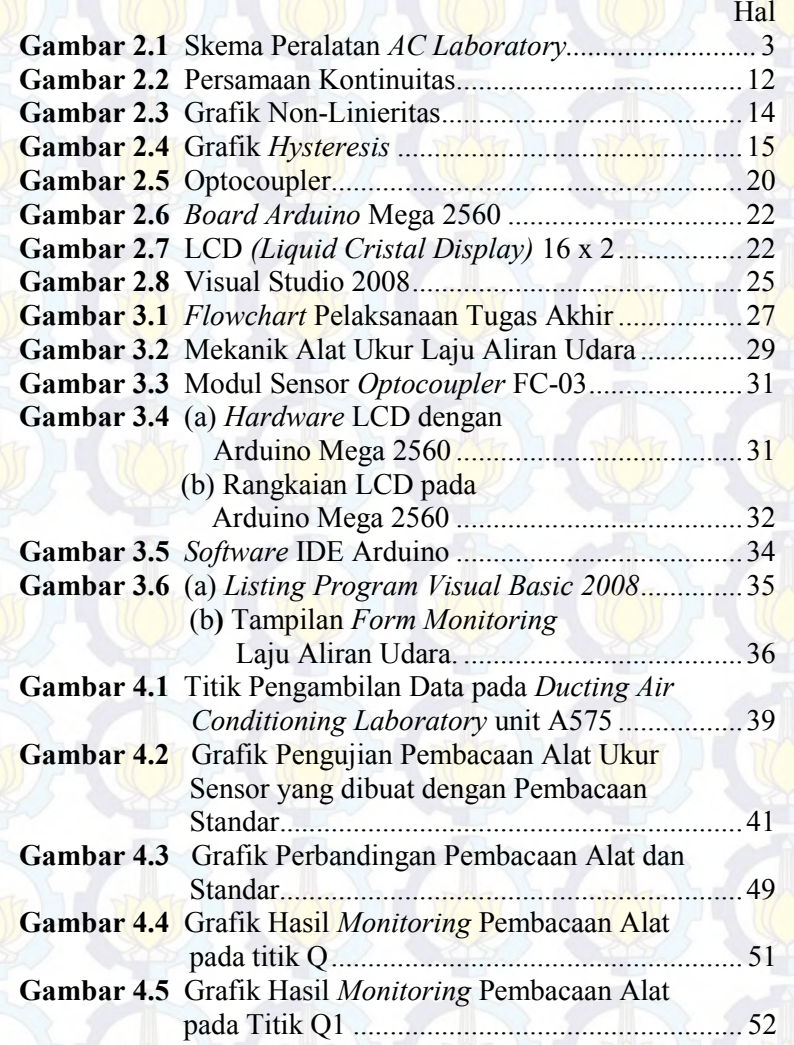

#### **BAB I PENDAHULUAN**

#### **1.1 Latar Belakang**

Pada zaman sekarang kenyaman tata udara dalam ruangan merupakan suatu kebutuhan untuk mendapatkan rasa nyaman dalam melakukan berbagai kegiatan.Keberadaan sistem tata udara sangat menunjang aktifitas dan produktifitas manusia. Dalam hal tersebut tergantung dari sistem penyegaran udara pada bangunan yang bertugas mengolah udara dan menghasilkan kualitas udara yang baik yaitu nyaman dan sehat bagi penghuninya. Udara yang nyaman dapat diartikan udara yang tidak dingin atau tidak panas. Kondisi udara yang dirasa nyaman yaitu berkisar suhu 20°C hingga 26<sup>o</sup>C, kelembaban 45% hingga 55%, kecepatan udara:  $0.25$  m/s.  $^{[1]}$ 

Penyegaran udara merupakan suatu proses mendinginkan udara sehingga dapat mencapai temperatur dan kelembaban yang sesuai dengan persyaratan terhadap kondisi udara dari suatu ruangan tersebut. Selain itu, mengatur aliran udara dan kebersihannya. Sistem penyegaran udara dibagi menjadi dua golongan utama yaitu penyegaran udara untuk memberikan kenyamanan kerja bagi orang yang melakukan kegiatan tertentu dan untuk industri karena diperlukan proses, bahan, peralatan atau barang yang ada pada suatu ruangan. Hasil penelitian tentang lingkungan kerja menunjukkan bahwa dalan ruang kerja berudara segar, karyawan dapat bekerja lebih baik dan jumlah kesalahan dapat dikurangi sehingga efisiensi kerja dapat ditingkatkan. [2]

Oleh sebab itu sistem tata udara akan berpengaruh terhadap kenyamanan *thermal*, menurut Olgyay (1963) mendefinisikan zona kenyamanan sebagai suatu keadaan di mana manusia berhasil mengurangkan pengeluaran tenaga dalam badannya

untuk menyesuaikan dirinya dengan persekitarannya. ASHRAE*(American Society of Heating Refrigating Air Conditioning Engineer) Standard* 55-1992 mendefinisikan kenyamanan *thermal* sebagai keadaan sepikiran yang menyatakan puas terhadap persekitaran *thermal*. Standar ini juga menentukan persekitaran *thermal* yang boleh diterima sebagai keadaan di mana 90% penghuni berasa nyaman. Fanger (1976) menyatakan bahwa kenyamanan *thermal* dipengaruhi oleh faktor iklim dan pribadi. Faktor iklim terdiri daripada suhu udara, suhu radiasi rata-rata, kelembaban relatif dan kecepatan udara, sedangkan faktor pribadi terdiri daripada aktifitas dan pakaian. Kemudian menurut Lee dan Chang (2000), pada umumnya orang menghabiskan waktunya (lebih dari 90%) di dalam ruangan, sehingga mereka membutuhkan udara yang nyaman dalam ruang tempat mereka beraktifitas, oleh karenanya kecepatan udara yang baik dalam ruangan sangat bermanfaat bagi mereka. Penyelesaian masalah kenyamanan dalam ruangan dimungkinkan melalui penyelidikan menyeluruh berdasarkan kecepatan udara di dalam ruangan (Gosselin dan Chen, 2008).

Sehingga untuk menciptakan ruangan yang nyaman dan sejuk dibutuhkan suatu sistem tata udara yang disebut sistem *air conditioning* (AC). Sistem *Air Conditioning* adalah sistem siklus tertutup dari perubahan sifat kimia (suhu, fasa, dan tekanan) dari refrigeran zat kimia yang disirkulasi didalam sistem *air conditioning*. Dalam *AC laboratory* yang terdapat pada *ducting* yang berbentuk kotak atau bulat yang terbuat dari material plat besi yang bertujuan agar udara dingin tidak terbuang di sepanjang *ducting*. Untuk memaksimalkan kerja *ducting* dalam mengalirkan udara yang ada pada *Air Conditioning Laboratory* diperlukan alat ukur untuk menghitung laju aliran dan *monitoring* debit tersebut. Sehingga saat ini belum ada alat ukur laju aliran udara yang difungsikan untuk menghitung dan sebagai *monitoring* hasil laju

aliran udara secara langsung yang dihasilkan *ducting* pada *Air Conditioning Laboratory*. Oleh karena itu, dibutuhkan suatu alat ukur secara *real time* pada *AC laboratory* ini

#### **1.2 Permasalahan**

Permasalahan yang diangkat dalam Tugas Akhir ini yaitu bagaimana cara merancang dan membangun sistem akuisisi data laju aliran udara secara *real time* pada *ducting air conditioning laboratory* dan bagaimana melihat hasil monitoring laju aliran udara pada kinerja *Air Conditioning* yang berpengaruh pada kenyamanan thermal suatu ruangan.

#### **1.3 Batasan Masalah**

Untuk memfokuskan penyelesaian masalah pada penelitian tugas akhir ini maka batasan masalah yang diangkat adalah sebagai berikut :

- 1. Alat ukur yang akan dirancang dan dibangun hanya memiliki fungsi untuk menghitung laju aliran udara pada *ducting air conditioning laboratory*.
- 2. Alat ukur ini hanya menggunakan mikrokontroller arduino.
- 3. Alat ukur yang hanya untuk memonitoring hasil pengukuran laju aliran udara melalui layar penampil/*display*.
- 4. Supply daya menggunakan power dari laptop.

#### **1.4 Tujuan Tugas Akhir**

Tujuan tugas akhir kali ini yaitu merancang dan membuat sebuah aplikasi pengukur kecepatan aliran pada *air conditioning laboratory* dengan menggunkan sensor *optocoupler* akan menghasilkan data berupa laju aliran udara untuk mengetahui variable kenyamanan *thermal* yang ditampilkan dengan *Visual Basic* 2008 dan **memperdalam** pengetahuan tentang pemrograman dengan menggunakan arduino. Disamping itu, agar dapat mengaplikasikan dan menerapkan disiplin ilmu yang diperoleh pada perkuliahan.

#### **1.5 Sistematika Laporan**

Laporan tugas akhir ini disusun secara sistematis, tersususn beberapa bab sebagai berikut:

#### BAB I PENDAHULUAN

Bab ini berisi tentang latar belakang, perumusan masalah, batasan masalah, tujuan serta sistemaatika laporan dari tugas akhir.

#### BAB II TINJAUAN PUSTAKA

Bab tinjauan pustaka ini berisi dasar teori yang terkait dengan tugas akhir tentang *monitoring* laju aliran udara dengan menggunakan sensor *optocoupler* yang digunakan untuk mengukur kecepatan udara. Pada bab ini terdiri dari dasar teori tentang sensor *optocoupler*, arduino mega 2560, *Visual Basic Net* 2008, Selain itu tentang karakteristik alat ukur.

#### BAB III METODOLOGI

Bab III adalah tentang metodologi, pada bab ini akan dibahas tentang metodologi yang dilakukan dalam penelitian. Langkah-langkah tersebut dimulai dari mendesain *hardware*  dan *software* alat ukur. pembuatan *hardware* dan *software* alat ukur, kemudian *hardware* dan *software* diintegrasikan. Setelah menjadi alat ukur kemudian alat ukur dikalibrasi dengan alat ukur standar, anemometer. Kemudian dilakukan pengambilan data untuk selanjutnya hasil dari kalibrasi dan pengambilan data tersebut dianalisa dijadikan kesimpulan.

#### BAB IV ANALISA DATA

Bab IV menjelaskan tentang hasil perbandingan alat ukur kecepatan udara dengan anemometer standar. Selain itu membahas tentang hasil *monitoring* kecapatan udara yang didapat.

#### BAB V PENUTUP

Bab V berisi tentang kesimpulan dari seluruh penelitian yang dila<mark>kukan</mark>. Selain <mark>itu j</mark>uga ber<mark>isi sa</mark>ran yang bisa digunakan untuk melakukan penelitian selanjutnya.

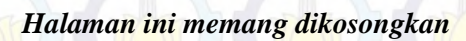

#### **BAB II TINJAUAN PUSTAKA**

#### **2.1** *Air Conditioning Laboratory*

*Air conditioning laboratory* unit ini merupakan simulator pengkondisian udara yang dilengkapi dengan berbagai prosesproses psikrometrik seperti pemanas (*heating*), pendingin (*cooling*), penambahan dan pengurangan kandungan air di udara (*humidifying-dehumidifying).* Skema gambar peralatan *AC laboratory* Unit A575 dapat dilihat pada Gambar 2.1.

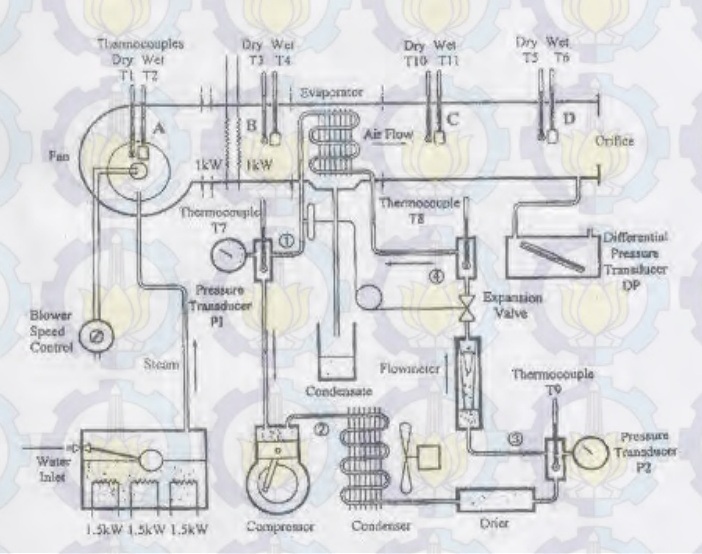

**Gambar 2.1** Skema Peralatan *AC Laboratory*  Didalam AC *laboratory* terdapat siklus yang dinamakan siklus refigerasi. Siklus ini meliputi penguapan, *kompresi*, pengembunan (*kondensasi*),dan *expansi*.

#### **2.1.1 Penguapan**

 Evaporator yang dipakai berbentuk pipa bersirip plat. Tekanan refrigerant yang diturunkan pada katup ekspansi, didistribusikan secara merata kedalam pipa evaporator, oleh distributor refrigeran. Dalam hal tersebut refrigeran akan menguap dan menyerap kalor dari udara ruangan yang dialirkan melalui permukaan luar dari pipa evaporator. Apabila udara didinginkan maka air yang ada dalam udara akan mengembun pada permukaan evaporator, kemudian ditampung dan dialirkan keluar. Selama proses penguapan di dalam pipa akan terdapat campuran refrigeran dalam fasa cair dan gas. Dalam keadaan tersebut, tekanan penguapan dan temperatur penguapan konstan. Oleh karena itu temperatur dapat dicari dengan mengukur tekanan refrigeran di dalam evaporator. Uap refrigerant yang terjadi karena penguapan sempurna didalam pipa dikumpulkan di dalam sebuah penampung uap (*header*). Selanjutnya uap tersebut diisap oleh kompresor.

#### **2.1.2 Kompresi**

Kompresor menghisap uap refrigeran dari ruang penampung uap. Di dalam penampung uap, tekanannya diusahakan supaya tetap rendah, agar refrigeran berada dalam keadaan uap dan bertemperatur rendah. Di dalam kompresor, tekanan refrigeran dinaikkan sehingga memudahkan pencairannya kembali. Saat uap refrigeran diisap masuk ke dalam kompresor temperatur rendah tetapi selama proses kopmresi berlangsung temperaturnya menjadi naik. Jumlah refrigeran yang bersirkulasi dalam siklus refrigerasi tergantung pada jumlah uap yang diisap masuk ke dalam kompresor.

#### **2.1.3 Pengembunan (***Kondensasi***)**

 Uap refrigeran yang bertekanan dan bertemperatur tinggi pada akhir kompresi dapat dengan mudah dicairkan dengan mendinginkanya dengan air pendingin (atau dengan udara pendingin pada sistem dengan pendinginan udara) yang ada pada temperatur normal. Uap refrigeran menyerahkan panasnya (kalor laten pengembunan) kepada udara pendingin di dalam kondensor, sehingga mengembun dan menjadi cair. Kalor yang dikeluarkan di dalam kondensor adalah jumlah kalor yang diperoleh dari udara yang mengalir melalui evaporator (kapasitas pendinginan) dan kerja (energy) yang diberikan oleh kompresor kepada fluida kerja. Uap refrigeran menjadi cair sempurna di dalam kondensor kemudian dialirkan ke dalam pipa evaporator melalui katup ekspansi.

#### **2.1.4** *Expansi*

 Untuk menurunkan tekanan dari refrigeran cair (tekanan tinggi) yang dicairkan di dalam kondensor, supaya dengan mudah menguap maka dipergunakan alat yang dinamai katup expansi atau pipa kapilar. Setiap alat tersebut terakhir dirancang unutk suatu penurunan tekanan tertentu. Katup expansi yang biasa dipergunakan dalah katup expansi termostatisk yang dapat mengatur laju aliran refrigeran yaitu agar derajat super panas uap refrigeran di dalam evaporator dapat diusahakan konstan. Dalam penyegar udara yang kecil dipergunakanpipa kapilar sebagai pengganti katup expansi.

 Cairan refrigeran mengalir ke dalam evaporator, tekanannya turun dan menerima kalor penguapan dari udara, sehingga menguap secara berangsur-angsur. Selanjutnya proses siklus tersebut terjadi berulang-ulang. <sup>[3]</sup>

#### **2.2 Kenyamanan** *Thermal*

Terry S. Boutet dalam bukunya *Controlling Air Movement*, 1987, menjelaskan bahwa definisi kenyamanan termal bertolak dari pemahaman aspek psikologis dan fisiologis. Secara psikologis, kenyamanan termal bisa diartikan sebagai kondisi di mana pikiran merasa puas/nyaman terhadap lingkungan termal. Secara fisiologis, kenyamanan termal adalah keseimbangan termal yang dicapai dari pertukaran panas antara tubuh manusia denganlingkungan termal pada tingkatan yang sesuai. Sebuah kondisi di mana tubuh manusia melakukan aktivitas mekanisme termoregulatori secara minimal.

Kenyamanan termal sebenarnya bukanlah sesuatu yang bersifat standar, ia berfluktuasi sesuai dengan perubahan faktorfaktor penyebabnya. Aspek fisik dari kenyamanan termal bergantung pada enam faktor utama yang berfungsi sebagai sebuah sistem yang saling berkaitan dipengaruhi oleh faktor psikologis.

Untuk menentukan kenyamanan maka dalam tahun 1923 Yaglou menyiapkan dua ruangan psikrometrik. Ruang yang pertama berudara tenang, tanpa angin, dan kelembabannya 100%. Sedangkan didalam ruangan kedua temperatue, kelembaban dan gerakan udaranya dapat dirubah. Kondisi atmosfir didalam ruang kedua tersebut dinyatakan dengan "Temperatur Efektif," TE. Dalam kenyataannya kecepatan udara didalam ruangan sangat rendah. Oleh karena itu TE dilukiskan sebagai kombinasi dari temperature dan kelembaban saja. Setelah experiment Yaglou, Koch mengadakan penelitian terhadap keadaan pegawai yang bekerja dikantor dengan sistem penyegaran udara untuk waktu yang lama. Ia menyatakan bahwa kelembaban udara tidak berpengaruh terhadap temperatur efektif seperti yang dinyatan oleh Yaglou. Pada dasarnya, prinsip pendinginan dan penyegaran ruangan berpedoman pada kondisi Tabel 2.1.

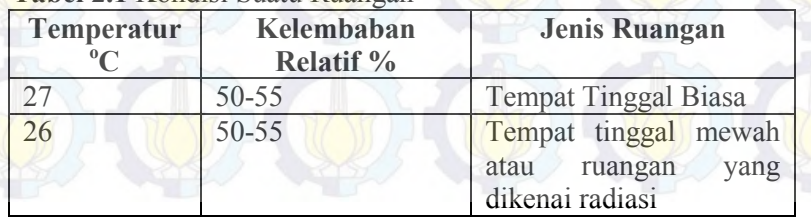

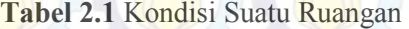

Dalam penyegaran udara, udara bergerak di dalam ruangan merupakan udara campuran (udara total) dari udara segar yang masuk kedalam ruangan melalui lubang keluar (udara primer) dan udara ruangan yang terinduksi (udara sekunder). Kecepatan sumbu arus udara yang masuk dan mencapai bagian yang digunakan adalah 0,25 m/s. Jarak axial dalam arah horizontal atau vertical yang ditempuh arus udara sejak meninggalkan lubang keluaran sampai ketitik dalam ruangan dimana kecepatan udara mencapai 0,25 m/s dinamai jarak lempar *(throw).* Kecepatan udara masuk ruangan biasanya dibatasi, karena kecepatan yang terlalu tinggi akan menyebabkan kebisingan. Tabel 2.2 memberikan besarnnya kecepatan keluar yang diperbolehkan .

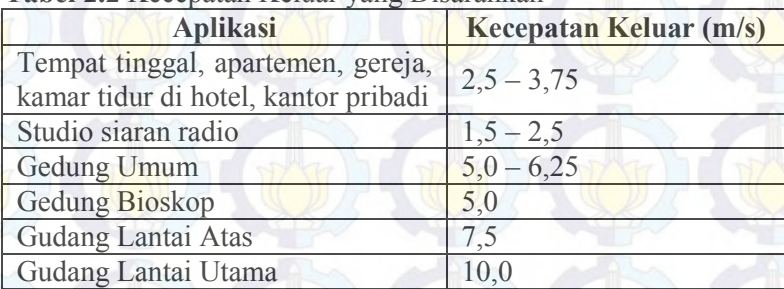

**Tabel 2.2** Kecepatan Keluar yang Disarankan [4]

Terry S. Boutet dalam bukunya *Controlling Air Movement*, 1987, juga menjelaskan bahwa aliran udara adalah perubahan posisi udara karena sebab tertentu. Penyebabnya bisa karena perbedaan tekanan yang kemudian menghasilkan aliran udara horizontal, atau daya angkat yang kemudian menghasilkan aliran udara vertikal. Terdapat tiga fungsi aliran udara: kulaitas udara, energi, dan kenyamanan termal. Kualitas udara berkaitan dengan karakteristik udara. Energi meliputi baik pencegahan *heat gain* maupun pencepatan *heat loss*. Kenyamanan termal, meliputi baik aspek fisik maupun psikologis manusia.

### **2.3 Persamaan Laju Aliran Fluida**

#### **2.3.1 Persamaan Kontinuitas**

 $A_{1}$ 

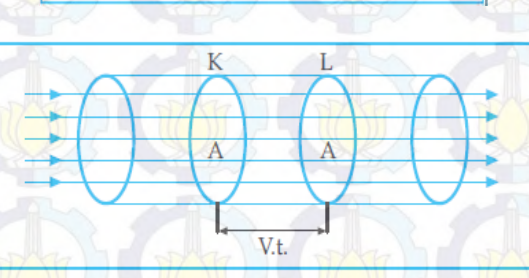

L.

 $\mathbf{p}$ 

**Gambar 2.2** Persamaan Kontinuitas

 Gambar 2.2 meruapakan suatu fluida yang mengalir melalui suatu pembuluh yang luas penampangnya sama yaitu sebesar A, dengan kecepatan sebesar v. Jika pada suatu saat fluida berada pada penampang K dan setelah t detik kemudian berada di penampang L, maka dalam waktu t tersebut banyaknya fluida yang telah mengalir adalah v . t . A, sehingga persamaan kontinuitas dapat dinyatakan secara matematis: v . A = konstan atau dengan persamaan [5]

$$
Q_1=Q_2
$$

 $A^* V_1 = A^* V_2$  (2.1)

Dimana ,

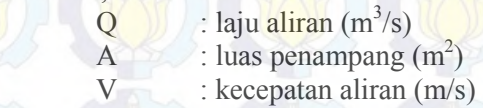

#### **2.4 Sistem Karakteristik Pengukuran**

Dalam sistem pengukuran terdapat 2 tipe karakteristik yang dapat mempengaruhi semua peforma pada sistem. Dua tipe karakteristik tersebut adalah :

#### **2.4.1 Karakteristik statik**

 Karakteristik statik yaitu karakteristik dari suatu instrumen/ alat ukur yang tidak bergantung waktu. Karakter instrumen yang termasuk pada karakteristi statik yaitu :

- *Range*/ Jangkauan : Jangkauan nilai minimum dan maksimum dari *input* ataupun *output* spesifikasi instrumen (Rentang : I/Omin –I/Omaks).
- *Span/* Rentang : Rentang variasi maksimum dari *input* ataupun *output* (Rentang *input* = Imax - Imin sedangkan Rentang *output* = Omax - Imin).
- *Ideal straight line*/ Linieritas : suatu elemen dikatakan linier ketika hubungan nilai *input* dan *output* menampilkan garis lurus. Dimana dalam garis lurus tersebut dihubungkan dari 2 titik, yaitu titik minimum dari selisih *input* minimum dan *output* minimum (Imin – Omin) serta titik maksimum dari selisih *input* maksimum dan *output* maksimum (Imaks – Omaks). Berikut ini persamaan linieritas :

$$
O - O_{min} = \left[\frac{O_{maks} - O_{min}}{I_{maks} - I_{min}}\right] (I - I_{min}) \tag{2.2}
$$

$$
O_{ideal} = KI + a \tag{2.3}
$$

Dimana

K = kemiringan garis lurus ideal =  $\frac{O_{maks} - O_{min}}{S}$ 

 a = koofisien garis lurus ideal  $=$   $O_{min} - K I_{min}$ 

 *Non-linierietas* : Dalam beberapa keadaan, bahwa dari persamaan linieritas muncul garis yang tidak lurus yang biasa disebut *non-linier* atau tidak linier. Didalam fungsi garis yang tidak linier ini menunjukkan perbedaan antara hasil pembacaan *actual* / nyata dengan garis lurus idealnya. Dengan persamaan sebagai berikut :  $N(I) = O(I) - (KI + a)$  (2.4)

#### $O(I) = KI + a + N(I)$  (2.5)

Jika dalam prosentase dari defleksi skala penuh, yaitu :

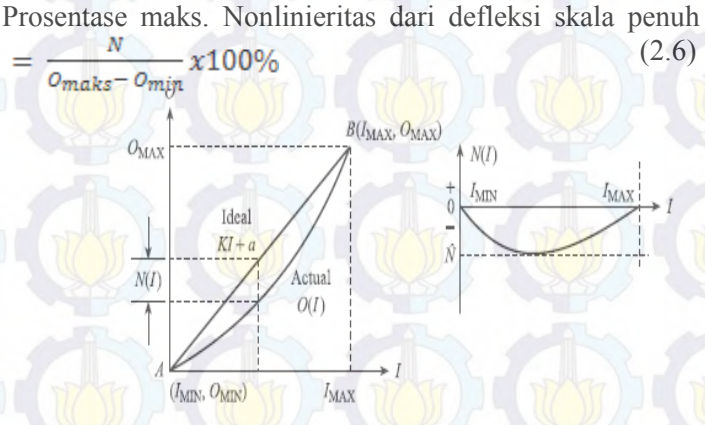

#### **Gambar 2.3** Grafik Non-Linieritas

 Sensitivitas : Menunjukan kepekaan sensor terhadap pengukuran. (LPF, 2013). Sensitivitas merupakan perubahan selisih output dari setiap perubahan selisih input.

$$
\text{Sensitivity} = \frac{20}{11} \tag{2.7}
$$

 Efek Lingkungan : merupakan efek keadaan lingkungan yang dapat mempengaruhi juga pembacaan *output* instrumen selain sinyal *input* nya. Terdapat 2 tipe input dari lingkungan, yaitu :

- *Modifying input* (*IM*), input yang menyebabkan sensitivitas liniernya berubah. K merupakan sensitivitas dalam kondisi standart ketika  $I_M = 0$ . Jika *input* berubah dari nilai standar, maka *IM* adalah penyimpangan dari kondisi standar. Dan sensitivitasnya berubah dari K menjadi K $+K<sub>M</sub>M$ <sup>*M*</sup>, dimana  $K<sub>M</sub>$  adalah perubahan pada sensitivitas untuk setiap perubahan elemen (*IM)*.
- *Interfering input* (*II*) menyebabkan koofisien garis lurus atau bias nol (zero bias) berubah. a adalah bias nol kondisi standar ketika  $I<sub>I</sub> = 0$ . Jika input berubah dari nilai standar, maka *I<sup>I</sup>* adalah penyimpangan dari kondisi standar. Dan bias nol berubah dari a menjadi a + *KII<sup>I</sup>* dimana *K<sup>I</sup>* adalah perubahan bias nol untuk setiap perubahan *I<sup>I</sup>* .

 Sehingga persamaan dari non-linieritas menjadi :  $O(I) = K\ddot{I} + a + N(I) + K_M I_M I + K_I I_I$  (2.8)

 *Hysteresis* : merupakan perbedaan tertinggi antara 2 nilai *output* dari pengukuran naik dan turun.  $H(I) = O(I)<sub>11</sub> - O(I)<sub>11</sub>$  (2.9)

% maks. Hysteresis =  $\frac{H}{\rho_{max}-\rho_{min}} x 100\%$  (2.10)  $O_{MAX}$  $H(I)$  $O_{\text{MIN}}$ **IMAX**  $I_{\rm MIN}$  $I_{\text{MIN}}$ **IMAX Gambar 2.4** Grafik *Hysteresis* 

- Resolusi : merupakan perubahan terbesar dari input yang dapat terjadi tanpa adanya perubahan pada *output*.
- Akurasi : nilai kedekatan antara nilai dari besaran yang terukur dengan nilai yang sebenarnya.

#### **2.4.2 Karakteristik Dinamik**

 Karakteristik yang menyatakan respon sistem ketika transien pada *input* konstan serta pada saat *input* berubah terhadap waktu. Karakteristik orde dalam instrument ada 4 macam, yaitu :

- Insrumen Orde Nol, instrument yang memiliki karakter dari sensitivitasnya, (K) (Perbandingan *output* dan *input*).
- Instrumen Orde Satu, instrument yang memiliki karakter dari sensitivitasnya (K) dan Konstanta waktu (τ).
- Instrumen Orde Dua, instrument yang memiliki karakter dari sensitivitasnya (K) dan 2 macam konstanta waktu ( $\tau_1$ ) dan  $\tau_2$ ). <sup>[6]</sup>

#### **2.5 Analisis Ketidakpastian**

Ketidakpastian adalah nilai ukur sebaran kelayakan yang dapat dihubungkan dengan nilai terukurnya. Dimana di dalam nilai sebaran tersebut terdapat nilai rentang yang menunjukkan nilai sebenarnya.

- Klasifikasi ketidakpastian, antara lain :
	- **Tipe A** : nilai ketidakpastian yang dilihat dari analisis pengukuran statistik Di dalam tipe ini dilakukan pengukuran hingga n kali, dari pengukuran tersebut akan mendapatkan nilai rata-rata, standar deviasi, dan data keterulangan. Dimana rumus umum ketidakpastian tipe A sebagai berikut :  $U_{a1} = \frac{\sigma}{\sqrt{n}}$  (2.11)

(Ketidakpastian hasil pengukuran) Dimana :<br> $\sigma = Standard$  deviasi koreksi n = Jumlah data

$$
\sigma = \frac{\sqrt{\Sigma(\gamma_1 - \bar{\gamma})^2}}{n - 1}
$$
 (100) (2.12)

$$
U_{a2} = \sqrt{\frac{SSR}{n-2}} \left( Ketidak pastian \, regresi \right) \tag{2.13}
$$

Dimana : SSR **(***Sum Square Residual*) **= ∑**SR (*Square Residual)*  $SR = R^2$  (*Residu*) Yi (Nilai koreksi) = t<sub>i</sub> – x<sub>i</sub> (2.14)<br> *Yreg* =  $\frac{a + (b \times ti)}{2 \cdot 15}$  (2.15)  $(2.15)$  $a = \overline{y_i} + (b \times \overline{t_i})$  $(2.16)$  $b = \frac{n \sum t_i y_i - \sum y_i \sum t_i}{n \sum t_i^2 - (\sum t_i)^2};$ (2.17)

Dimana :  $t_i$  = Pembacaan standar  $x_i$  = Pembacaan alat  $y_i$  = Nilai koreksi

f

 **Tipe B** : nilai ketidakpastian yang tidak dilihat dari analisis pengukuran statistik Berikut merupakan rumus umum dari ketidakpastian tipe B :

$$
U_{B1} = \frac{\frac{2}{2} \times Resolusi}{\sqrt{3}}
$$
\n
$$
U_{B2} = \frac{a}{k}
$$
\n
$$
U_{B1} = \text{Nilai ketidakpastian resolusi}
$$
\n(2.19)

 $U_{B2}$  = Nilai ketidakpastian dari alat standar/kalibrator

#### **Ketidakpastian Baku Gabungan (Kombinasi)**

Ketidakpastian baku gabungan disimbolkan dengan U<sub>c</sub>, dimana nilai ketidakpastian yang digunakan untuk mewakili nilai estimasi standar deviasi dari hasil pengukuran. Nilai ketidakpastian baku gabungan didapat dari menggabungkan nilai-nilai ketidakpastian baku dari setiap taksiran masukan (hukum propagasi ketidakpastian)

Berikut merupakan rumus umum ketidakpastian baku gabungan :

$$
U_c = \sqrt{U_{Al}^2 + U_{A2}^2 + U_{B1}^2 + U_{B2}^2}
$$

(2.20)

Dimana :

 $U_c$  = Nilai ketidakpastian kombinasi

 $U_{A1}$  = Nilai ketidakpastian hasil pengukuran

 $U_{42}$  = Nilai ketidakpastian regresi

 $U_{B1}$  = Nilai ketidakpastian resolusi

 $U_{B2}$  = Nilai ketidakpastian kalibrator

#### **Derajat Kebebasan Efektif**

Derajat kebebasan efektif ini berfungsi sebagai pemilihan faktor pengali untuk distribusi *Student's T* serta sebagai penunjuk perkiraan kehandalan ketidakpastian.Derajat kebebasan disimbolkan dengan v, dengan rumus sebagai berikut :

 $V = n-1$  (2.21)

Dimana ·

#### $n =$ **Jumlah** data

Sedangkan untuk derajat kebebasan efektif merupakan estimasi dari derajat kebebasan

ketidakpastian baku gabungan yang dirumuskan sebagai **berikut** (rumus *Welch-Setterthwaite*):<br>  $Veff = \frac{(U_c)^4}{\sum (U_i)^4}$ 

(2.22)

Dimana :

- Veff = Derajat kebebasan efektif dari ketidakpastian kombinasi
- v<sub>i</sub> = Derajat kebebasan dari komponen ketidakpastian ke-i
- $U_i$  = Hasil ketidakpastian tipe A dan B

Setelah ditentukan nilai derajat kebebasan effektif, maka dapat dilanjutkan dengan menghitung nilai faktor cakupan sesuai dengan tingkat kepercayaan yang diinginkan, dimana faktor cakupan (k) didapat dari tabel *T-student*s.

### **Ketidakpastian Diperluas, Uexp [7]**

Ketidakpastian diperluas merupakan akhir nilai ketidakpastian dengan tingkat kepercayaan. Tingkat kepercayaan tingkat keyakinan mengenai daerah nilai sebenarnya pada suatu pengukuran

 $U_{\rm exp} = k x U_{\rm c}$  (2.23)

Dimana :

 $k = F$ aktor cakupan

 $U_c$  = Nilai ketidakpastian kombinasi

#### **2.6 Sensor Optocoupler**

Optocoupler merupakan sensor yang memanfaatkan sinar sebagai pemicu on/off-nya. Di dalam optocoupler terdapat dua bagian yaitu *transmitter* dan *receive*r. Pada transmitter terdapat LED infra merah yang akan memancarkan cahaya ke *receiver*. *Receiver* berfungsi sebagai penangkap cahaya yang dipancarkan oleh *transmitter.* Pada *receiver* terdapat photodiode.

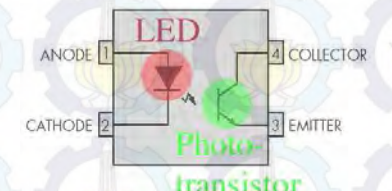

#### **Gambar 2.5** Optocoupler

Prinsip kerja dari optocoupler jika antara *transmitter* dengan *receiver* terhalang maka *photodiode* pada *receiver* akan *off* sehingga output dari kolektor berlogika *high*. Namun jika antara *transmitter* dengan *receiver* tidak terhalang maka *photodiode* pada *receiver* akan *on* sehingga output dari kolektor berlogika *low*.[8]

#### **2.7 Arduino Mega 2560**

Arduino merupakan *physical computing, physical computing* merupakan membuat sistem atau perangkat fisik dengan menggunakan *hardware* dan *software.* Konsep ini digunakan untuk membuat alat dengan sensor dan microkontroller untuk menerjemahkan input analog. Arduino terdiri dari 2 bagian yaitu *hardware* yang berupa papan untuk input/output dan *software* meliputi IDE *(Integrated Development Environment)* untuk menulis program, *driver* untuk koneksi ke komputer.

Arduino Mega 2560 merupakan salah satu jenis dari arduino. Bagian – bagian dari Arduino Mega 2560 antara lain:

- a. Mikrocontroller 8 bit ATMega 2560 yang merupakan komponen utama Arduino Mega 2560.
- b. 54 pin digital input/output (14 pin sebagai PWM), 16 analog input dan dapat diatur oleh program.
- c. USB interface yang berfungsi untuk memuat program dari *software* ke *hardware* arduino, memberi supply ke papan *hardware.*
- d. Reset button digunakan untuk memulai program dari awal. Reset button bukan untuk menghapus program.
- e. ICSP *(In-Circuit Serial Programming) Header* berfungsi untuk memrogram microcontroller secara langsung tanpa melalui *bootloader*
- f. *Power Led* akan menyala ketika papan arduino mendapatkan *supply*.
- g. TX/RX Leds digunakan untuk mengetahui apakah Arduino dalam keadaan baik atau tidak. Ketika arduino dalam keadaan baik, maka LED kan berkedip-kedip<sup>[9]</sup>

Berikut merupakan spesifikasi dari pemrosesan sinyal arduino Mega 2560:

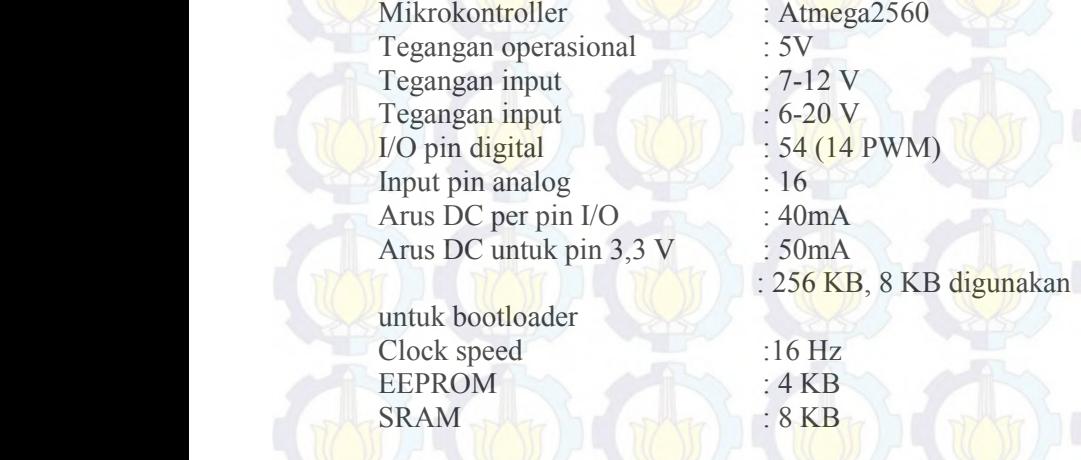

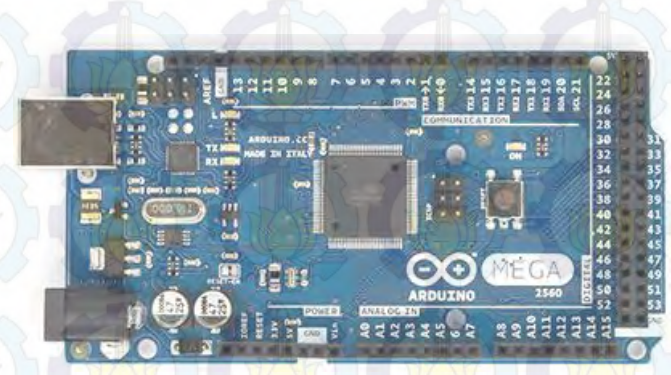

**Gambar 2.6** *Board Arduino* Mega 2560

#### **2.8 LCD** *(Liquid Cristal Display)* **ukuran 16 x 2**

*Display* elektronik adalah salah satu komponen elektronika yang berfungsi sebagai tampilan suatu data, baik karakter, huruf ataupun grafik. LCD *(Liquid Cristal Display)* adalah salah satu jenis display elektronik yang dibuat dengan teknologi CMOS *logic* yang bekerja dengan tidak menghasilkan cahaya tetapi memantulkan cahaya yang ada di sekelilingnya terhadap *front-lit* atau mentransmisikan cahaya dari *back-lit*. Di dalam LCD ini memiliki beberapa pin data, pengatur kecerahan layar atau kontras layar, serta pengendali catu daya.<sup>[10]</sup>

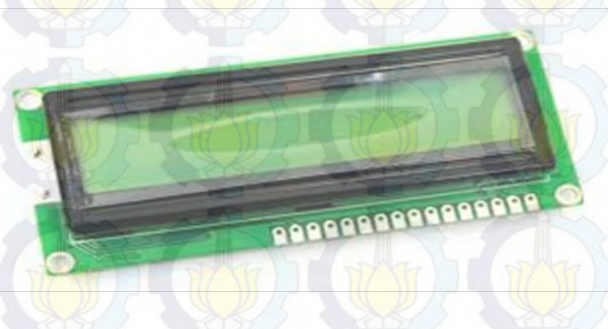

**Gambar 2.7** LCD *(Liquid Cristal Display)* 16 x 2

| Pin            | <b>Simbol</b>               | I/O  | <b>Deskripsi</b>                                                                                                    |
|----------------|-----------------------------|------|----------------------------------------------------------------------------------------------------|
| 1              | <b>VSS</b>                  |      | Ground                                                                                                    |
| $\overline{2}$ | <b>VCC</b>                  | --   | Daya Masukan + 5 V                                                                                                    |
| 3              | <b>VEE</b>                  |      | Sumber daya untuk pengaturan<br>kecerahan tampilan                                                                                                    |
| $\overline{4}$ | <b>RS</b>                   | I    | Sebagai indikator atau yang<br>menentukan jenis data yang masuk,<br>apakah data atau perintah. Logika<br>low (0) menunjukan yang masuk<br>adalah perintah, sedangkan logika<br>high (1) menunjukan data. |
| 5              | R/W                         | T    | berfungsi sebagai instruksi pada<br>modul jika low (0) tulis data,<br>sedangkan high (1) baca data.                                                                                                    |
| 6              | E                           | L    | digunakan untuk memegang data<br>baik masuk atau keluar                                                                                                    |
| 7              | D <sub>B</sub> <sub>0</sub> | $U$  | (tidak disambungkan kemanapun<br>karena menggunakan data 4 bit) -                                                                                                    |
| 8              | DB1                         | I/O  | (tidak disambungkan kemanapun<br>karena menggunakan data 4 bit) -                                                                                                    |
| 9              | D <sub>B</sub> <sub>2</sub> | $U$  | (tidak disambungkan kemanapun<br>karena menggunakan data 4 bit) -                                                                                                    |
| 10             | DB <sub>3</sub>             | I/O  | (tidak disambungkan kemanapun<br>karena menggunakan data 4 bit) -                                                                                                    |
| 11             | D <sub>B4</sub>             | $U$  | Data 4 bit                                                                                                    |
| 12             | DB <sub>5</sub>             | $VO$ | Data 4 bit                                                                                                    |
| 13             | DB <sub>6</sub>             | $VO$ | Data 4 bit                                                                                                    |
| 14             | DB7                         | $VO$ | Data 4 bit                                                                                                    |
| 15             | $LED +$                     |      | <b>VCC</b>                                                                                                    |
| 16             | LED-                        |      | Ground                                                                                                    |

**Tabel 2.3** Pin karakter LCD *(Liquid Cristal Display)*

#### **2.9 MVS 2008 (***Microsoft Visual Studio 2008***)**

*Visual Basic* merupakan bahasa pemrograman yang dikembangkan dari bahasa ppemrograman *basic*. Bahasa pemrogrraman *basic* merupakan bahasa pemograman yang sangat popular, dikembangkan dari tahun 1963. *Basic* merupakan bahasa bagi pemula,mudah,dan andal untuk semua tujuan.

*Visual Basic* merupakan bahasa yang dikembangkan dari basic yang ditunjukkan untuk membuat program cepat dengan tampilan GUI (*Graphical User Interface*). Istilah ini sering disebut dengan RAD (*Rapid Aplication Development*).

Pemrograman menggunakan visual basic dibuat dengan beberapa tahap yaitu :

- 1. Menuliskan kode pemrograman dengan bantuan aplikasi IDE yaitu dengan menuliskan program menggunakan aplikasi *Microsoft Visual Studio* 2008 atau *Visual Basic* 2008 *Express Edition*.
- 2. Mengkompilasi kode pemrograman tersebut menjadi program yang dapat dijalankan atau dieksekusi. Hasil kompilasi menggunakan instruksi CIL (*Common Intermediate Language*) atau MSIL (*Microsoft Intermediate Language*) yang hanya dimengerti oleh kompiler JIT (*Just In Time*) dan tidak dapat dieksekusi langsung pada komputer.
- *3.* Penyebaran (distribusi) program komputer dengan .NET *Framework.* [11]
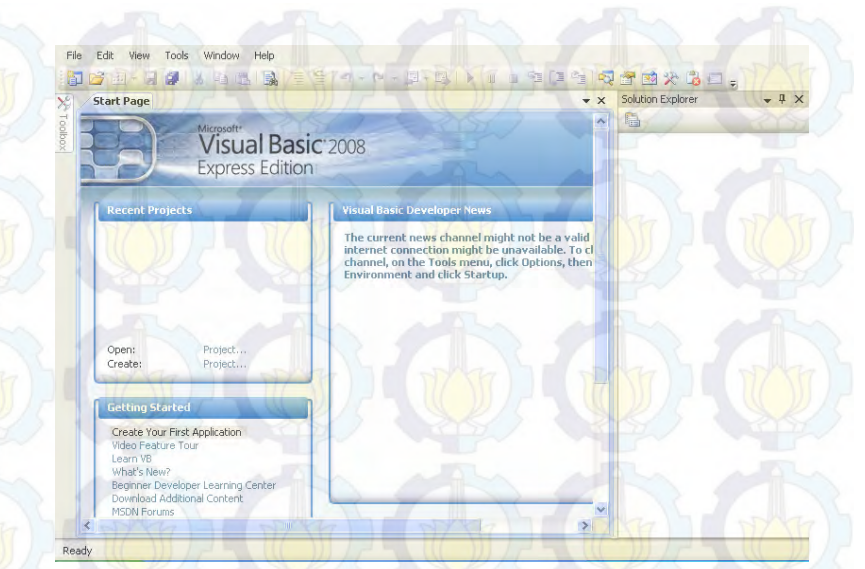

### **Gambar 2.8** Visual Studio 2008

Aplikasi dan komponen yang ditulis pada *software* VBNet 2008 memiliki akses penuh ke *Net Framework.*. *Net Framework* merupakan suatu kumpulan *library* yang telah terorganisir yang berguna sebagai fasilitas sistem dan aplikasi. Pada Tugas Akhir ini *software* Visual Studio 2008 berfungsi sebagai bahasa komunikasi untuk mengintegrasikan hasil pengukuran dari laju aliran udara dengan PC (*Personal Computer*) sehingga melalui *software* ini dapat dilakukan sistem monitoring laju aliran udara pada *AC Laboratory.*

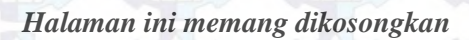

# **BAB III METODOLOGI PENELITIAN**

# **3.1 Diagram Alir Penelitian**

Berikut merupakan diagram alir yang digunakan pada pengerjaan tugas akhir ini yang dilakukan melalui beberapa tahapan yaitu :

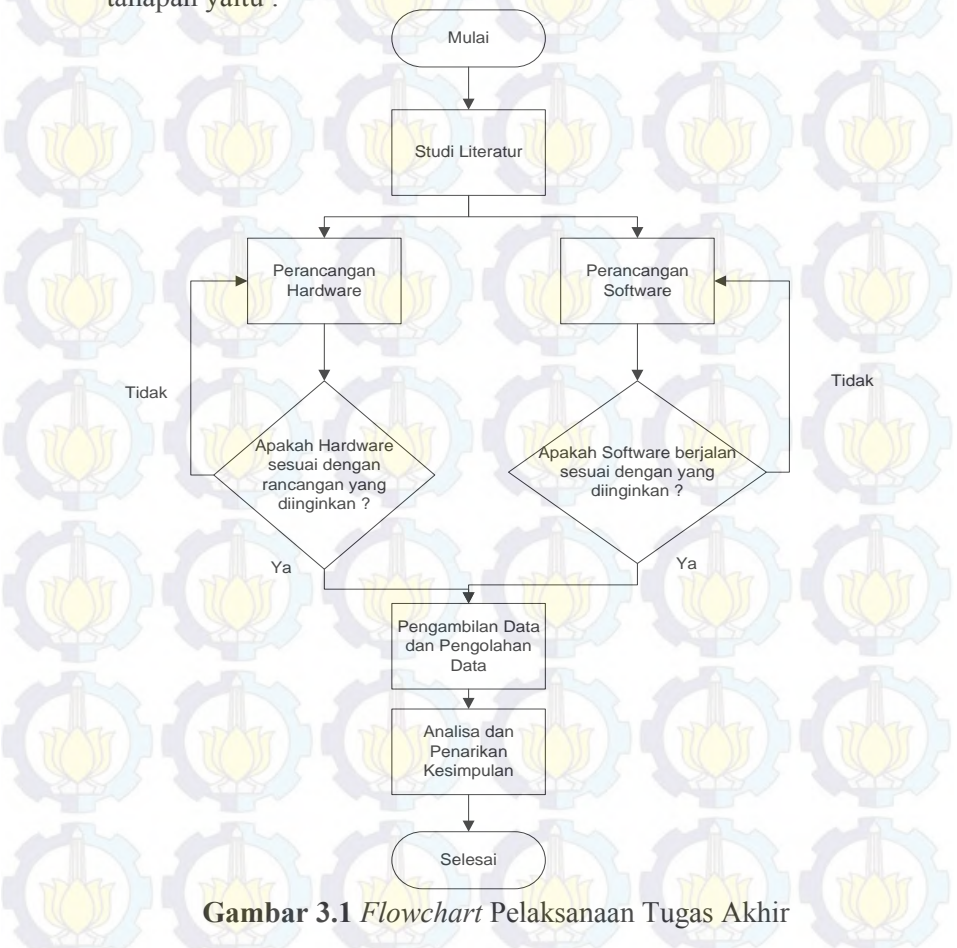

 Dari *flowchart* diatas merupakan metodologi penelitian yang didalamnya terdapat tahap-tahap dalam pengerjaan tugas akhir. Tahap pertama studi literatur dalam tahap ini yang dilakukan adalah memahami teori-teori yang digunakan yaitu : tentang *AC Laboratory* didalamnya terdapat siklus refrigeran yang berpengaruh pada kenyaman *thermal* suatu ruangan, karakteristik pengukuran, ketidakpastian pengukuran, sensor *optocoupler,* arduino, dan *visual basic*. Tahap kedua pengumpulan komponen dan spesifikasi sensor, pada tahap ini menentukan spesifikasi dari sensor yang digunakan yaitu modul *optocoupler* FC-03, arduino mega, dan *visual basic* 2008. Tahap ketiga perancangan *hardware*, mekanik, dan *software*, pada tahap ini yaitu mendesain mekanik alat, mulai membuat rangkaian eletrik alat dan membuat tampilan pada *software visual basic*. Tahap keempat pengujian hardware dan *software* alat ukur, dalam pengujian alat ukur dibandingkan dengan anemometer. Ketika hasil *error* alat ukur kurang dari 10% dari anemometer standar maka dilanjutkan ketahap berikutnya yaitu pengambilan data laju aliran udara pada *AC Laboratory* yang dijalankan selama satu hari. Tahap terakhir yaitu penarikan kesimpulan dari hasil penelitian yang didapatkan.

### **3.2 Metodologi Penelitian**

#### **Studi Literatur**

Studi literature merupakan pegkajian dan pemahaman mengenai *AC Laboratory* untuk menjelaskan tentang siklus refrigeran yang berpengaruh pada kenyamanan *thermal* suatu ruangan, kemudian pemahaman tentang karakteristik static, ketidakpastian pengukuran, sensor optocoupler, arduino dan *visual basic*.

## **Pengumpulan Komponen dan Spesifikasi Sensor Alat Ukur**

Dalam tahap ini yang dilakukan yaitu mengumpulkan komponen yang digunakan untuk pembuatan alat ukur dan melakukan spesifikasi sensor yang dipakai. Sensor yang

dipakai yaitu modul *optocoupler* FC-03 dan *microcontroller*  yang digunakan yaitu arduino mega 2560.

# **Perancangan Mekanik,** *Hardware***, dan** *Software* **Alat Ukur**

 Dalam perancangan mekanik, *hardware* dan *software* alat ukur terdapat tahap-tahap yang harus dilakukan yaitu mendesain dan membuat mekanik alat ukur laju aliran udara, membuat rangkaian modul *optocoupler* dengan arduino dan LCD *(Liquid Crystal Display),* dan *interfacing* arduino dengan *software Visual Basic* 2008.

### **a. Mekanik Alat Ukur**

 Dalam perancangan mekanik alat ukur laju aliran udara ini dimulai dengan membuat baling-baling yang berjumlah tiga. Masing-masing lingkaran memiliki diameter 4 cm dengan panjang lengan 3,5 cm. Tinggi tiang penyangga 13,5 cm. Mekanik yang digunakan berjumlah 2 buah. Mekanik alat ukur ini dipasang dengan rangkaian modul *optocoupler* beserta *rotary encoder* dengan jumlah lubang sebanyak 30 lubang dan 35 lubang. Berikut ini mekanik alat ukur laju aliran udara dapat dilihat pada Gambar 3.2.

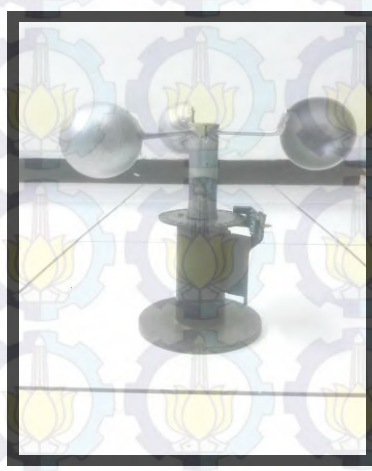

**Gambar 3.2** Mekanik Alat Ukur Laju Aliran Udara

### **b.** *Hardware* **Alat Ukur**

Selain merancang mekanik dibutuhkan *hardware* untuk membaca keluaran dari sensor. *Hardware* ini meliputi rangkaian modul sensor *optocoupler* yang dihubungkan dengan arduino dan display berupa LCD *(Liquid Crystal Display),*. Pada alat ukur laju aliran udara ini digunakan sensor dengan modul *optocoupler* tipe FC-03 yang didalamnya terdapat rangkaian komparator. Modul *optocoupler* ini prinsip kerjanya sama dengan sensor *optocoupler* U. Modul sensor *optocoupler* digunakan untuk membaca RPM dari alat. Agar dapat membaca RPM, modul sensor *optocoupler* dipasangkan dengan *rotary endcoder* yang memiliki 30 lubang. Ketika sensor *optocoupler* tidak terhalang piringan tersebut maka logika yang didapatkan *low*, sedang jika sensor *optocoupler*  terhalang oleh piringan tersebut maka logika yang didapat adalah *high*. Modul sensor *optocoupler* memiliki tiga kaki keluaran yang dapat dilihat pada gambar 3.3. Ketiga Kaki tersebut akan dihubungkan dengan *microcontroller* arduino Mega 2560 dengan konfigurasi seperti pada Tabel 3.1.

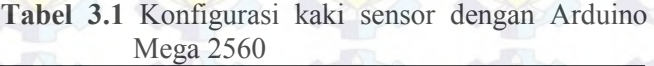

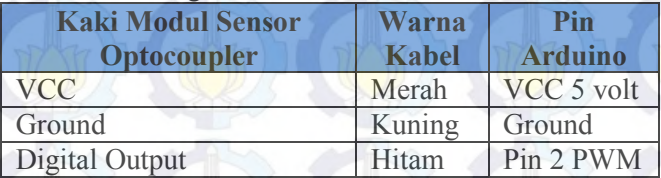

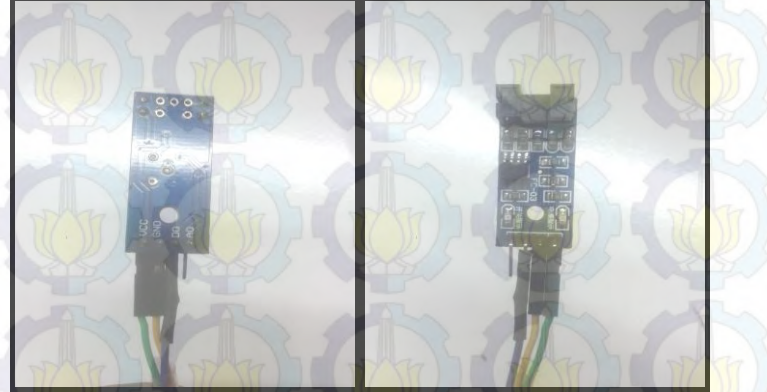

**Gambar 3.3** Modul Sensor *Optocoupler* FC-03.

Modul Sensor *Optocoupler* FC-03 ini memiliki empat kaki yang terdiri dari *VCC, Ground, Analog Output* (AO), *Digital Output* (DO). Namun keluaran yang digunakan yaitu *Digital Output* (DO). Untuk menampilkan hasil pembacaan yang telah diproses pada arduino diperlukan rangkaian LCD *(Liquid Crystal Display),* yang dihubungkan dengan arduino mega 2560 yang dapat dilihat seperti Gambar 3.4.

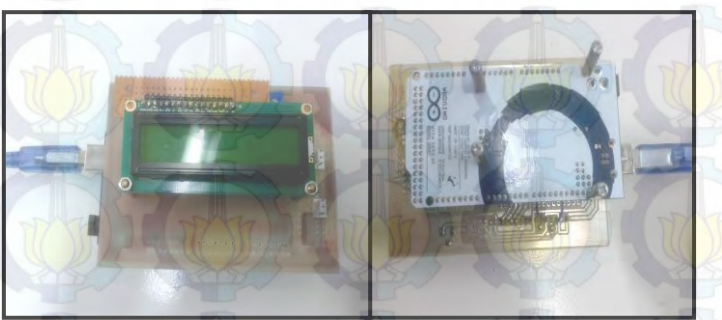

**Gambar 3.4 (a)** *Hardware* LCD dengan Arduino Mega 2560.

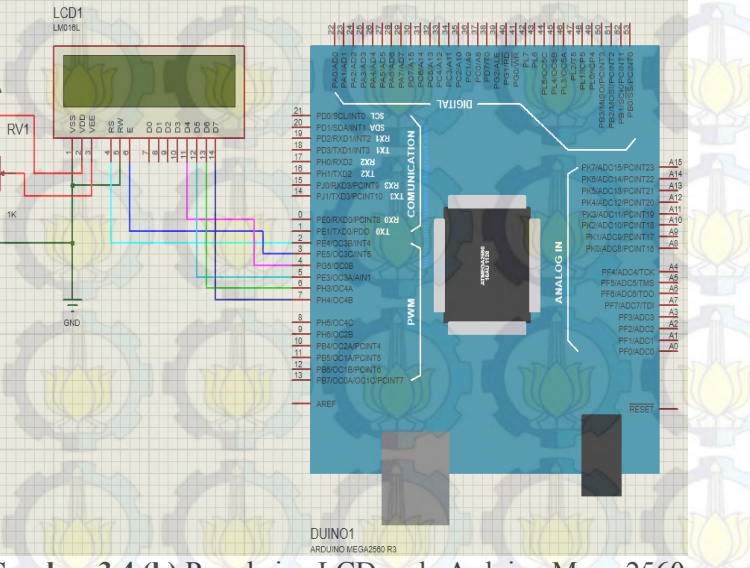

**Gambar 3.4 (b)** Rangkaian LCD pada Arduino Mega 2560

### **c. Metode Pengukuran dengan Alat**

 Ketika baling-baling terkena hembusan udara, maka udara akan mengenai baling-baling, kemudian sensing elemen yang berupa *sensor optocoupler* dan *rotary encoder* akan mulai menghitung kecepatan udara dengan membaca putaran atau RPM dari keliling lingkaran lengan balingbaling saat berputar. Berikut ini rumus mencari RPM :

#### jumlah pulsa yang dibaca perdetik \* 60  $RPM =$ jumlah lubang

(3.1)

 Keluaran RPM ini digunakan untuk menghitung kecepatan udara didalam *ducting AC Laboratory.* Berikut persamaan untuk menghitung kecepatan udara :

 Setelah mendapatkan hasil dari kecepatan udara akan dikonversi ke persamaan laju aliran udara. Berikut persamaan laju aliran :

 $v = RPM \frac{2\pi}{60} x r$  (3.2)

 $Q = A.V$ 

(3.3)

Keteranngan :

- $Q =$  laju aliran udara  $(m^3/s)$
- $A =$ Luas penampang  $(m^2)$ 
	- $= 0.0676$  m<sup>2</sup>
	- $V = Kecepatan aliran (m/s)$

Sehhingga alat ukur laju aliran ini didapatkan dari konversi kecepatan udara ke persamaan laju aliran udara yang terdapat pada persamaan 3.3.

### **d.** *Software* **Alat Ukur**

*Software* yang digunakan yaitu IDE arduino dan *Visual Basic* 2008. *Software* IDE arduino digunakan untuk mengkode RPM, kecepatan udara kemudian laju aliran. Selain itu digunakan untuk mengkode *display* yang berupa LCD *(Liquid Crystal Display)*. Berikut merupakan *software* IDE arduino dapat dilihat pada Gambar 3.5.

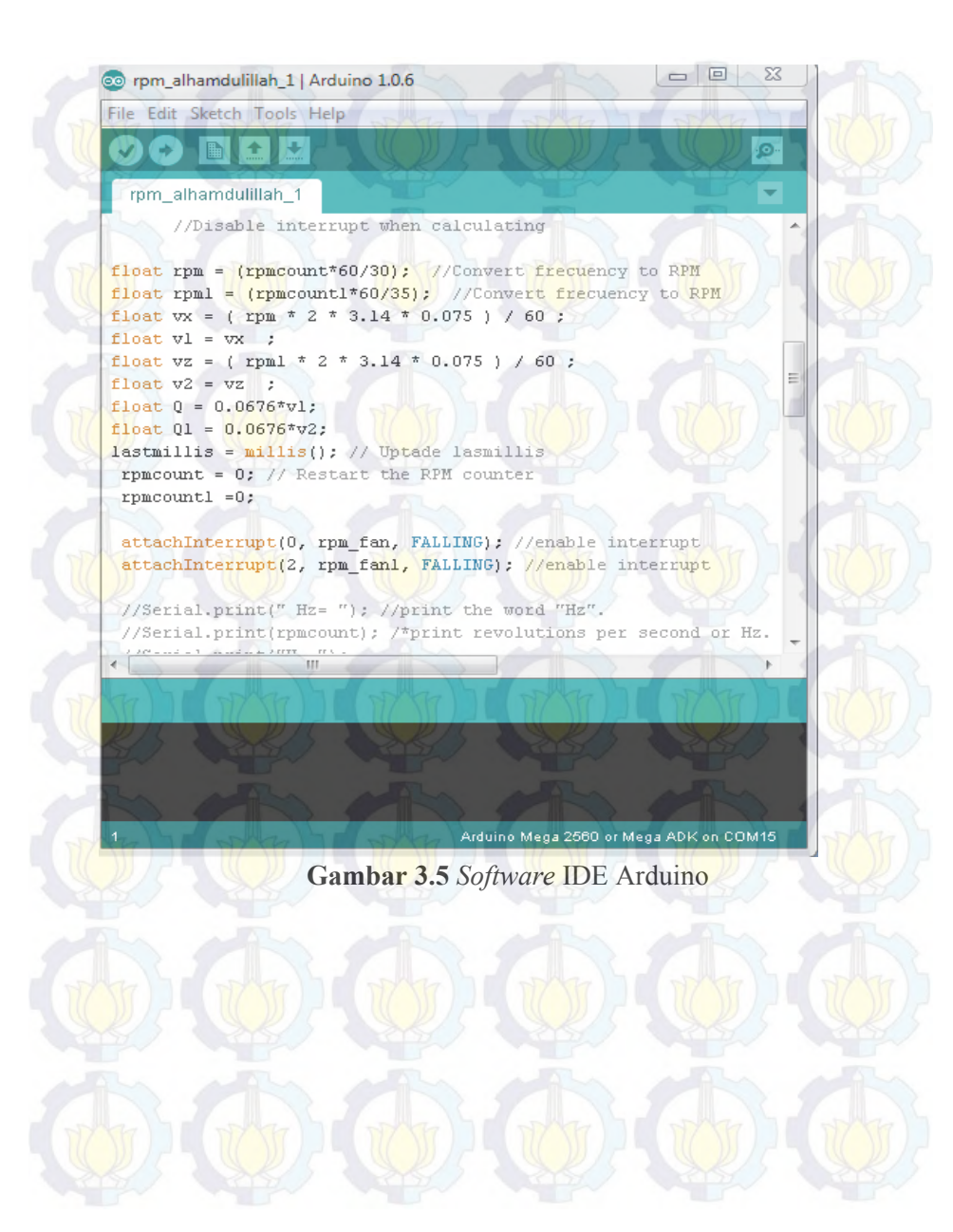

*Software Visual Basic* 2008 untuk komunikasi antara arduino mega 2560 dengan PC (*Personal Computer*) atau laptop yang digunakan untuk *monitoring* laju aliran udara dan menyimpan data laju aliran udara dalam *database*. Tampilan *software visual basic* dapat dilihat seperti Gambar 3.6.

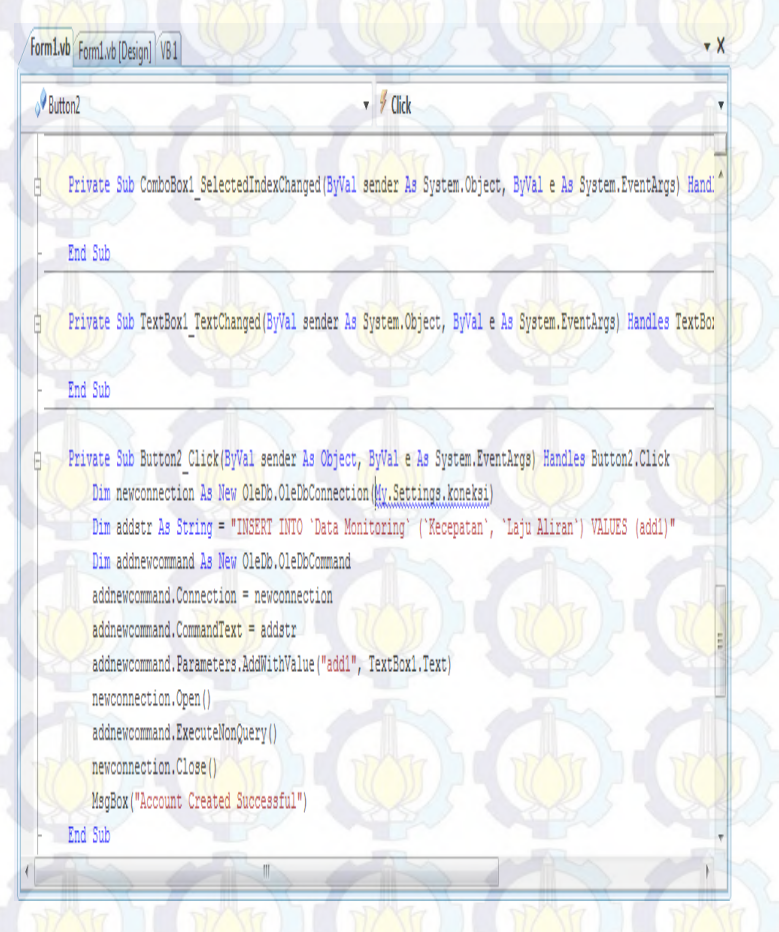

**Gambar 3.6 (a)** *Listing Program Visual Basic 2008*.

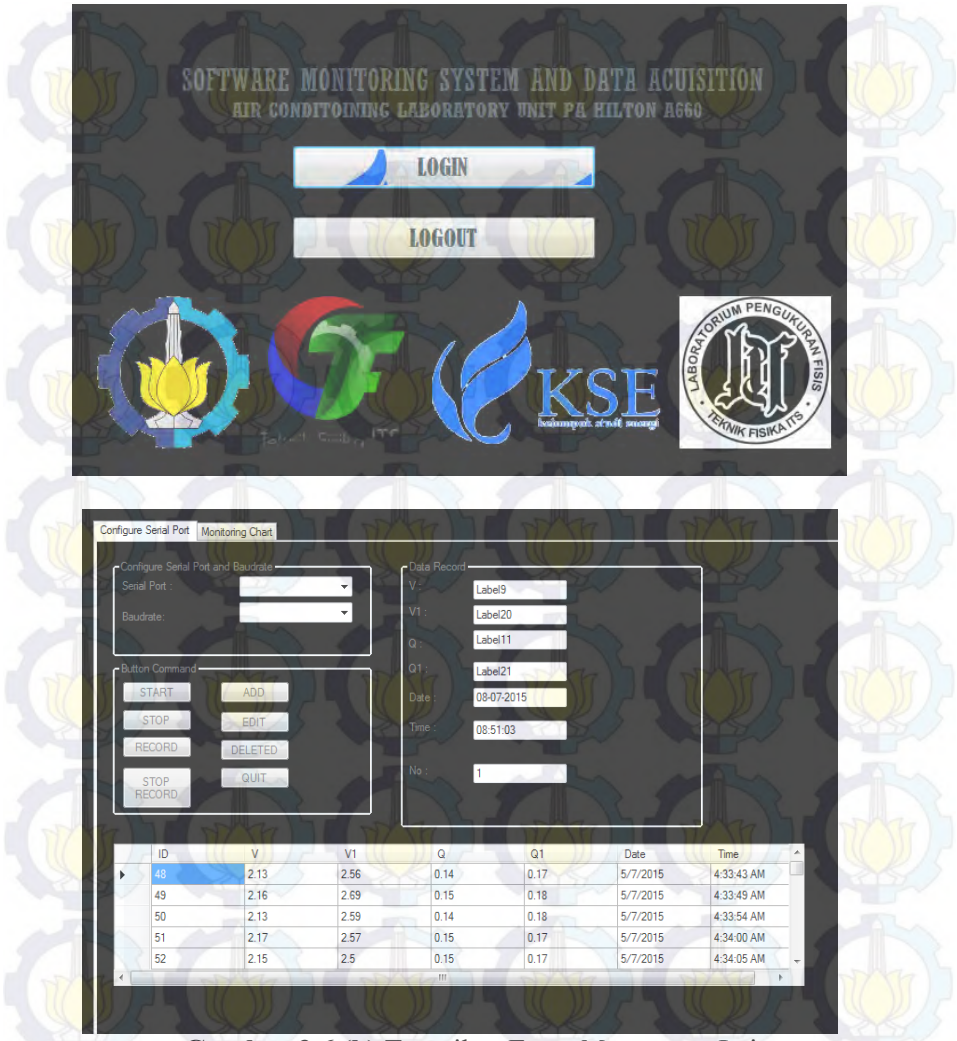

**Gambar 3.6 (b)** Tampilan *Form Monitoring* Laju Aliran Udara.

#### **Metode Kalibrasi Alat Ukur dengan Anemometer**

 Pengujian alat ukur dilakukan untuk mengetahui nilai keluaran alat ukur sudah sesuai dengan keadaan sebenarnya. Setelah mekanik, *hardware* dan *software* telah selesai dibuat maka yang dilakukan adalah pengujian terhadap alat ukur untuk mengetahui keluaran yang berupa kecepatan aliran udara. Alat ukur ini akan dibandingkan dengan menggunakan anemometer. Metode kalibrasi yang digunakan yaitu alat ukur diletakkan pada *ducting AC laboratory* dengan jarak 12 cm pada titik keluaran *ducting*  dengan putaran fan yang berbeda mulai 30 sampai dengan 100 knop kemudian dengan perbedaan waktu namun tetap pada hari yang sama dibandingkan dengan alat ukur standar yaitu anemometer dengan menempatkan anemometer pada jarak yang sama yaitu jarak 12 cm pada titik keluaran *ducting* dengan putaran fan yang berbeda mulai 30 sampai dengan 100 knop Untuk hasil pengujian alat ukur dapat dilihat pada bab selanjutnya.

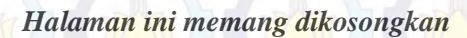

### **BAB IV**

### **ANALISA DATA**

# **4.1 Analisa Data**

Pada tugas akhir tentang monitoring dan akusisi data laju aliran udara pada *ducting air conditioning laboratory* unit A575 berbasis arduino dilakukan pengambilan data. Berikut adalah pengambilan datanya, antaralain :

Pengambilan data pada ducting ini dilakukan pada dua tempat yaitu pada titik Q dan Q<sup>1</sup> .

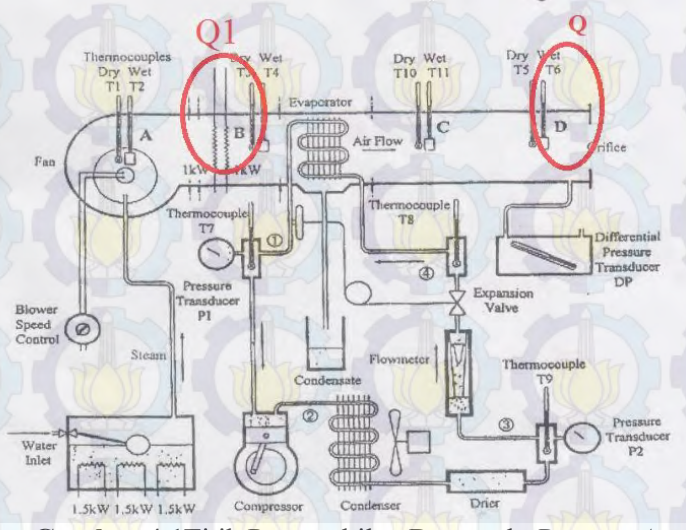

**Gambar 4.1**Titik Pengambilan Data pada *Ducting Air Conditioning Laboratory* unit A575.

# **4.1.1 PengujianAlatUkur**

 Pada pengujian alat ukur ini, dilakukan untuk mengetahui apakah keluaran alat ukur yang berupa kecepatan aliran udara sudah sesuai dengan standar yaitu anemometer. Berikut adalah hasil data pengujian alat ukur:

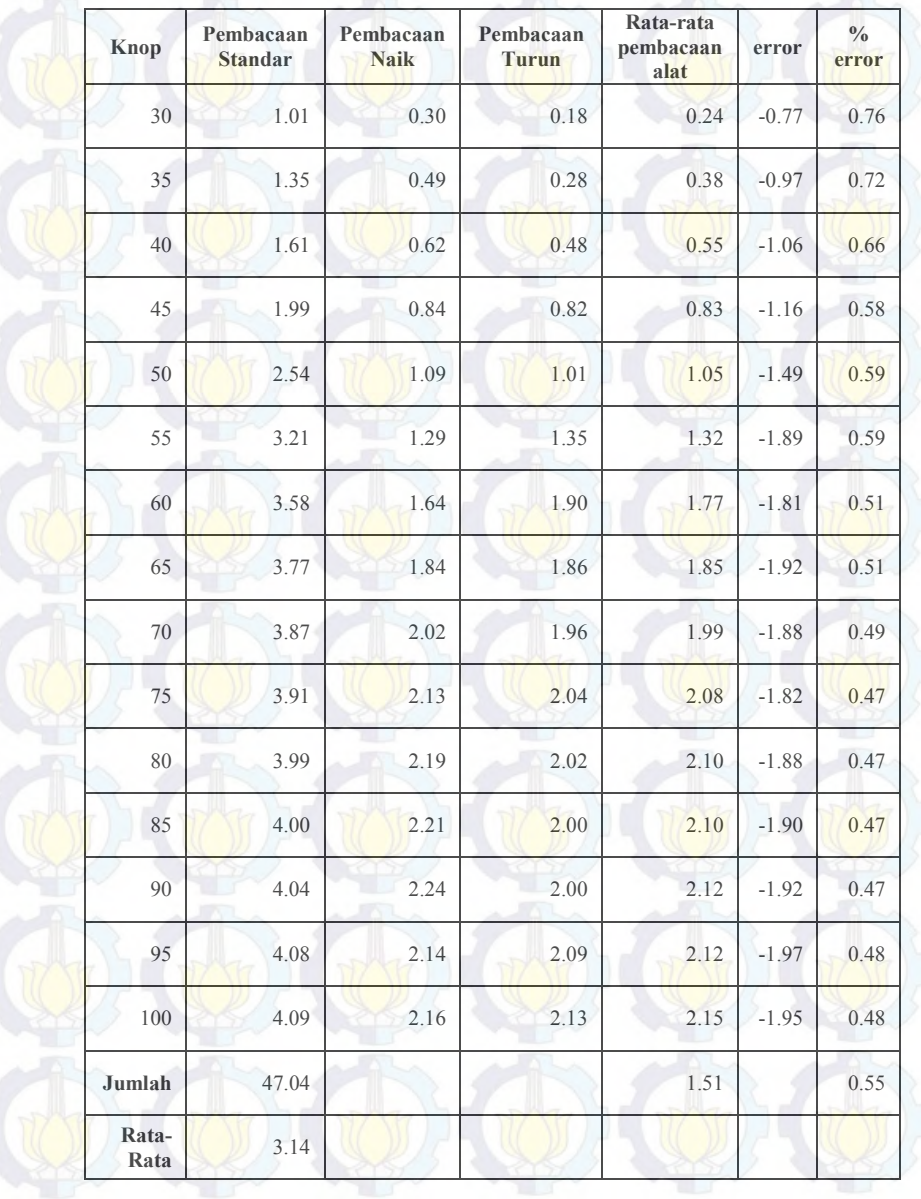

Dari hasil pengujian alat pada Tabel 4.1 dapat dilihat dengan grafik dan didapatkan regresi liniernya. Hasil grafik pengujian alat dapat dilihat pada Gambar 4.1.

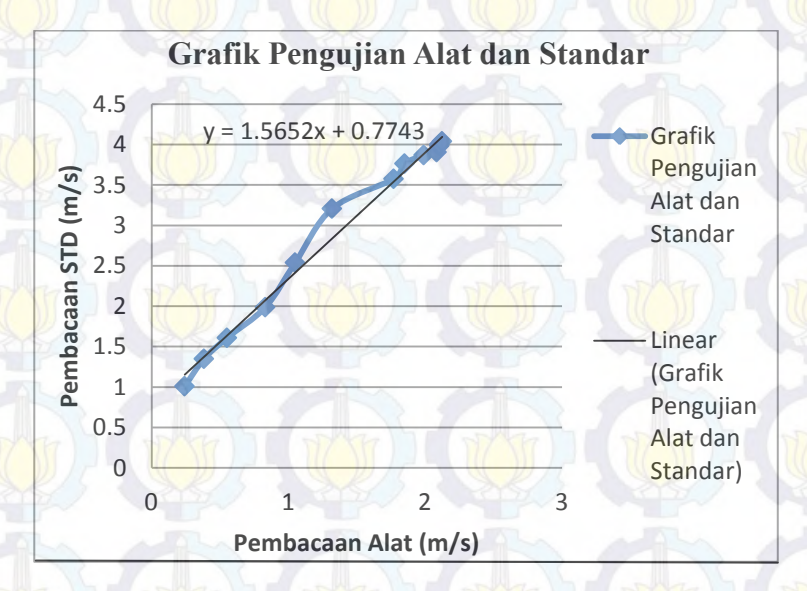

**Gambar 4.2** Grafik Pengujian Pembacaan Alat Ukur yang dibuat dengan Pembacaan Standar.

Dari Gambar 4.2 menunjukkan pengujian pembacaan alat ukur yang dibuat dengan membandingkan pembacaan alat ukur standar, dimana didapatkan persamaan yang akan dijadikan acuan konversi keluaran dari sensor menjadi besaran yang sesuai dengan besaran fisis. Persamaan garis yang didapatkan pada Gambar 4.2 yaitu  $y = 1.561 x + 0.777$ , dimana y merupakan pembacaan alat ukur yang dibuat dan x merupakan pembacaan standar.

# **4.1.2 Data SpesifikasiAlat**

Berdasarkan data yang didapat pada pengujian spesifikasi alat maka didapatkan data kerakteristik statis alat sebagai berikut :

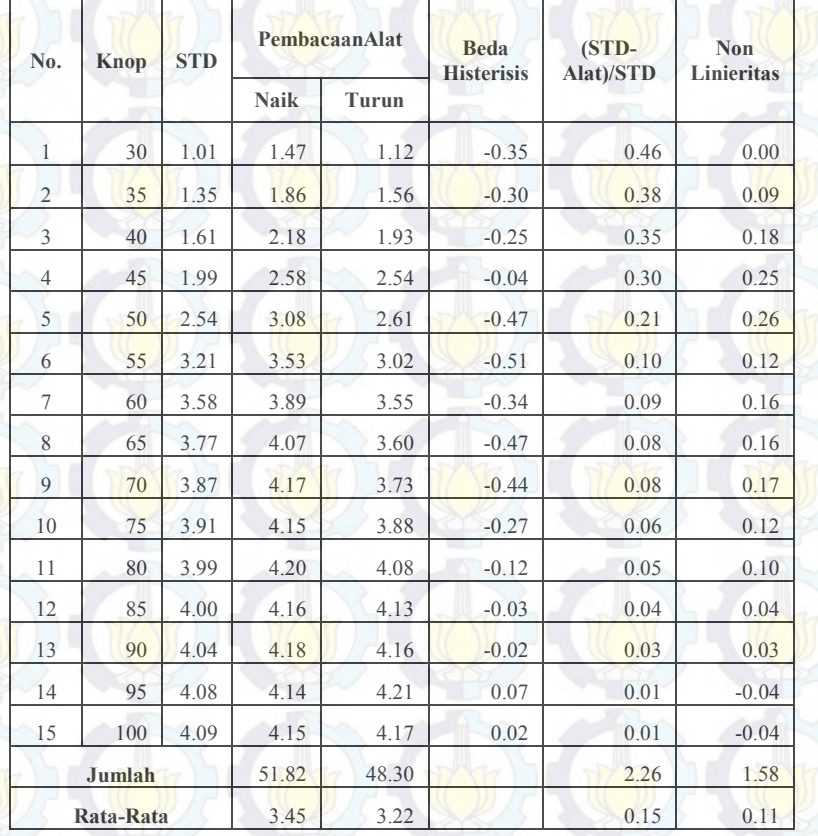

# **Tabel 4.2** Data Spesifikasi Alat

Sehingga menghasilkan nilai :

a. *Range* : 30 knop – 100 knop/  $1,47 \text{ m/s} - 4,20 \text{ m/s}$ b. *Span* : 70 knop/ 2.72 m/s c. Resolusi : 0,01 d. Sensitivitas  $(K)$  : 0,8837 e. Maksimum *non-Linieritas* :0,257 f. *Non-linieritas* : 0,094% g. Histerisis : 0.021593 h. Akurasi : 0,8492 i. Kesalahan *(error)* : 0,151

Berikut ini hasil perhitungan nilai karakteristik statik alat ukur rpm berdasarkan data pada Tabel 4.1

> **- -**

Sensitivitas

 *Non – Linieritas*  $(N(I)) = O(I) - (KI + a)$ 

*Non – linieritas* maksimum per unit

Dimana : K (sensitivitas) =  $1$  $a$  (*zero bias*) =  $O_{\text{min}} - K I_{\text{min}}$  $a = 1,47 - (0,88)(1,01)$  $a = 0.578$ N (*Non Linieritas* Maksimum) = 0,257 sehingga :

*Non-linieritas* maksimum per unit

```
Histerisis :
H(I) = O(I)<sub>I<sub>1</sub></sub> - O(I)<sub>II<sub>1</sub></sub>, H = H(I)<sub>max</sub>sehingga :
% maksimum histerisis =
```
KetidakAkurasi :

 **-** 

 **-** 

Dengan : *Yn* = Pembacaan Standar *Xn*= Pembacaan Alat

**,** 

 Akurasi :  $A = 100-(0,849 \times 100\%)$  $= 99,15%$ 

 Error :  $e = \left| \frac{Y}{Y}\right|$  $\frac{1 - \lambda}{Y_n}$  | x 100%,  $e = 0,1005\%$ 

**Tabel 4.3** Data Kalibrasi Alat

| Knop          | Pembacaan |             | PembacaanAlat | Rata-Rata<br>Pembacaan | Koreksi | yreg | Residu                      | $R^{\wedge}2$ |
|---------------|-----------|-------------|---------------|------------------------|---------|------|-----------------------------|---------------|
|               | Standar   | <b>Naik</b> | <b>Turun</b>  |                        |         |      |                             |               |
| 30            | 1.01      | 1.47        | 1.12          | 1.29                   | $-0.28$ | 0.44 | 0.16                        | 0.03          |
| 35            | 1.35      | 1.86        | 1.56          | 1.71                   | $-0.36$ | 0.41 | 0.04                        | 0.00          |
| 40            | 1.61      | 2.18        | 1.93          | 2.06                   | $-0.45$ | 0.38 | $-0.07$                     | 0.01          |
| 45            | 1.99      | 2.58        | 2.54          | 2.56                   | $-0.57$ | 0.33 | $-0.24$                     | 0.06          |
| 50            | 2.54      | 3.08        | 2.61          | 2.85                   | $-0.31$ | 0.27 | $-0.04$                     | 0.00          |
| 55            | 3.21      | 3.53        | 3.02          | 3.28                   | $-0.07$ | 0.19 | 0.12                        | 0.02          |
| 60            | 3.58      | 3.89        | 3.55          | 3.72                   | $-0.15$ | 0.15 | 0.01                        | 0.00          |
| 65            | 3.77      | 4.07        | 3.60          | 3.83                   | $-0.07$ | 0.13 | 0.06                        | 0.00          |
| 70            | 3.87      | 4.17        | 3.73          | 3.95                   | $-0.08$ | 0.12 | 0.04                        | 0.00          |
| 75            | 3.91      | 4.15        | 3.88          | 4.02                   | $-0.11$ | 0.11 | 0.00                        | 0.00          |
| 80            | 3.99      | 4.20        | 4.08          | 4.14                   | $-0.15$ | 0.10 | $-0.05$                     | 0.00          |
| 85            | 4.00      | 4.16        | 4.13          | 4.14                   | $-0.14$ | 0.10 | $-0.04$                     | 0.00          |
| 90            | 4.04      | 4.18        | 4.16          | 4.17                   | $-0.13$ | 0.10 | $-0.03$                     | 0.00          |
| 95            | 4.08      | 4.14        |               | 4.18                   | $-0.09$ | 0.09 | 0.00                        | 0.00          |
| 100           | 4.09      | 4.15        | 4.17          | 4.16                   | $-0.07$ | 0.09 | 0.02                        | 0.00          |
| Juml<br>ah    | 47.04     |             |               | 50.06                  | $-3.02$ |      | <b>SSR</b><br>$\Rightarrow$ | 0.12          |
| Rata-<br>rata | 3.14      |             |               | 3.34                   | $-0.20$ |      |                             |               |

Berikut merupakan perhitungan ketidakpastian alat ukur berdasarkan Tabel 4.3.

Nilai ketidakpastian tipe A

 $\sigma$  $\sqrt{\sum(y_i - \overline{y})^2}$  $\boldsymbol{n}$ Dimana :

Sehingga nilai ketidakpastian tipe A adalah :

Sedangkan nilai ketidakpastian regresi U*a2*adalah

Dimana :

 $= 0$ 

 $=$   $-$  (

 $\sqrt{}$ 

SSR *(Sum Square Residual)* = ƩSR(*Square Residual*)  $SR = R^2 (Residu)$ Yi (Nilaikoreksi) = Pemb. standar (ti) – Pemb. alat (xi)

$$
\frac{\sum_{\substack{\mathbf{r} \in \mathbb{R}^3 \\ \mathbf{r} \in \mathbb{R}^3 \\ \mathbf{
$$

Sehingga nilai :

 $=$  ,

 $=$ , , , ,

Jadi, persamaan regresi menjadi  $=$ (,  $\qquad \qquad$ 

Yang menghasilkan nilai SSR = 0,93

 Nilai ketidakpastian tipe B Pada ketidakpastian tipe B ini terdapat 2 parameter ketidakpastian, yaitu ketidakpastian Resolusi  $(U_{B1})$  dan ketidakpastian alat standar anemometer  $U_{B2}$ ). Berikut ini adalah perhitungan ketidakpastian tipe B :

 $U_{\text{B1}} = \frac{-R}{A}$  $\frac{1}{\sqrt{1-\frac{1}{\sqrt{1-\frac{1$  $\frac{1}{\sqrt{ }} = 0,003$  $U_{B2} = \frac{a}{b}$  $\frac{u}{k}$ 

dikarenakan pada alat standar terdapat sertifikat kalibrasinya maka nilai a (ketidakpastian sertifikat kalibrasi) dianggap mendekati 0, dan nilai faktor cakupan dianggap 2,0. Sehingga hasil : $U_{B2} = 0$ 

• Nilai ketidakpastian kombinasi  $U_c$ :

 $U_c = \sqrt{\frac{1}{2}}$  $U_c = 0.048$ 

Dengan kondisi V atau derajat kebebasan dari kedua tipe ketidakpastian, sebagai berikut :

 $V = n-1$ , sehingga :

 $V1 = 14$ ;  $V2 = 14$   $V = \infty$   $V =$  ( Dengan nilai Veff (Nilai derajat kebebasan effektif) sebagai berikut :

 $V = \frac{0}{4}$  $\Sigma^{\left(\begin{array}{cc} \end{array}\right)}$ 

 $=$   $\frac{1}{2}$  ,  $\frac{1}{2}$  ,

 $( \, , \, ) \, / \, ( \, , \, ) \, / \, ( \, , \, ) \, / \, ( \, , \, ) \, / \,$  **Veff = 24,256**, sehingga jika dibulatkan menjadi 24, dimana pada table *T-student* menghasilkan nilai k (faktor koreksi) sebesar 1,699.

Oleh karena itu, hasil nilai ketidakpastian diperluang sebesar :

 $\sim$ 

 $\mathbb{U}/\mathbb{H}$  ,  $\mathbb{U}, \mathbb{U}/\mathbb{H}$  ,

Sehingga berdasarkan perhitungan ketidakpastian diperluas diatas, menghasilkan nilai ketidakpastian alat sebesar ±0,08313 dengan tingkat kepercayaan 95% dari tabel *T-Student*. Nilai ketidakpastian tersebut akan menjadi acuan untuk pembacaan alat ukur selama alat ukut tersebut digunakan.

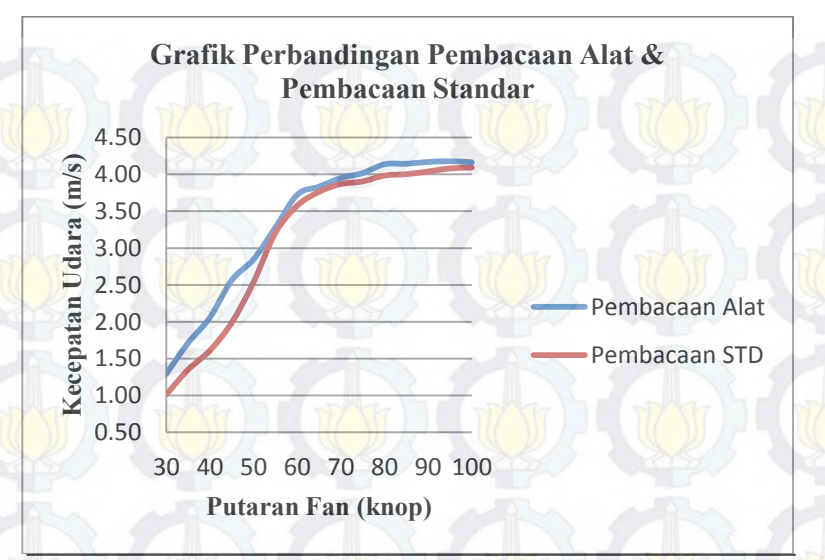

**Gambar 4.3**Grafik Perbandingan Pembacaan Alat dan Standar

 Pada Gambar 4.3 didapat grafik perbandingan pembacaan antara pembacaan alat dan standar, dari Gambar 4.3 menunjukkan bahwa pembacaan alat yang ditunjukkan dengan garis grafik warna biru memiliki respon yang selalu naik sesuai dengan pertambahan putaran fan. Hal sama juga ditunjukkan pada pembacaan standar menggunakan anemometer, memiliki respon yang selalu naik sesuai dengan pertambahan putaran fan.

# **4.1.3** *Monitoring* **Laju Aliran pada** *Ducting Air Conditioning Laboratory* **unit A575**

 *Monitoring* ini dilakukan untuk mengetahui berapa besar laju aliran udara yang dikeluarkan dari *ducting air conditioning laboratory unit A575*. Keluaran dari *ducting air conditioning laboratory unit A575* berpengaruh pada kenyamanan termal suatu ruangan, keluaran yang disarankan untuk suatu ruangan atau kantor pribadi berkisar 2,5 m/s – 3,7 m/s . Data laju aliran udara ini diambil setiap 5 kenaikan putaran fan yaitu 30-100 knop dengan mengambil sebanyak 60 data pembacaan alat kemudian dirata-rata. Berikut merupakan hasil rata-rata pengambilan data monitoring pada *ducting air conditioning laboratory unit A575*.

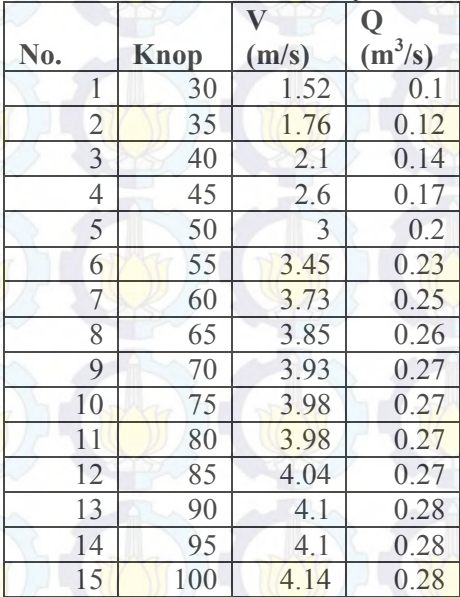

**Tabel 4.4** Rata-Rata Pembacaan pada Titik Q

Dengan grafik perbandingan antara laju aliran dan kecepatan sebagai berikut :

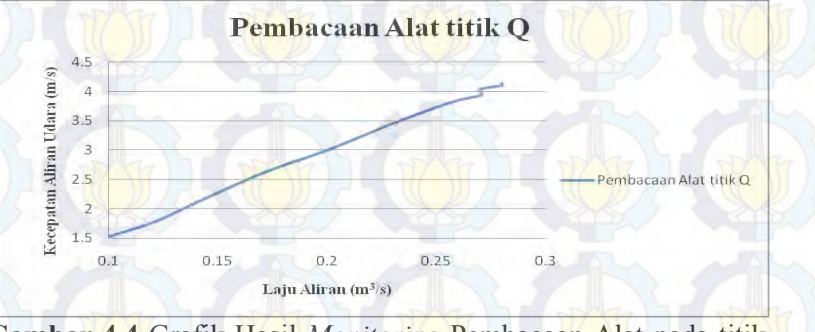

**Gambar 4.4** Grafik Hasil *Monitoring* Pembacaan Alat pada titik Q

 Dari Tabel 4.4 didapatkan hasil bahwa setiap kenaikan putaran fan kecepatan udara semakin meningkat dan laju aliran udara juga meningkat. Pada Grafik 4.4 perbandingan antara laju aliran dan kecepatan aliran udara diapatkan garis yang selalu naik sesuai dengan kenaikan pada setiap kecepatan udara.

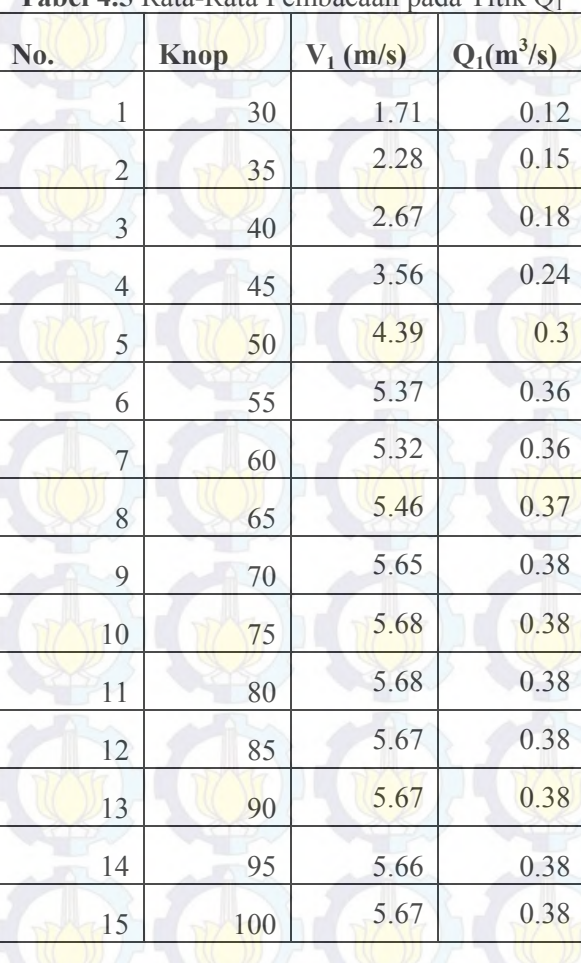

# **Tabel 4.5** Rata-Rata Pembacaan pada Titik Q<sup>1</sup>

Dengangrafikperbandinganantaralajualirandankecepatansebagaibe rikut :

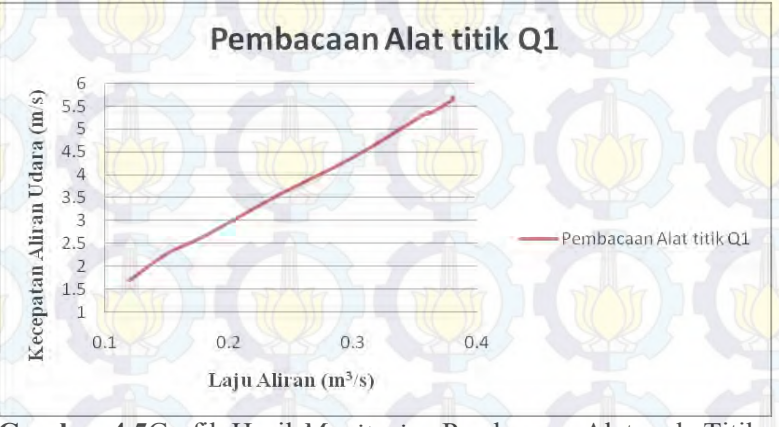

**Gambar 4.5**Grafik Hasil *Monitoring* Pembacaan Alat pada Titik  $O<sub>1</sub>$ .

 Dari Tabel 4.5 didapatkan hasil bahwa setiap kenaikan putaran fan kecepatan udara semakin meningkat dan laju aliran udara juga meningkat. Pada Grafik 4.4 perbandingan antara laju aliran dan kecepatan aliran udara diapatkan garis yang selalu naik sesuai dengan kenaikan pada setiap kecepatan udara.

 Pada Tabel 4.4 dan Tabel 4.5 dapat dilihat juga bahwa kecepatan udara yang dihasilkan pada titik Q<sup>1</sup> lebih besar dari pada titik Q yang terletak pada keluaran ducting. Hal tersebut dikarenakan setelah aliran udara melewati titik Q1, aliran udara juga melewati evaporator yang letaknya didalam ducting dan setelah *evaporator* juga terdapat komponen *heater*. Dikarenakan kecepatan aliran udara tersebut terhalang *evaporator* dan *heater* maka terjadi penurunan kecepatan aliran udara yang menyebabkan keluaran pada titik Q menjadi kecil.

 Kecepatan aliran udara pada *ducting* berpengaruh pada kenyamanan termal suatu ruangan. Keluaran yang disarankan pada *ducting air laboratory* untuk suatu ruangan atau kantor pribadi yaitu sebesar 2,5 m/s – 3,7 m/s. Dari hasil monitoring pada *ducting air conditioning laboratory unit A575* yang terdapat pada Tabel 4.4 dapat disimpulkan bahwa *air conditioning laboratory unit A575* dapat mengeluarkan kecepatan aliran udara yang sesuai dengan keluaran yang disarankan yaitu pada putaran fan 40-60 knop dengan hasil kecepatan aliran udara sebesar 2,1  $m/s - 3.73$  m/s dengan laju aliran udara sebesar 0,14 m<sup>3</sup>/s - 0,25  $m^3/s$ .

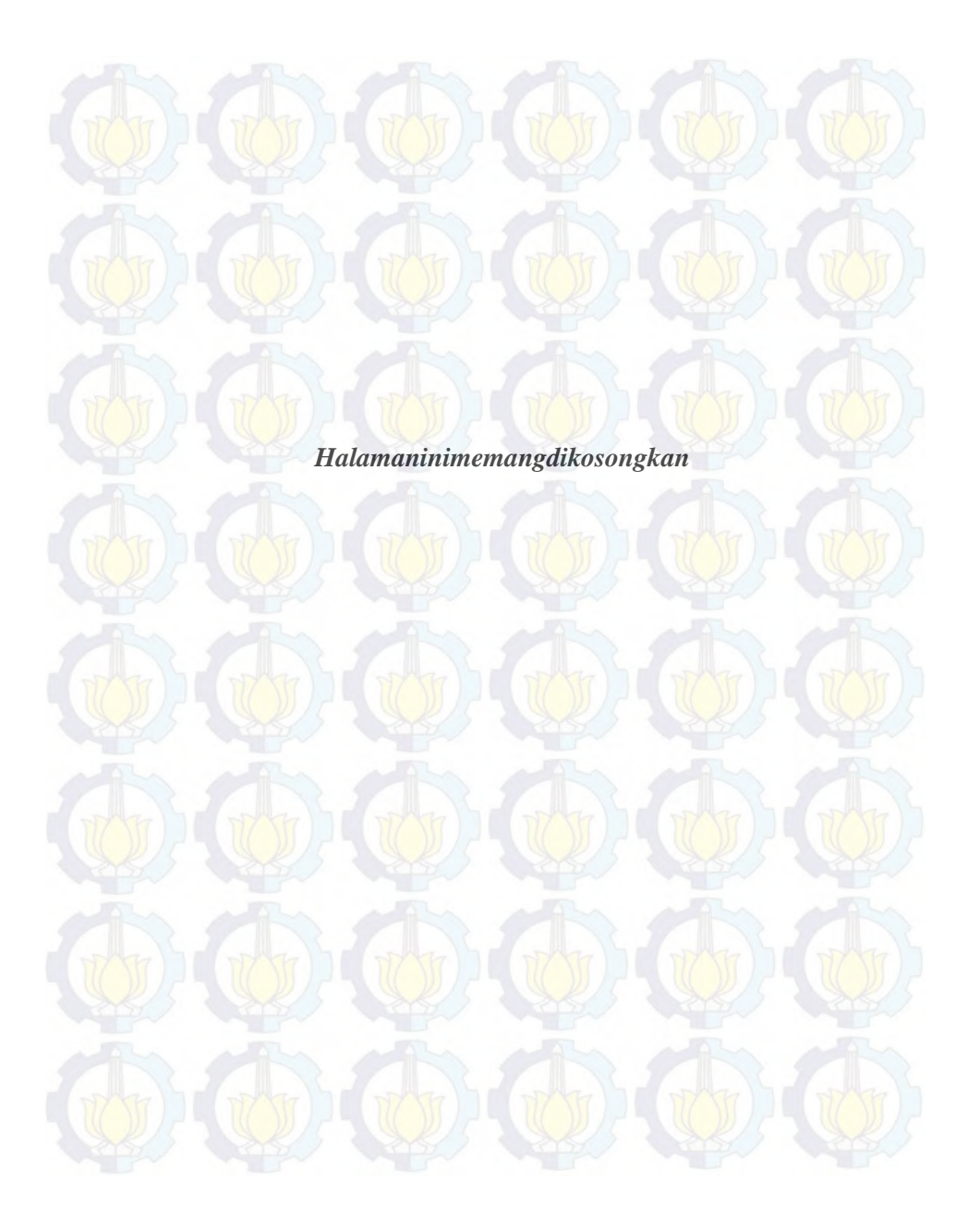

# **BAB V KESIMPULAN DAN SARAN**

### **5.1. Kesimpulan**

Berdasarkan hasil penelitian sistem monitoring laju aliran udara pada *ducting air conditioning laboratory unit A575* dapat diambil kesimpulan, yaitu :

- a. Pada sistem monitoring laju aliran udara didapat kecepatan aliran udara memiliki prosentase akurasi mencapai 99,15% dan prosentase error 0,1005%.
- b. Sistem monitoring laju aliran udara didapatkan kecepatan aliran udara yang telah dikembangkan memiliki nilai ketidakpastian pengukuran sebesar  $\pm$  0,082 m/s.
- c. Dari hasil monitoring pada *ducting air conditioning laboratory unit A575* yang terdapat pada tabel 4.4 dapat disimpulkan bahwa *air conditioning laboratory unit A575* dapat mengeluarkan kecepatan aliran udara yang sesuai dengan keluaran yang disarankan yaitu pada putaran fan 40-60 knop dengan hasil kecepatan aliran udara sebesar 2,1 m/s – 3,73 m/s dengan laju aliran udara sebesar 0,14  $\text{m}^3/\text{s} - 0.25 \text{ m}^3/\text{s}$ .

### **5.2 Saran**

Adapun saran yang diberikan pada penelitian selanjutnya adalah :

- a. Sebaiknya mekanik yang digunakan harus memiliki ukuran dan desain yang lebih baik.
- b. Sebaiknya pengembilan seluruh data diintegrasikan dan dilakukan bersamaan.

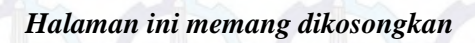

### **Daftar Pustaka**

- [1] Stocker, Wilbert., dkk. 1994. Refrigerasi dan Pengkondisian Udara. Edisi Kedua. Jakarta: Penerbit Airlangga. Hal 56
- [2] Arismunandar, Wiranto, Saito, Heizo.2002. Penyegaran Udara. Jakarta : Pradnya Paramita. Hal 2
- [3] Arismunandar, Wiranto, Saito, Heizo.2002. Penyegaran Udara. Jakarta : Pradnya Paramita. Hal 96
- [4] Arismunandar, Wiranto, Saito, Heizo.2002. Penyegaran Udara. Jakarta : Pradnya Paramita. Hal 176
- [5] Ir. M . Orianto, BSE. , Ir.W.A Pratikto, M.Sc.1989. Mekanika Fluida I. Yogjakarta. BPFE-Yogjakarta.
- [6] Bentley, John P. 2005. *"Principles of Measurement System*  **4 th** *Edition"*. London : Prentice Hall.
- [7] Laboratorium Pengukuran Fisis. 2013. "Modul Teknik Pengukuran dan Kalibrasi". ITS. Surabaya.
- [8] Banodin, Rizal. *Alat Penunjuk Arah Angin dan Pengukur Kecepatan Angin Berbasis Mikrokontroller AT89C51*. Universitas Diponegoro: Semarang

[9]<URL:http://arduino.cc/en/Main/arduinoBoardMega2560>

- [10]http://elektronika-dasar.web.id/teori-elektronika/lcd-liquidcristal-display. Diakses pada tanggal 19 Mei 2015 pukul 13.00 WIB
- [11] Supardi, Yuniar.2011.Semua Bisa Menjadi Programmer VB 6 Hingga VB 2008 Basic.Jakarta : Elex Media Komputindo

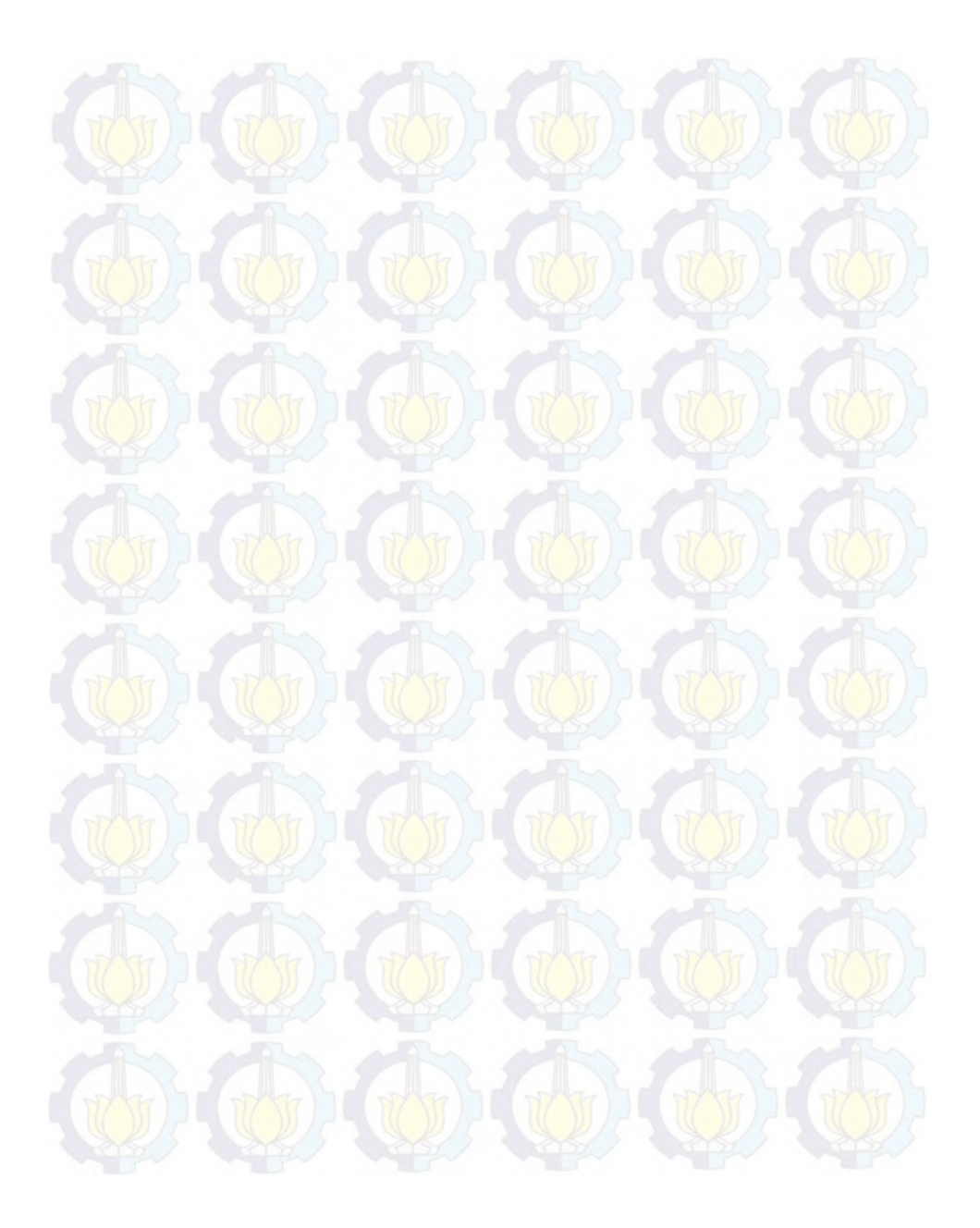

| <b>Tabel A.L.</b> Data I engulan Titat |                |      |                       |      |                         |      |      |      |      |      |      |      |      |      |      |      |      |
|----------------------------------------|----------------|------|-----------------------|------|-------------------------|------|------|------|------|------|------|------|------|------|------|------|------|
| <b>Knop</b>                            | <b>STD</b>     |      | <b>Pembacaan Naik</b> |      |                         |      |      |      |      |      |      |      |      |      |      |      |      |
|                                        |                | 1    | $\overline{2}$        | 3    | $\overline{\mathbf{4}}$ | 5    | 6    | 7    | 8    | 9    | 10   | 11   | 12   | 13   | 14   | 15   | 16   |
| 30                                     | 1.01           | 0.36 | 0.36                  | 0.33 | 0.35                    | 0.28 | 0.28 | 0.25 | 0.27 | 0.35 | 0.35 | 0.3  | 0.35 | 0.28 | 0.36 | 0.35 | 0.36 |
| 35                                     | 1.35           | 0.44 | 0.46                  | 0.5  | 0.46                    | 0.53 | 0.52 | 0.44 | 0.5  | 0.58 | 0.42 | 0.42 | 0.52 | 0.61 | 0.41 | 0.55 | 0.52 |
| 40                                     | 1.61           | 0.6  | 0.64                  | 0.66 | 0.63                    | 0.52 | 0.61 | 0.57 | 0.63 | 0.63 | 0.68 | 0.66 | 0.66 | 0.5  | 0.82 | 0.61 | 0.58 |
| 45                                     | 1.99           | 0.86 | 0.94                  | 0.86 | 0.88                    | 0.74 | 0.82 | 0.75 | 0.74 | 0.94 | 0.85 | 0.77 | 0.93 | 0.86 | 0.82 | 0.71 | 0.96 |
| 50                                     | 2.54           | 1.13 | 1.19                  | 1.13 | 1.02                    | 1.07 | 1.04 | 1.18 | 1.15 | 1.08 | 1.13 | 1.1  | 0.99 | 1.08 | 1.05 | 1.04 | 1.15 |
| 55                                     | 3.21           | .29  | 1.29                  | 1.3  | 1.24                    | 1.21 | 1.29 | 1.27 | 1.22 | 1.38 | 1.26 | 1.27 | 1.48 | 1.24 | 1.18 | 1.26 | 1.29 |
| 60                                     | 3.58           | 1.7  | 1.68                  | 1.71 | 1.71                    | 1.71 | 1.63 | 1.7  | 1.7  | 1.6  | 1.65 | 1.76 | 1.73 | 1.81 | 1.73 | 1.65 | 1.73 |
| 65                                     | 3.77           | 1.87 | 1.88                  | 1.87 | 1.73                    | 2.06 | 1.73 | 1.82 | 1.79 | 1.79 | 1.96 | 2.01 | 1.81 | 1.85 | 1.73 | 1.96 | 1.77 |
| 70                                     | 3.87           | 1.99 | 1.92                  | 2.1  | 2.12                    | 1.99 | 2.14 | 1.96 | 2.03 | 1.95 | 1.98 | 2.09 | 2.01 | 1.96 | 2.07 | 2.12 | 1.95 |
| 75                                     | 3.91           | 2.01 | 2.21                  | 2.04 | 2.03                    | 2.12 | 2.2  | 2.1  | 2.36 | 2.15 | 2.03 | 2.14 | 2.1  | 2.15 | 2.01 | 2.15 | 2.07 |
| 80                                     | 3.99           | 2.03 | 2.15                  | 2.26 | 2.18                    | 2.17 | 2.23 | 2.04 | 2.15 | 2.1  | 2.14 | 2.1  | 2.03 | 2.12 | 2.14 | 2.28 | 2.26 |
| 85                                     | $\overline{4}$ | 2.23 | 2.29                  | 2.14 | 2.26                    | 2.18 | 2.21 | 2.18 | 2.14 | 2.25 | 2.28 | 2.18 | 2.21 | 2.17 | 2.39 | 2.36 | 2.31 |
| 90                                     | 4.04           | 2.07 | 2.14                  | 2.25 | 2.23                    | 2.23 | 2.31 | 2.29 | 2.15 | 2.42 | 2.23 | 2.23 | 2.29 | 2.31 | 2.23 | 2.17 | 2.34 |
| 95                                     | 4.08           | 2.1  | 2.29                  | 2.2  | 2.36                    | 2.32 | 2.18 | 2.15 | 2.23 | 2.2  | 2.12 | 1.99 | 2.15 | 2.31 | 2.17 | 2.32 | 2.18 |
| 100                                    | 4.09           | 2.12 | 2.1                   | 1.96 | 2.15                    | 2.04 | 2.2  | 2.17 | 2.1  | 2.03 | 2.1  | 2.25 | 2.14 | 2.21 | 2.03 | 1.98 | 2.1  |

**LAMPIRAN A (DATA PENGUJIAN ALAT DAN KALIBRASI) Tabel A.1.** Data Pengujian Alat

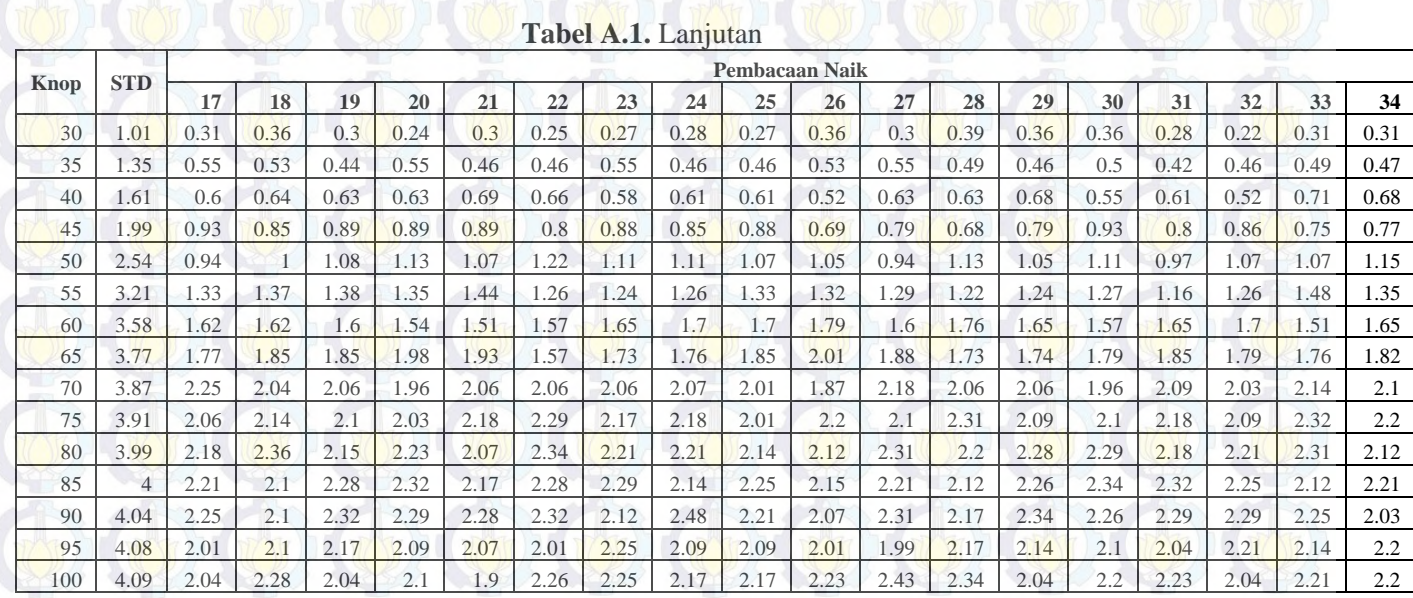
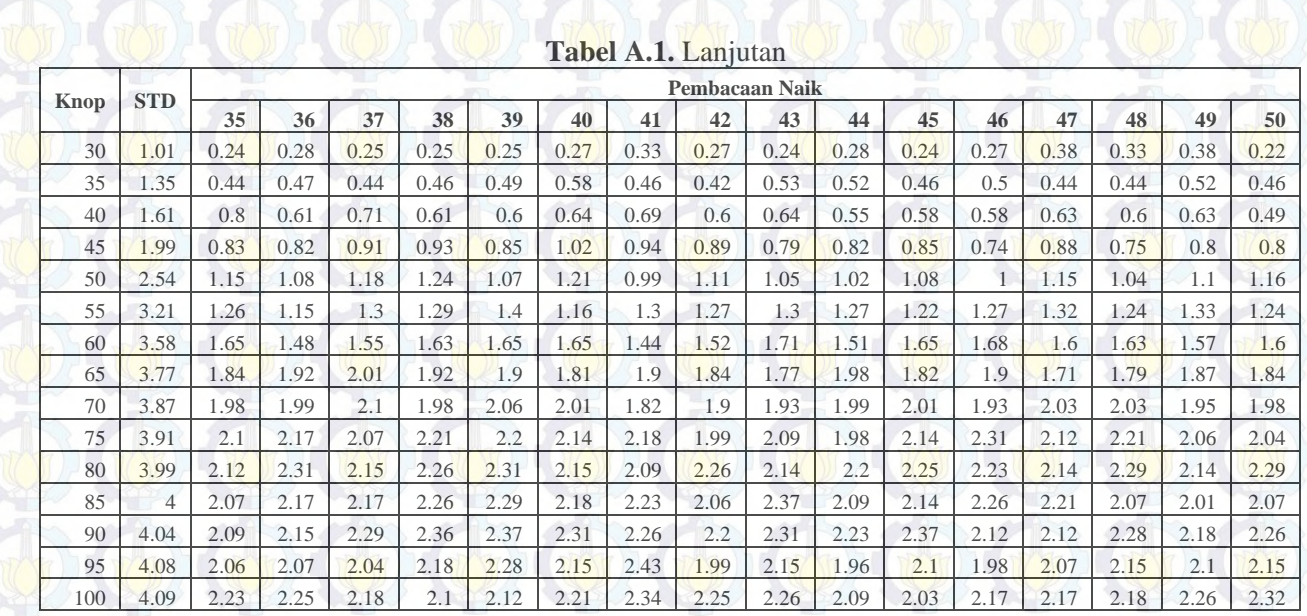

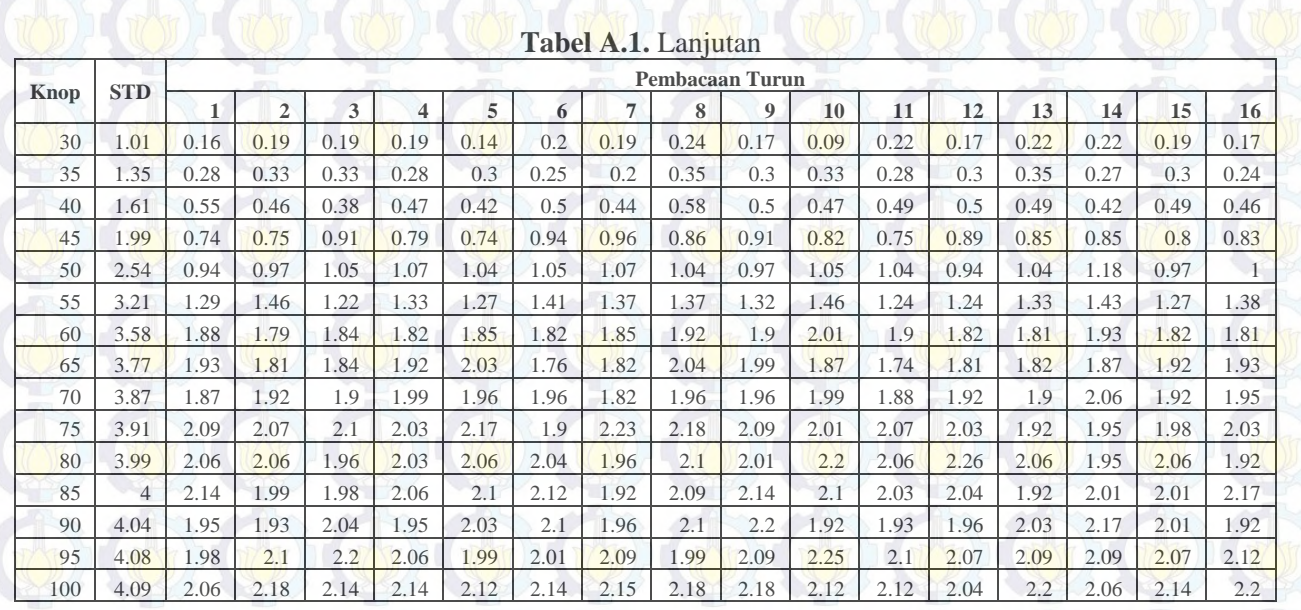

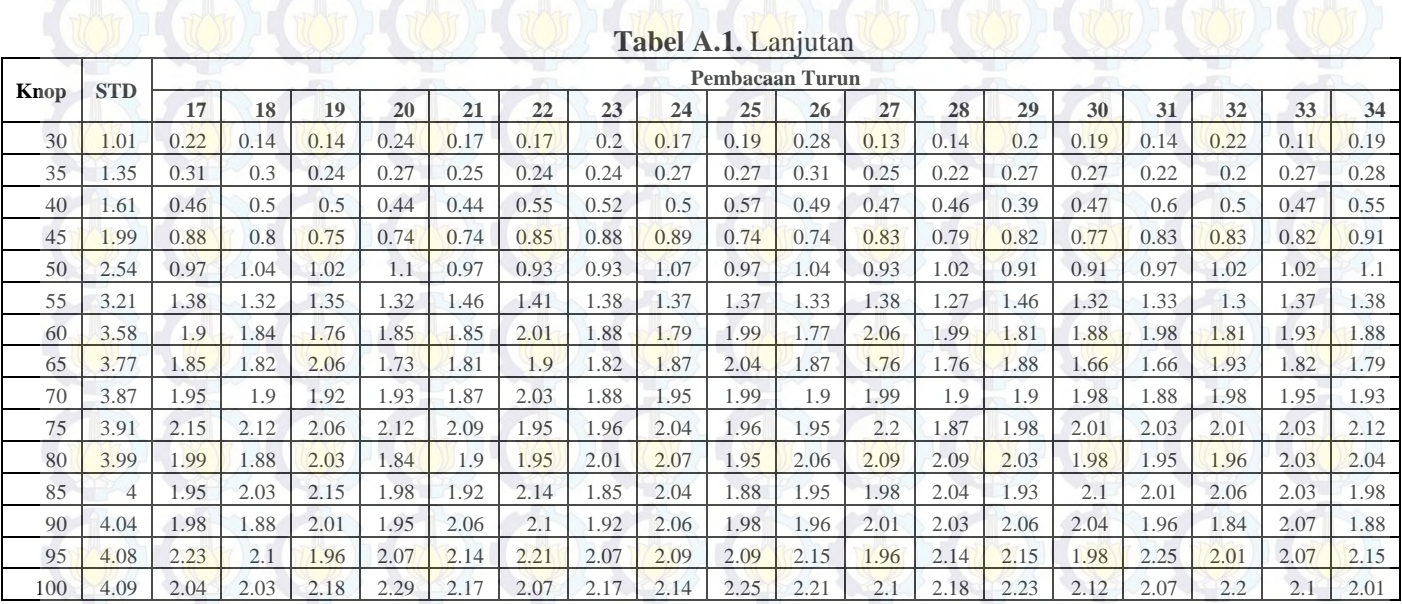

A-5

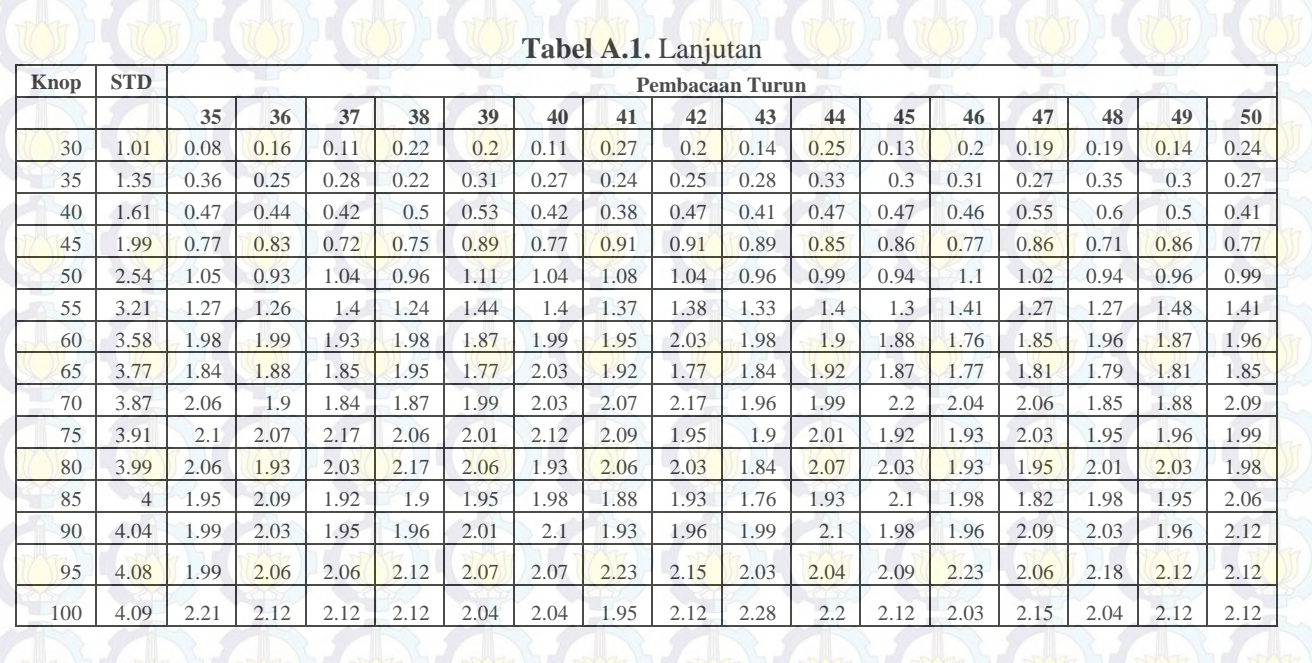

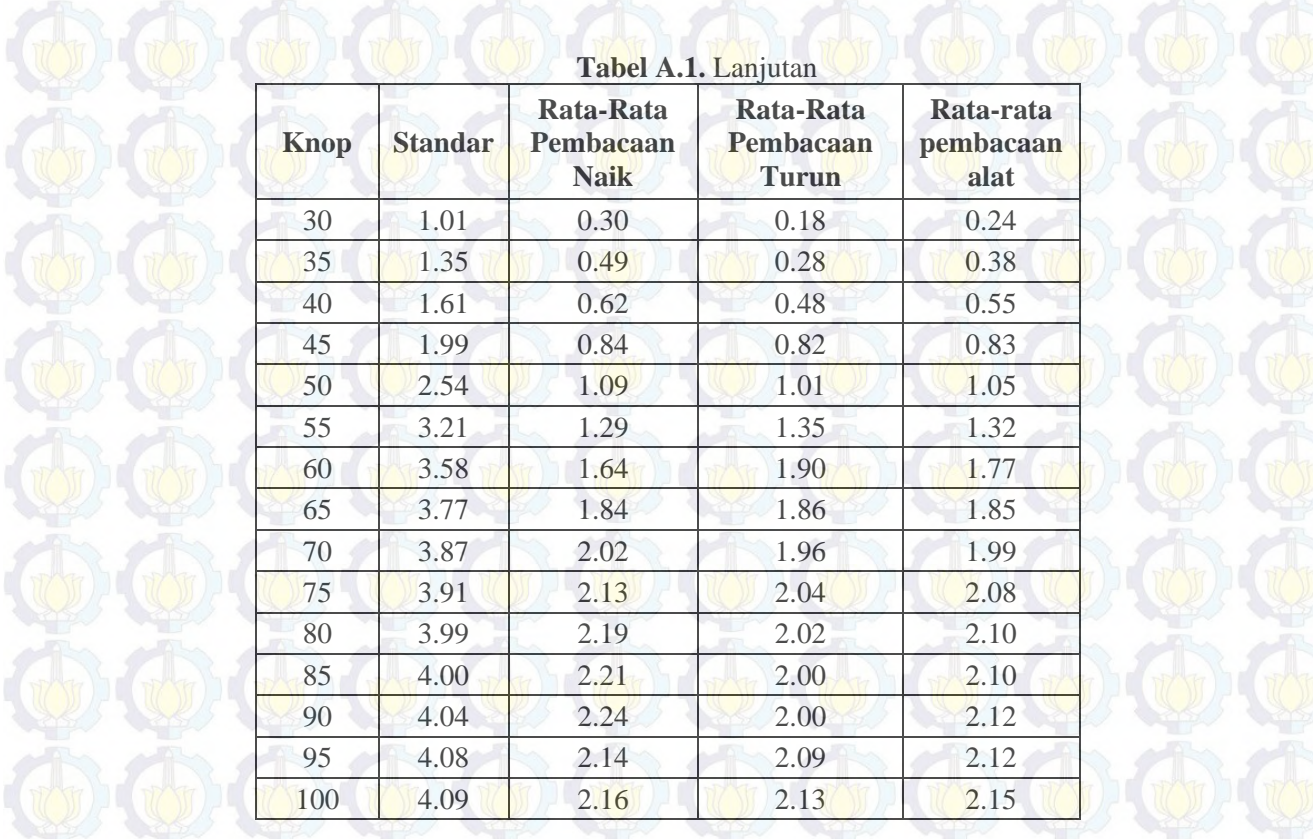

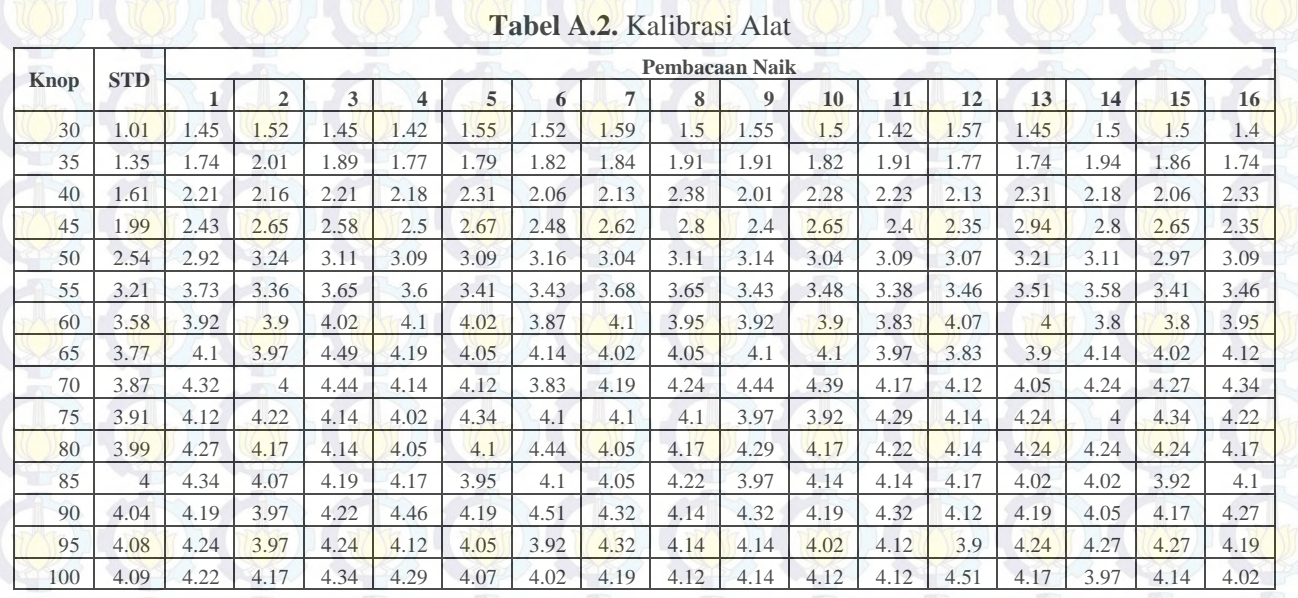

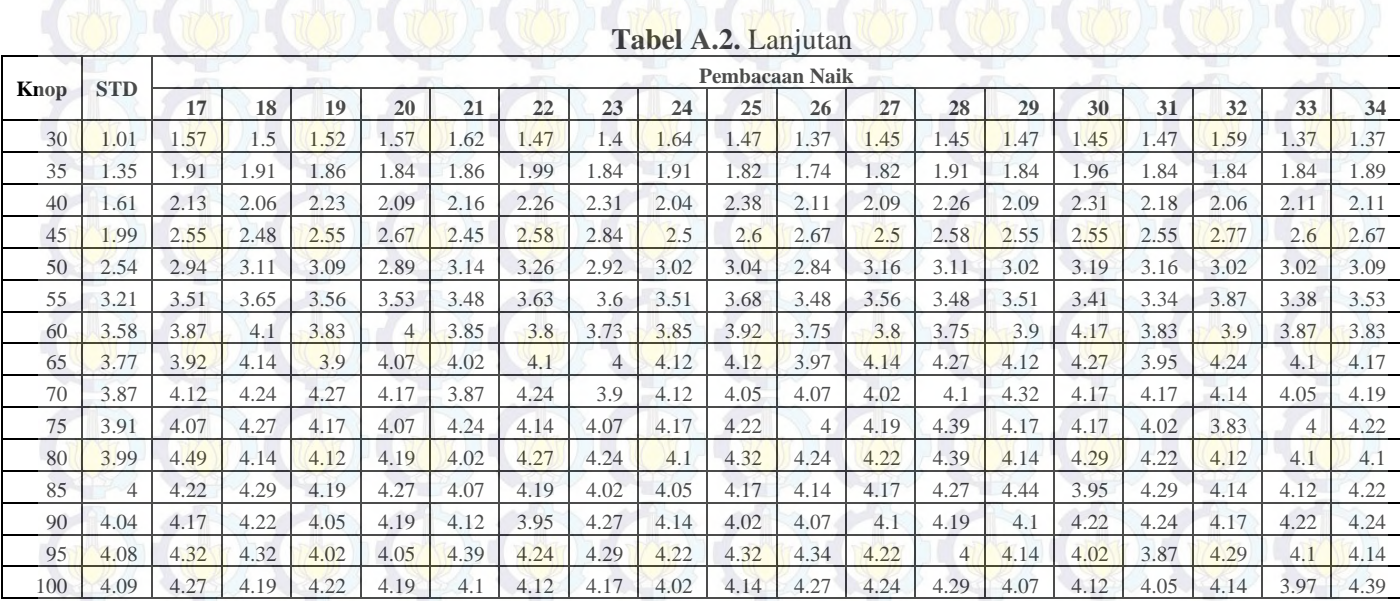

A-9

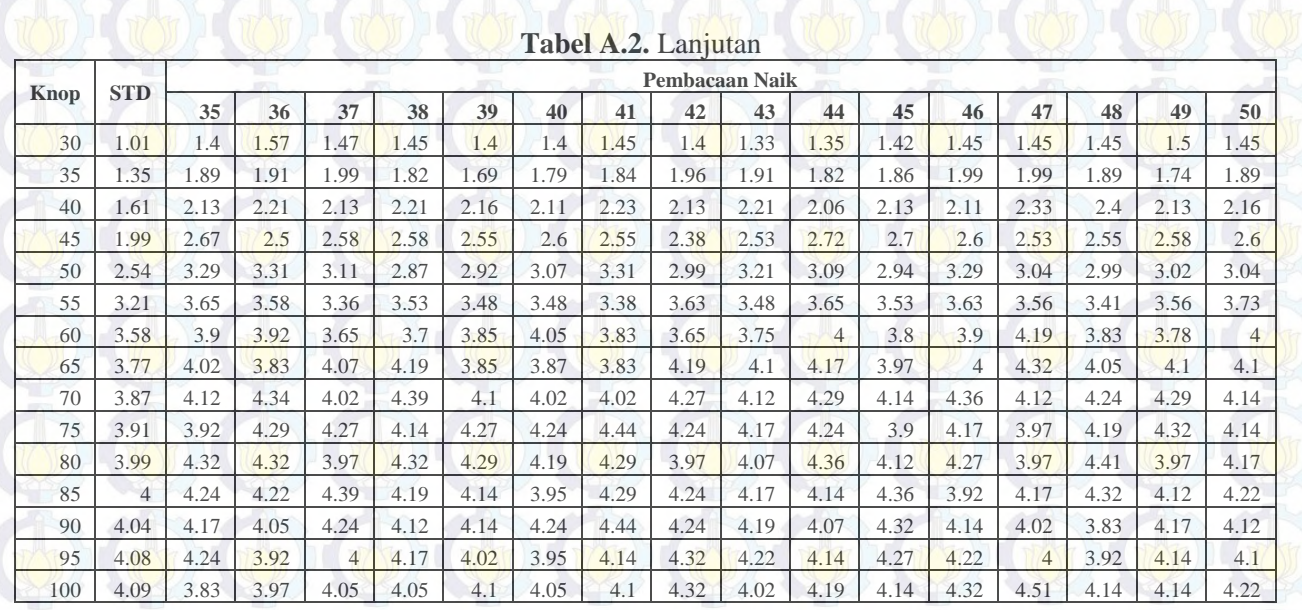

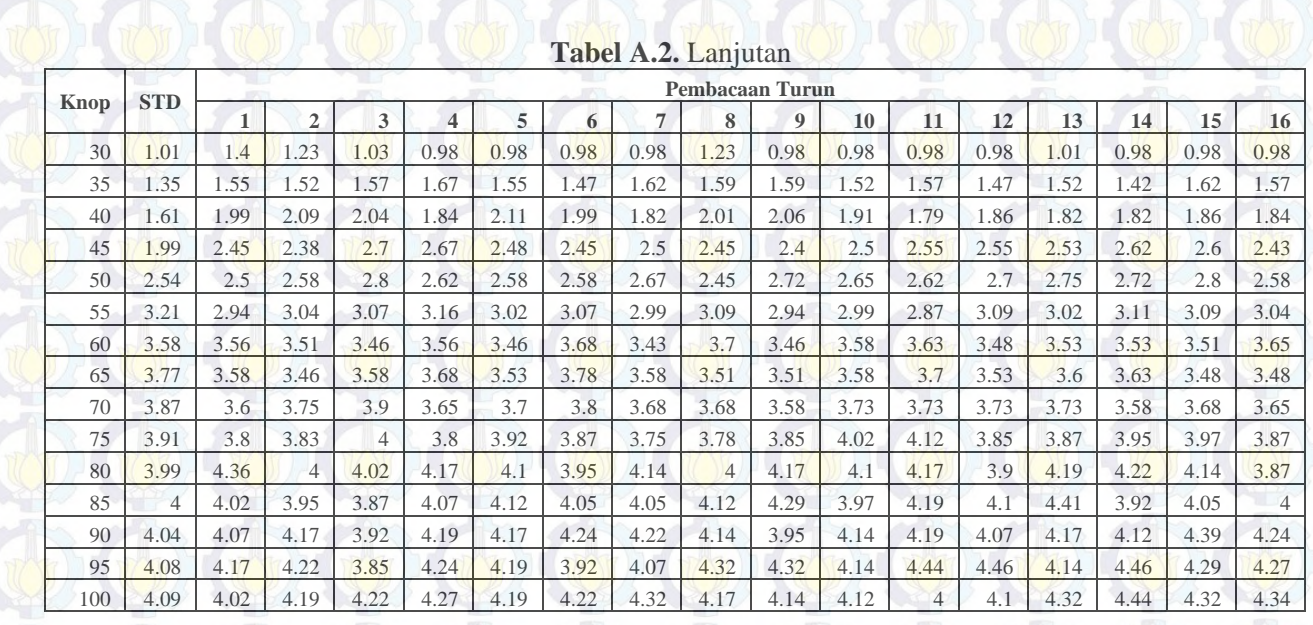

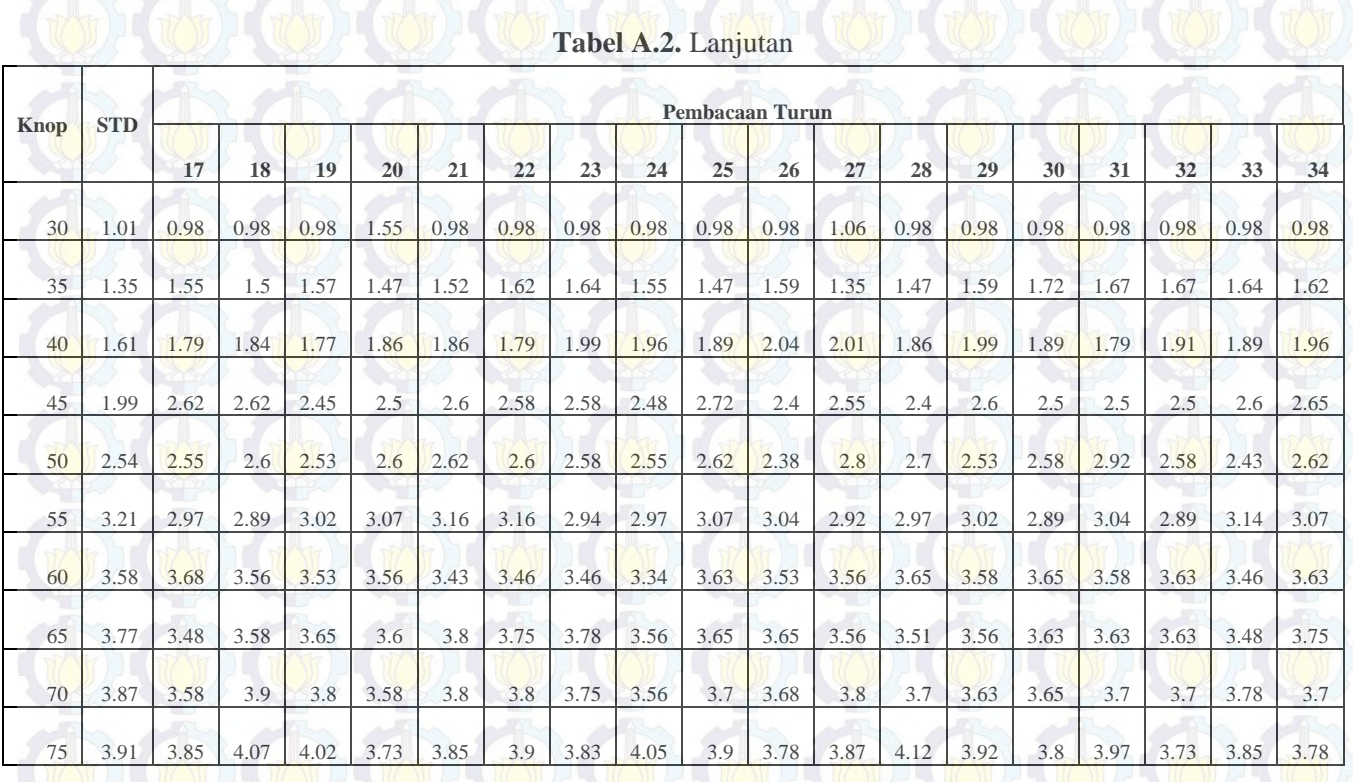

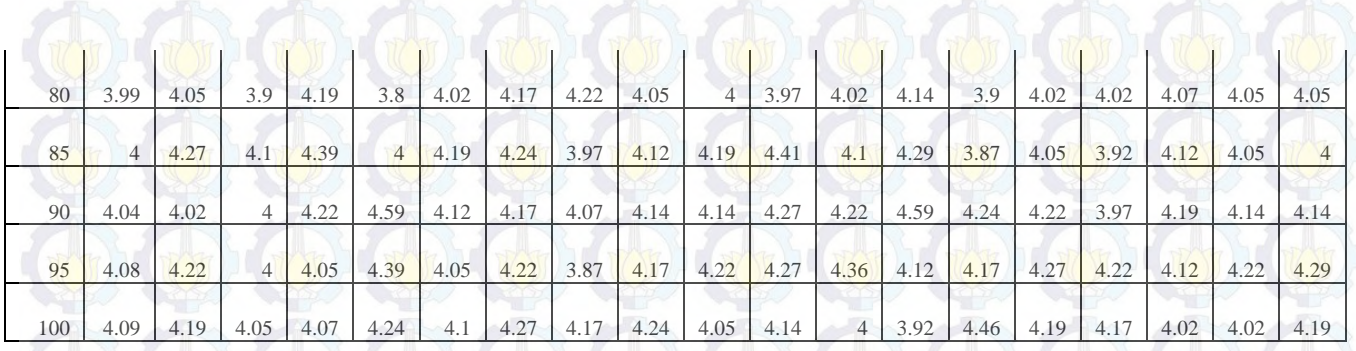

**Tabel A.2.** Lanjutan

| <b>Knop</b> | <b>STD</b> | <b>Pembacaan Turun</b> |      |      |      |      |      |      |      |      |       |      |      |      |               |      |      |
|-------------|------------|------------------------|------|------|------|------|------|------|------|------|-------|------|------|------|---------------|------|------|
|             |            | 35                     | 36   | 37   | 38   | 39   | 40   | -41  | 42   | 43   | 44    | 45   | 46   | 47   | 48            | 49   | 50   |
| 30          | 1.01       | 0.98                   | 0.98 | .08  | 0.98 | 1.13 | 1.18 | 1.45 | 1.45 | . 5  | $.5-$ | .64  | 1.4  | 1.42 | .37           | 1.42 | 1.35 |
| 35          | 1.35       | 1.45                   | 1.57 | 4.57 | 1.64 | 1.47 | 1.55 | 1.67 | 1.47 | 1.59 | 1.62  | .55  | .55  | . 69 | 1.64          | 1.59 | 1.55 |
| 40          | .61        | .94                    | .99  | 1.74 | 1.91 | 1.94 | 1.94 | 2.01 | 1.86 | 1.94 | 2.01  | 2.01 | 2.21 | 2.01 | 2.01          | 2.1  | 2.13 |
| 45          | 1.99       | 2.5                    | 2.58 | 2.67 | 2.6  | 2.62 | 2.62 | 2.5  | 2.7  | 2.5  | 2.48  | 2.58 | 2.67 | 2.48 | 2.5           | 2.5  | 2.6  |
| 50          | 2.54       | 2.7                    | 2.43 | 2.7  | 2.58 | 2.6  | 2.55 | 2.67 | 2.6  | 2.55 | 2.58  | 2.5  | 2.62 | 2.6  | $\tau$<br>2.7 | 2.55 | 2.62 |
| 55          | 3.21       | 2.97                   | 2.97 | 3.04 | 2.94 | 3.02 | 2.97 | 3.07 | 3.11 | 3.07 | 2.92  | 3.02 | 3.14 | 3.04 | 3.07          | 2.97 | 3.07 |

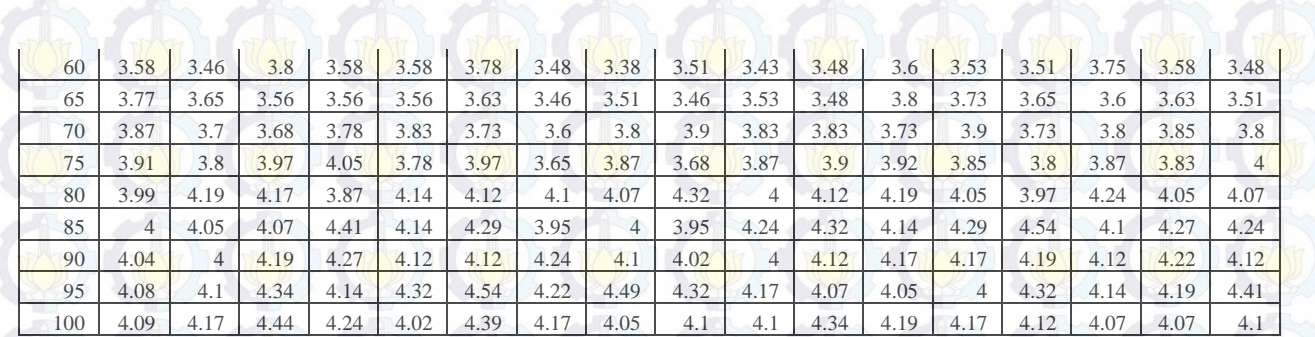

**Tabel A.2.** Lanjutan

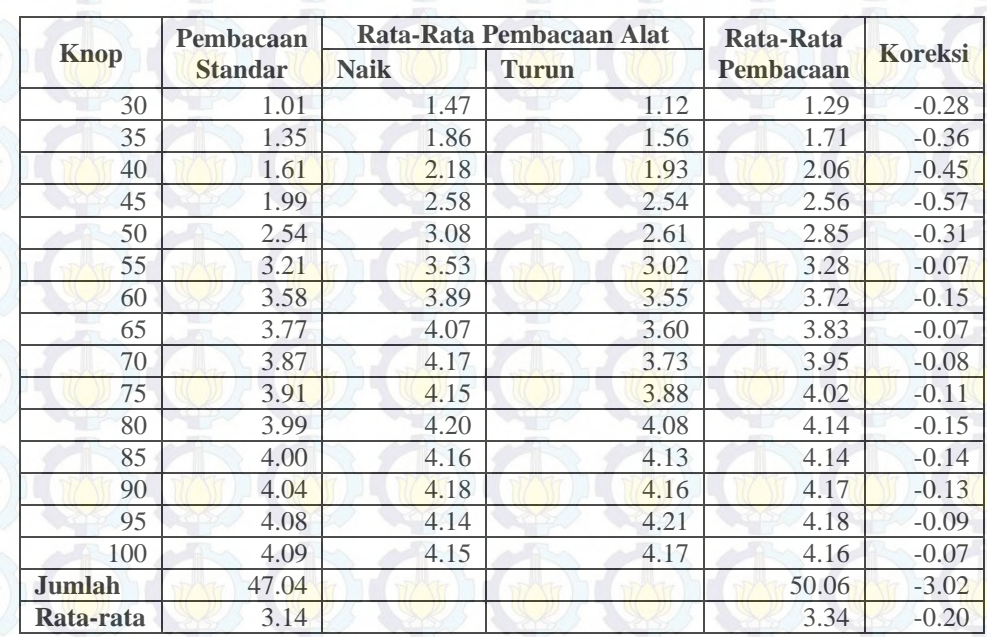

## **LAMPIRAN B**

**(***Listing Program di Mikrokontroller dan Microsoft Visual Studio 2008***)** 

**B.1. Listing Program Arduino**  #include <LiquidCrystal.h>  $\#$ include  $\langle \text{math.h}\rangle$ 

LiquidCrystal lcd (12, 11, 7, 6, 5, 4);

int  $Q = 0$  : volatile int rpmcount  $= 0$  ; unsigned long last millis  $= 0$ ; int a ; int  $y = 0$ ;

int  $Q1 = 0$  ; volatile int rpmcount $1 = 0$ : int b ; int  $n = 0$ ;

void setup () { Serial.begin(9600) ; lcd.begin (16, 2) ;

 attachInterrupt(0, rpm\_fan, FALLING); attachInterrupt(2, rpm\_fan1, FALLING);

# void loop () {

}

if (millis) - lastmillis  $= 5000UL$ } /\*Uptade every second, this will be equal to reading frecuency (Hz).<sup>\*</sup>/ detachInterrupt(0),detachInterrupt(2); //Disable interrupt when calculating

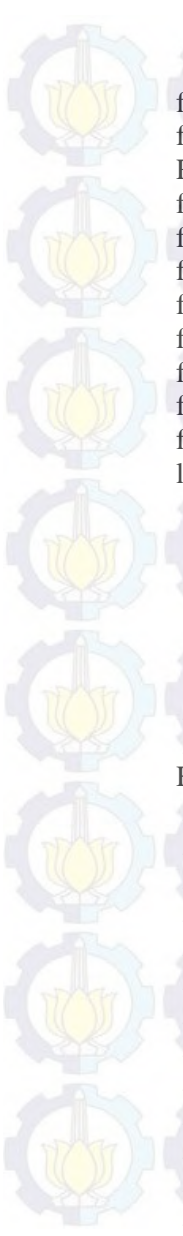

//Disable interrupt when calculating

float rpm = (rpmcount\*12/30); //Convert frecuency to RPM float rpm1 = (rpmcount1\*12/30); //Convert frecuency to RPM float vx = ( $\text{rpm} * 2 * 3.14 * 0.075$ )/60; float  $v1 = vx$ : float  $y = ((1.5613 * v1) + 0.982)$ ; float vz =  $(($  rpm $1 * 2 * 3.14 * 0.075) / 60)$ ; float  $v2 = vz$ ; float  $n = ((0.349 * y2) + 1.536);$ float  $Q = 0.0676*y$ ; float  $Q1 = 0.0676$ <sup>\*</sup>n;  $lastmillis = millis()$ : // Uptade lasmillis rpmcount  $= 0$ ; // Restart the RPM counter rpmcount $1 = 0$ ;

 attachInterrupt(0, rpm\_fan, FALLING); //enable interrupt attachInterrupt(2, rpm\_fan1, FALLING); //enable interrupt

 $//$ Serial.print("  $Hz =$ ");  $//$ print the word "Hz". //Serial.print(rpmcount); /\*print revolutions per second or Hz. And print new line or enter.\*/  $//$ Serial.print("V="); //Serial.print(v); //Serial.print(" $RPM =$ "); //print the word " $RPM$ " and tab. //Serial.print(rpm); // print the rpm value. //Serial.print("\t"); //Serial.print("RPM1 ="); //print the word "RPM" and tab. //Serial.print(rpm1); // print the rpm value. //Serial.print ("\t"); //Serial.print(" $V =$ "); //print the word "RPM" and tab. //Serial.print(v1); // print the rpm value. //Serial.print("\t"); //Serial.print("V1 ="); //print the word "RPM" and tab. //Serial.print(v2); // print the rpm value.

#### //Serial.print("\t");

//Serial.print("Q ="); //print the word "RPM" and tab. Serial.print(y);  $\frac{1}{\pi}$  print the rpm value. Serial.print(","); //Serial.print("Q1 ="); //print the word "RPM" and tab. Serial.print(n);  $\frac{1}{\pi}$  print the rpm value. Serial.print(","); //Print out result to lcd Serial.print(O); // print the rpm value. Serial.print(",");

Serial.print(Q1);  $\frac{1}{\pi}$  print the rpm value. Serial.print(",");

 lcd.clear (); lcd.setCursor(0,0);  $led.print("O=");$  lcd.setCursor (4,0); lcd.print(Q);

 lcd.setCursor(0,1);  $led.print("O1="$ : lcd.setCursor (4,1); lcd.print(Q1);

//Serial.print(" $v =$ "); //Serial.println(v1); //Serial.print(" $Q =$ "); //Serial.println(Q); Serial.println(); }

}

}

}

void rpm  $fan()$  /\* this code will be executed every time the interrupt 0 (pin2) gets low.\*/ rpmcount++;

void rpm  $fan1()$  /\* this code will be executed every time the interrupt  $0$  (pin2) gets low.\*/ rpmcount1++;

#### **B.2. Listing Program** *Mocrosoft Visual Studio 2008*

Imports System Imports System.Threading Imports System.IO.Ports Imports System.ComponentModel Imports System.Data.OleDb Public Class Form4 Dim Alldata As String Dim i As Integer Dim aryTextFile() As String Dim myport As Array Delegate Sub SetTextCallBack(ByVal [text] As String) Private Sub Button1\_Click(ByVal sender As System.Object, ByVal e As System.EventArgs) Handles Button1.Click SerialPort1.PortName = ComboBox1.Text  $SerialPort1$ . BaudRate = ComboBox2. Text SerialPort1.Open() Button1.Enabled = True Button2.Enabled = True Button1.Visible = False End Sub Private Sub Form4\_Load(ByVal sender As System.Object, ByVal e As System.EventArgs) Handles MyBase.Load 'TODO: This line of code loads data into the 'Database5DataSet.flow' table. You can move, or remove it, as needed.

Me.FlowTableAdapter.Fill(Me.Database5DataSet.flo w)

 $TextBox7.Text = 1$ myport = IO.Ports.SerialPort.GetPortNames ComboBox1.Items.AddRange(myport) ComboBox1.Items.AddRange(IO.Ports.SerialPort.Get PortNames) End Sub

 Private Sub Button2\_Click(ByVal sender As System.Object, ByVal e As System.EventArgs) Handles Button2.Click SerialPort1.Close()

> Button1.Visible = True 'Button3Close.Enabled = False Timer4.Enabled = False Timer5.Enabled = False

#### End Sub

 Private Sub Timer1\_Tick(ByVal sender As System.Object, ByVal e As System.EventArgs) Handles Timer1.Tick TextBox5.Text = Format(Now, "dd-MM-yyy")  $TextBox6.Text = Format(Now, "hh:mm:ss")$ 

> RichTextBox1.Clear() Alldata = TextBox8.Text aryTextFile = Alldata.Split(",") If aryTextFile.Length > 1 Then Dim count As Integer For count  $= 0$  To ary Text File. Length  $-2$  $Label9.Text = aryTextFile(0)$  $Label11. Text = aryTextFile(1)$

#### Next End If

TextBox3.Text = Label9.Text

TextBox4.Text = Label11.Text

## End Sub

Private Sub Button3\_Click(ByVal sender As System.Object, ByVal e As System.EventArgs) Handles Button3.Click Timer4.Enabled = True End Sub

 Private Sub Button4\_Click(ByVal sender As System.Object, ByVal e As System.EventArgs) Handles Button4.Click Timer4.Enabled = False End Sub

 Private Sub Timer5\_Tick(ByVal sender As System.Object, ByVal e As System.EventArgs) Handles Timer5.Tick TextBox3.Clear() TextBox4.Clear() End Sub

 Private Sub Timer4\_Tick(ByVal sender As System.Object, ByVal e As System.EventArgs) Handles Timer4.Tick 'TODO: This line of code loads data into the 'Database5DataSet.flow' table. You can move, or remove it, as needed. 'Me.FlowTableAdapter.Fill(Me.Database5DataSet.fl ow) Dim Tambah As String = "Insert Into flow Values('" & TextBox7.Text & "','" & TextBox3.Text & "','" & TextBox4.Text & "','" & TextBox5.Text & "','" & TextBox6.Text & "')" Try Using Conn As New OleDbConnection(My.Settings.Database5ConnectionS tring) Using cmd As New OleDbCommand(Tambah, Conn) Conn.Open()

```
cmd.ExecuteNonQuery()
'MsgBox("Data Berhasil Ditambah", 
MsgBoxStyle.Information, "Perhatian")
     TampilData()
     End Using
     End Using
     Catch ex As Exception
     MsgBox(ex.Message)
         End Try
```
TextBox7.Text = Val(TextBox7.Text) + 1

```
 End Sub
     Private Sub TampilData()
 Using Conn As New
OleDbConnection(My.Settings.Database5ConnectionS
tring)
Using Adp As New OleDbDataAdapter("Select * 
From flow", Conn)
 Conn.Open()
       Dim Tabel As New DataTable
       Adp.Fill(Tabel)
       DataGridView1.DataSource = Tabel
 End Using
 End Using
     End Sub
```
Private Sub Button5\_Click(ByVal sender As System.Object, ByVal e As System.EventArgs) Handles Button5.Click Dim Tambah As String = "Insert Into flow Values('" & TextBox7.Text & "','" & TextBox3.Text & "','" & TextBox4.Text & "','" & TextBox5.Text & "','" & TextBox6.Text & "')" Try

```
Using Conn As New
OleDbConnection(My.Settings.Database5ConnectionS
tring)
Using cmd As New OleDbCommand(Tambah, Conn)
Conn.Open()
cmd.ExecuteNonQuery()
```

```
MsgBox("Data Berhasil Ditambah", 
MsgBoxStyle.Information, "Perhatian") 
TampilData()
     End Using
     End Using
     Catch ex As Exception
     MsgBox(ex.Message)
         End Try
        TextBox7.Text = Val(TextBox7.Text) + 1 End Sub
Private Sub Button7_Click(ByVal sender As
System.Object, ByVal e As System.EventArgs) 
Handles Button7.Click
Dim Hapus As String = "Insert Into flow 
Values('" & TextBox7.Text & "','" & 
TextBox3.Text & "','" & TextBox4.Text & "','" & 
TextBox5.Text & "','" & TextBox6.Text & "')"
         Try
Using Conn As New
OleDbConnection(My.Settings.Database5ConnectionS
tring)
Using cmd As New OleDbCommand(Hapus, Conn)
        Conn.Open()
         cmd.ExecuteNonQuery() 
MsgBox("Data Berhasil Dihapus", 
MsgBoxStyle.Information, "Perhatian") 
TampilData()
End Using
End Using
Catch ex As Exception 
MsgBox(ex.Message)
End Try
End Sub
Private Sub Button6_Click(ByVal sender As
System.Object, ByVal e As System.EventArgs) 
Handles Button6.Click
End Sub
Private Sub Timer2_Tick(ByVal sender As
System. Object, ByVal e As System. EventArgs)
Handles Timer2.Tick
     Label13.Text = Format(Now, "dd-MM-yyy")
```

```
Label15.Text = \text{Format}(\text{Now}, \text{ "hh:mm:ss"})Me.Chart1.Series("Kecepatan").Points.AddY(Label9
.Text)
Me.Chart2.Series("LajuAliran").Points.AddY(Label
11.Text) 
'Me.Chart1.Series("RH1").Points.AddXY(Label1rh1.
Text, Label2t1.Text)
'Me.Chart2.Series("T1").Points.AddXY(Label2t1.Te
xt, Label1rh1.Text) 
'Me.Chart3.Series("RH2").Points.AddXY(Label3rh2.
Text, Label4t2.Text) 
'Me.Chart4.Series("T2").Points.AddXY(Label4t2.Te
xt, Label3rh2.Text) 
'Me.Chart5.Series("RPM").Points.AddXY(Label5rpm.
Text, Label7.Text)
     End Sub
Private Sub TampilReader()
Dim Tampil As String = "Select * From flow Where 
NO='" & TextBox7.Text & "'"
         Try
Using Conn As New
OleDbConnection(My.Settings.Database5ConnectionS
tring)
Using cmd As New OleDbCommand(Tampil, Conn)
Conn.Open()
Dim reader As OleDbDataReader = 
cmd.ExecuteReader
    While reader.Read
    TextBox3.Text = reader.GetValue(1)
    TextBox4.Text = reader.GetValue(2)
    TextBox7.Text = reader.GetValue(3)
End While
End Using
End Using
Catch ex As Exception
MsgBox(ex.Message())
End Try
End Sub
Private Sub SerialPort1 DataReceived(ByVal
sender As System.Object, ByVal e As
```

```
System.IO.Ports.SerialDataReceivedEventArgs) 
Handles SerialPort1.DataReceived
         receivedText(SerialPort1.ReadExisting())
End Sub
Private Sub receivedText(ByVal text As String)
If Me.RichTextBox1.InvokeRequired Then
Dim x As New SetTextCallBack(AddressOf
receivedText)
Me. Invoke(x, New Object() \{(text) \} Else 
Me.RichTextBox1.Text &= (text)
Dim terima As Strin
'Dim count As Integer
terima = RichTextBox1.Text
'For count As 0 To aryTextFile.Length - 3
TextBox8.Text = RichTextBox1.Text
' Next
End If
End Sub
Private Sub TextBox1_KeyPress1(ByVal sender As
Object, ByVal e As
System.Windows.Forms.KeyPressEventArgs) Handles
TextBox3.KeyPress
If e.KeyChar = Chr(13) Then
TampilReader()
End If
End Sub
Private Sub Button8_Click(ByVal sender As
System.Object, ByVal e As System.EventArgs) 
Handles Button8.Click
        Form1.Show()
        Me.Hide()
     End Sub
```
#### **LAMPIRAN C (***Datasheet***)**

## *Datasheet* **Arduino MEGA 2560**

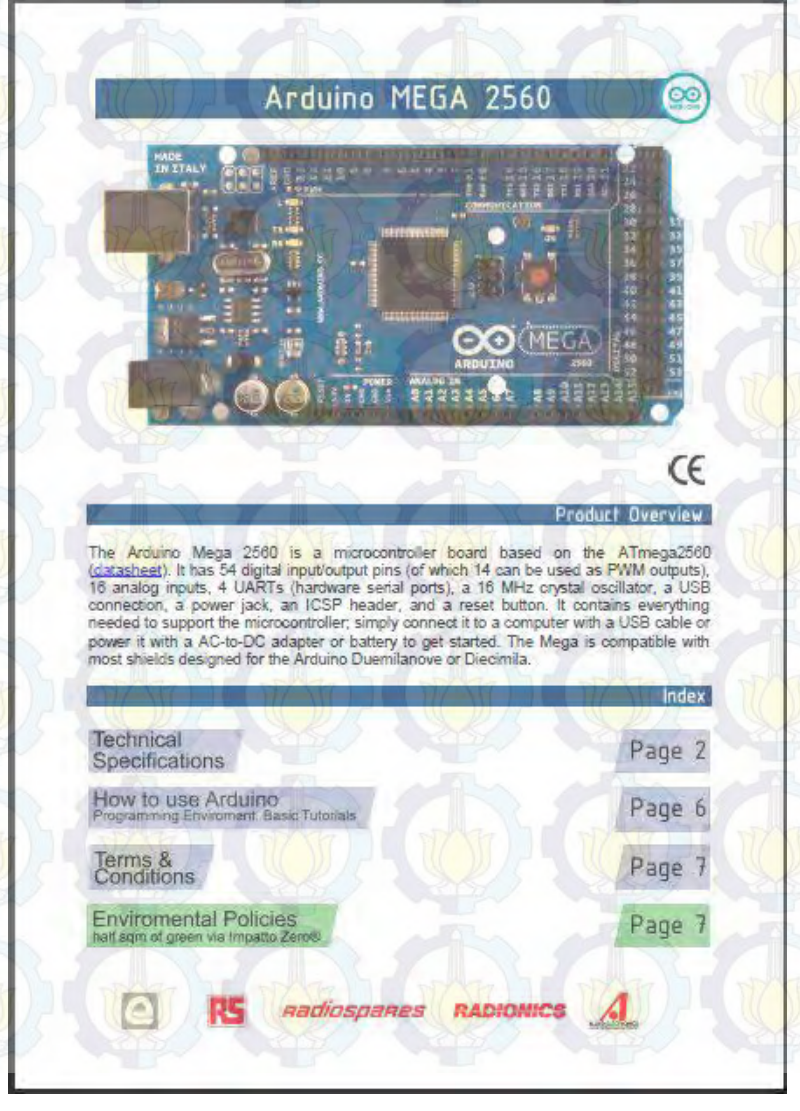

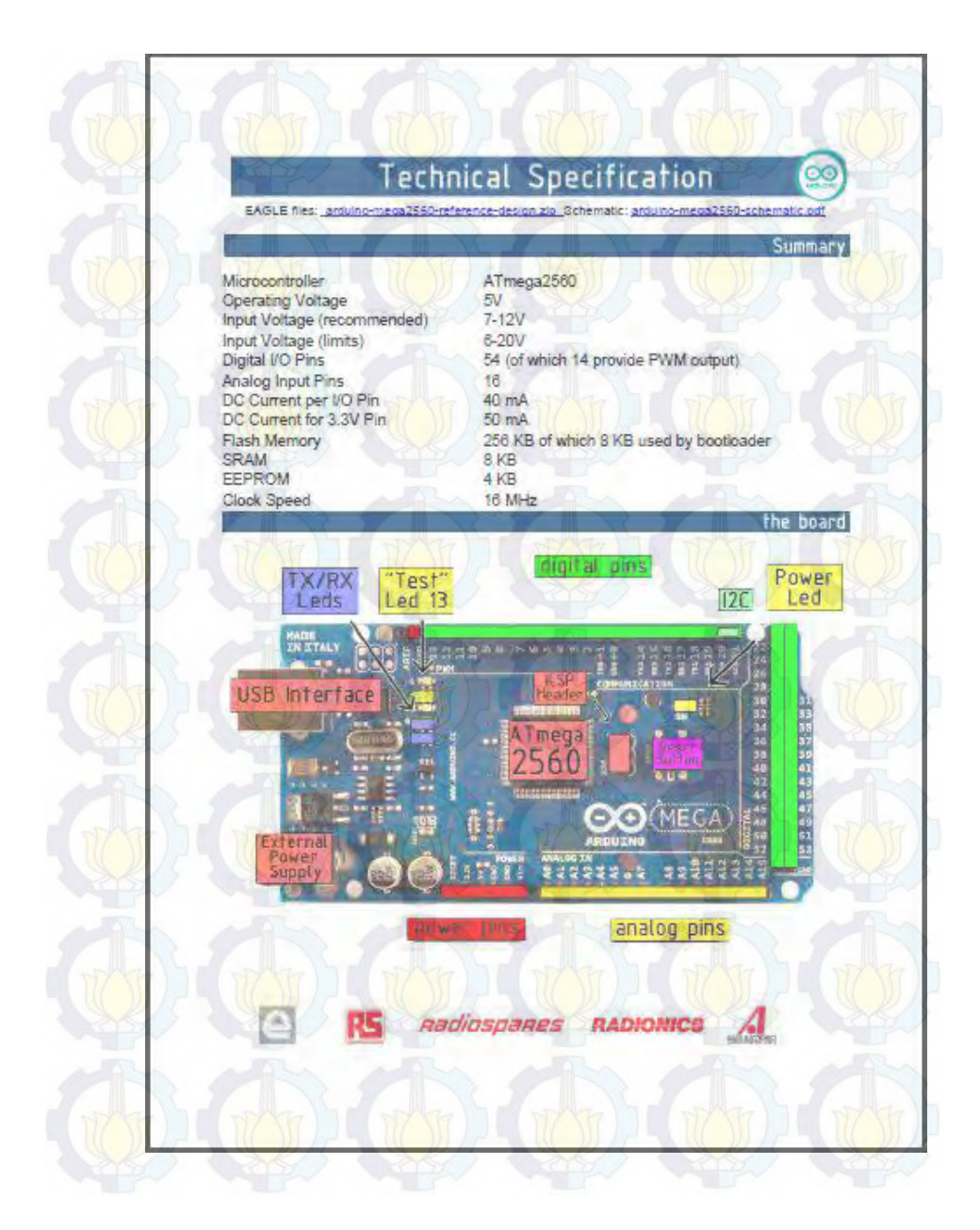

*Datasheet* **Modul Optocoupler FC-03**

**Gambar 1.** Slot type Slot-type Optocoupler Module FC-03

Terdapat 4-pin : power supply VCC definisi positif, GND kekuatan negatif, DO keluaran digital, AO invalid. Banyak digunakan dalam deteksi kecepatan motor, menghitung denyut nadi, batas posisi dan sebagainya.

Fitur modul:

- 1. Lebar celah 5mm.
- 2. Output lampu indikator status output tinggi, output yang rendah lampu.
- 3. Tertutup output tinggi, berlubang output yang rendah.
- 4. Sinyal output komparator bersih, gelombang yang baik,
- 5. Tegangan kerja 3.3V-5V
- 6. Format output: keluaran beralih digital (0 dan 1)
- 7. Sebuah lubang baut tetap untuk kemudahan instalasi
- 8. Kecil ukuran piring PCB: 3.2cm x 1.4cm
- 9. Menggunakan *voltage comparator* LM393

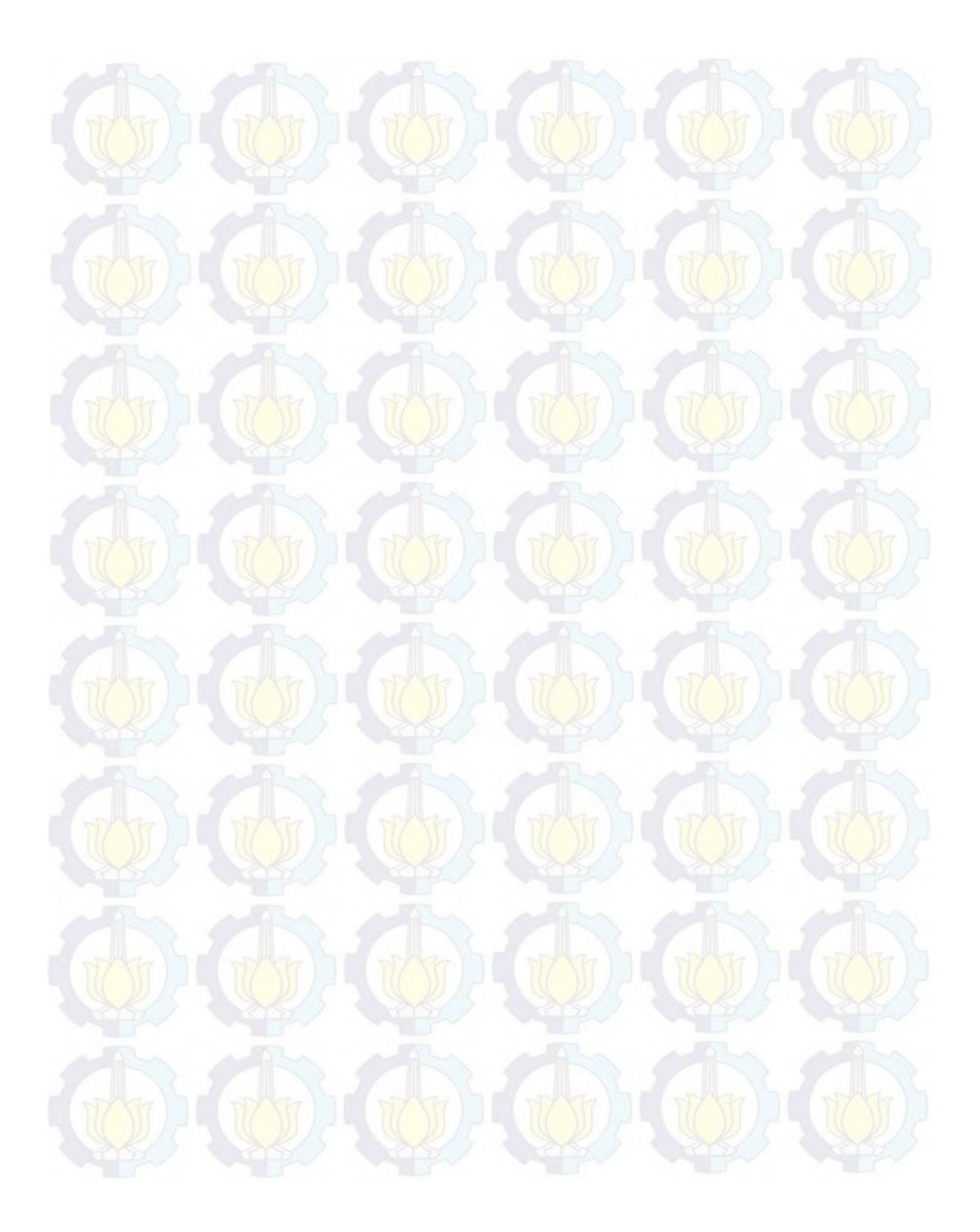

### **LAMPIRAN D (Data Uji** *HVAC***)**

# **Tabel D.1.** Putaran Fan 30 Knop

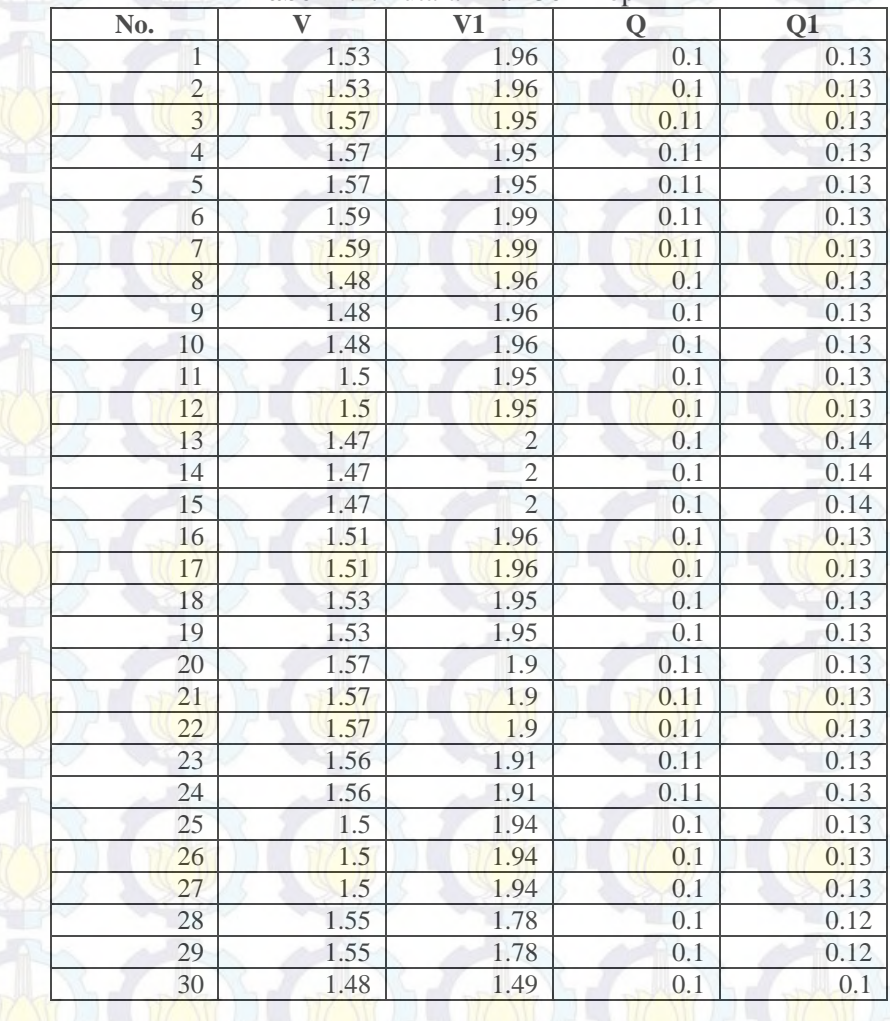

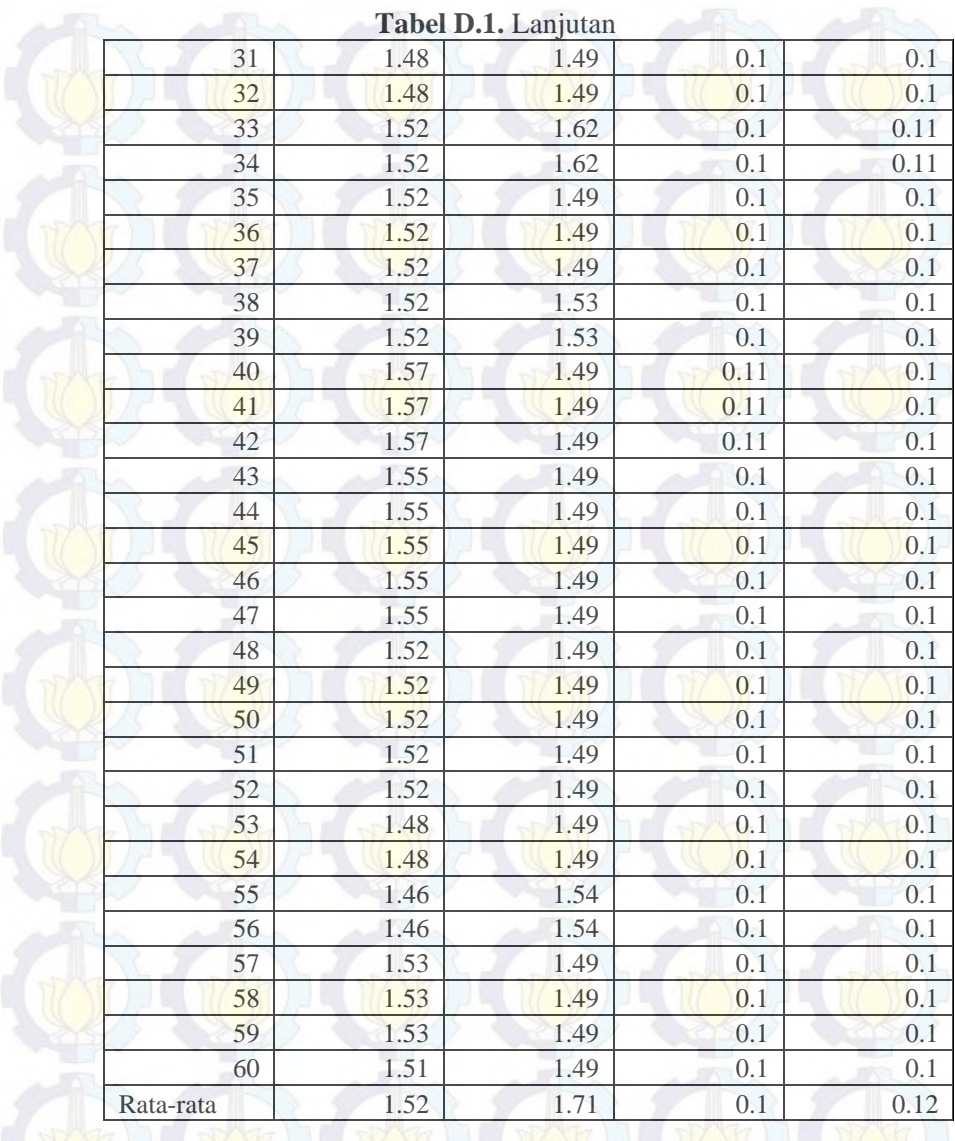

**Tabel D.2**. Putaran 35 Knop

| No.            | $\bar{\mathbf{V}}$ | V1   | Q    | Q1   |
|----------------|--------------------|------|------|------|
| 1              | 1.8                | 2.3  | 0.12 | 0.16 |
| $\overline{2}$ | 1.8                | 2.3  | 0.12 | 0.16 |
| $\overline{3}$ | 1.83               | 2.28 | 0.12 | 0.15 |
| $\overline{4}$ | 1.83               | 2.28 | 0.12 | 0.15 |
| 5              | 1.75               | 2.27 | 0.12 | 0.15 |
| $\overline{6}$ | 1.75               | 2.27 | 0.12 | 0.15 |
| $\overline{7}$ | 1.75               | 2.27 | 0.12 | 0.15 |
| 8              | 1.74               | 2.28 | 0.12 | 0.15 |
| 9              | 1.74               | 2.28 | 0.12 | 0.15 |
| 10             | 1.77               | 2.33 | 0.12 | 0.16 |
| 11             | 1.77               | 2.33 | 0.12 | 0.16 |
| 12             | 1.77               | 2.33 | 0.12 | 0.16 |
| 13             | 1.77               | 2.33 | 0.12 | 0.16 |
| 14             | 1.77               | 2.33 | 0.12 | 0.16 |
| 15             | 1.71               | 2.27 | 0.12 | 0.15 |
| 16             | 1.71               | 2.27 | 0.12 | 0.15 |
| 17             | 1.82               | 2.23 | 0.12 | 0.15 |
| 18             | 1.82               | 2.23 | 0.12 | 0.15 |
| 19             | 1.82               | 2.23 | 0.12 | 0.15 |
| 20             | 1.77               | 2.31 | 0.12 | 0.16 |
| 21             | 1.77               | 2.31 | 0.12 | 0.16 |
| 22             | 1.8                | 2.22 | 0.12 | 0.15 |
| 23             | 1.8                | 2.22 | 0.12 | 0.15 |
| 24             | 1.8                | 2.22 | 0.12 | 0.15 |
| 25             | 1.71               | 2.24 | 0.12 | 0.15 |
| 26             | 1.71               | 2.24 | 0.12 | 0.15 |
| 27             | 1.77               | 2.31 | 0.12 | 0.16 |
| 28             | 1.77               | 2.31 | 0.12 | 0.16 |
| 29             | 1.77               | 2.31 | 0.12 | 0.16 |
| 30             | 1.73               | 2.24 | 0.12 | 0.15 |

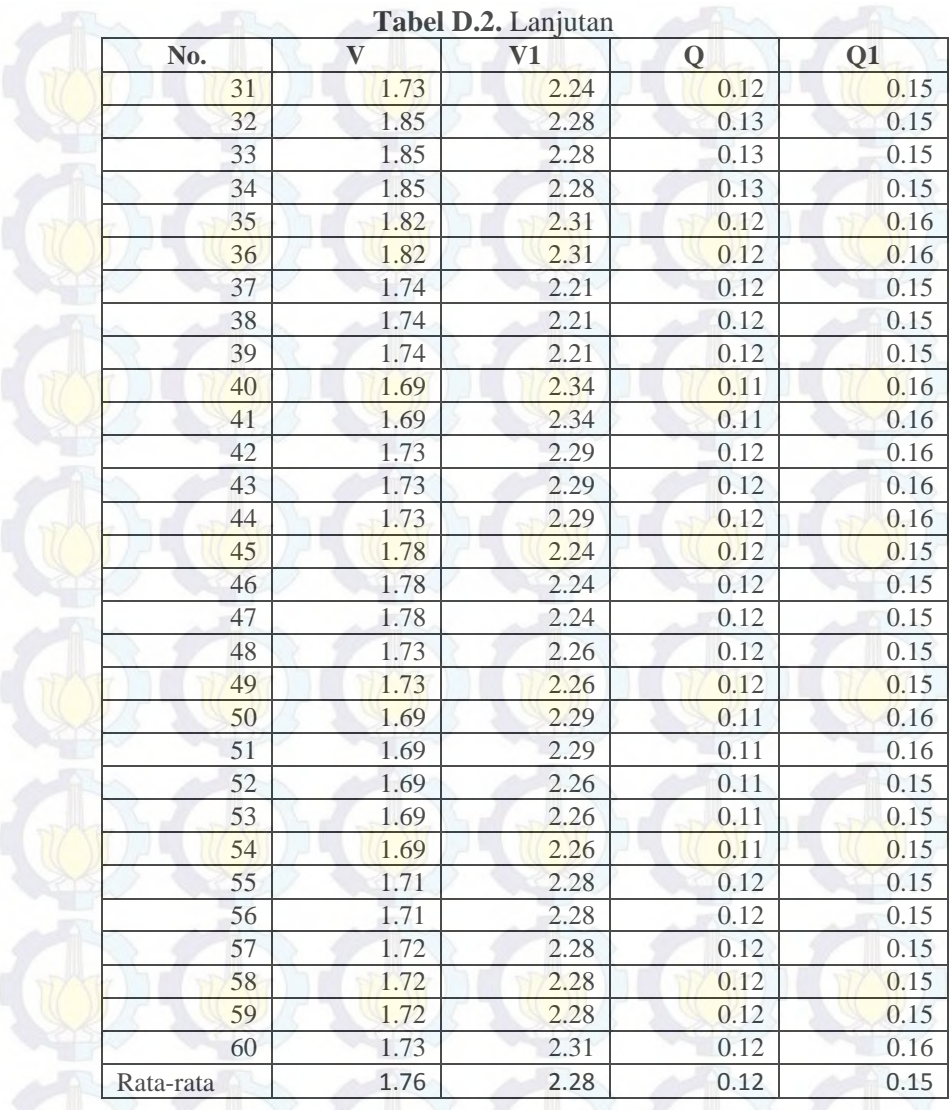

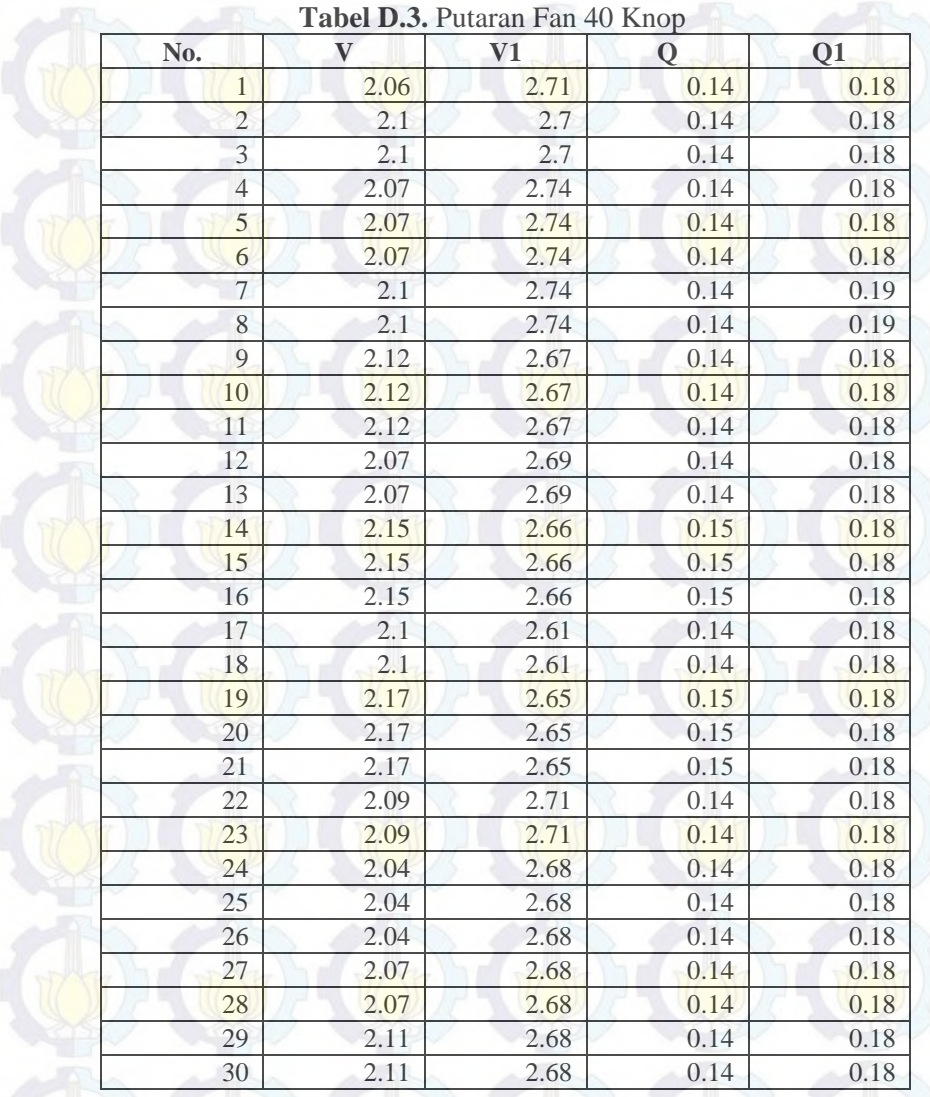

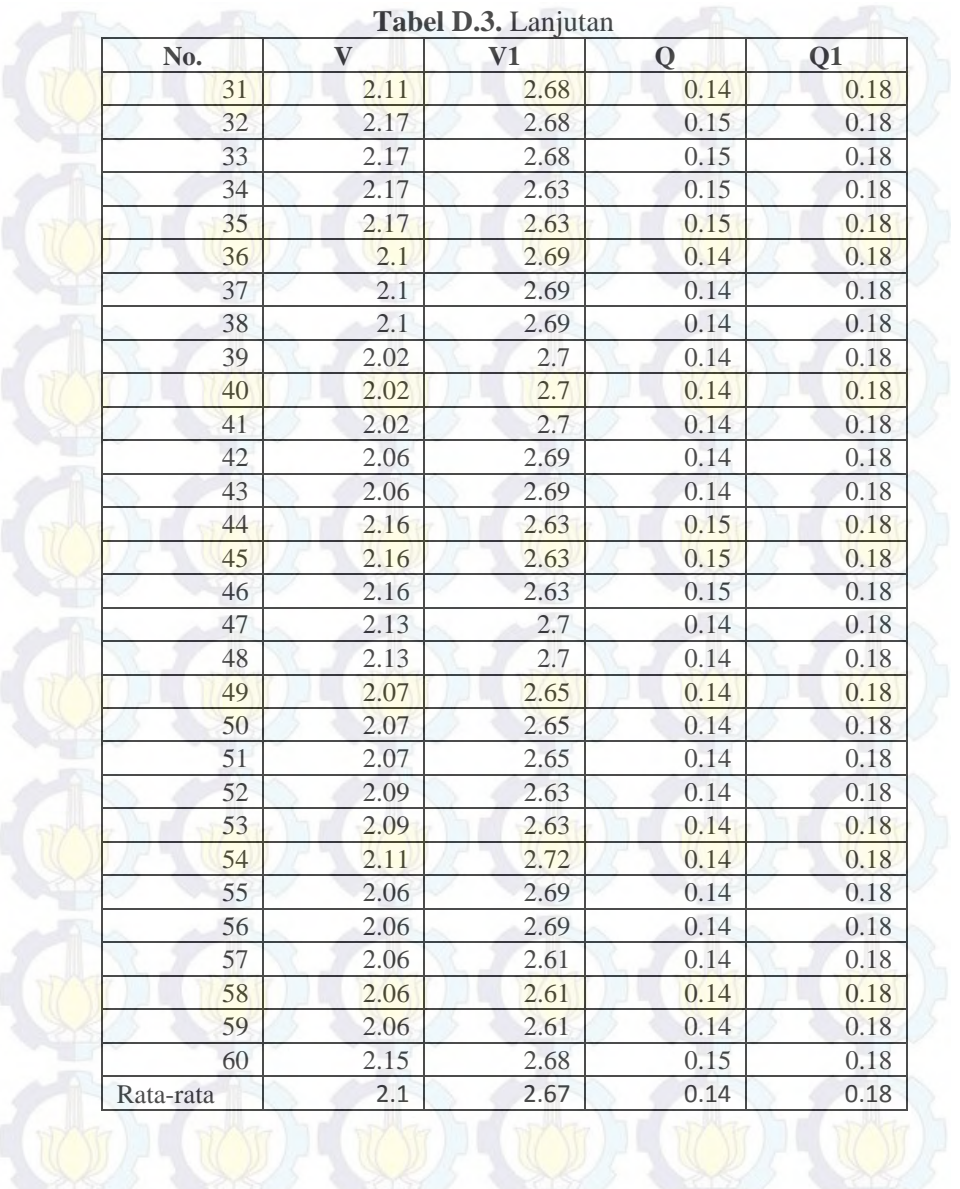

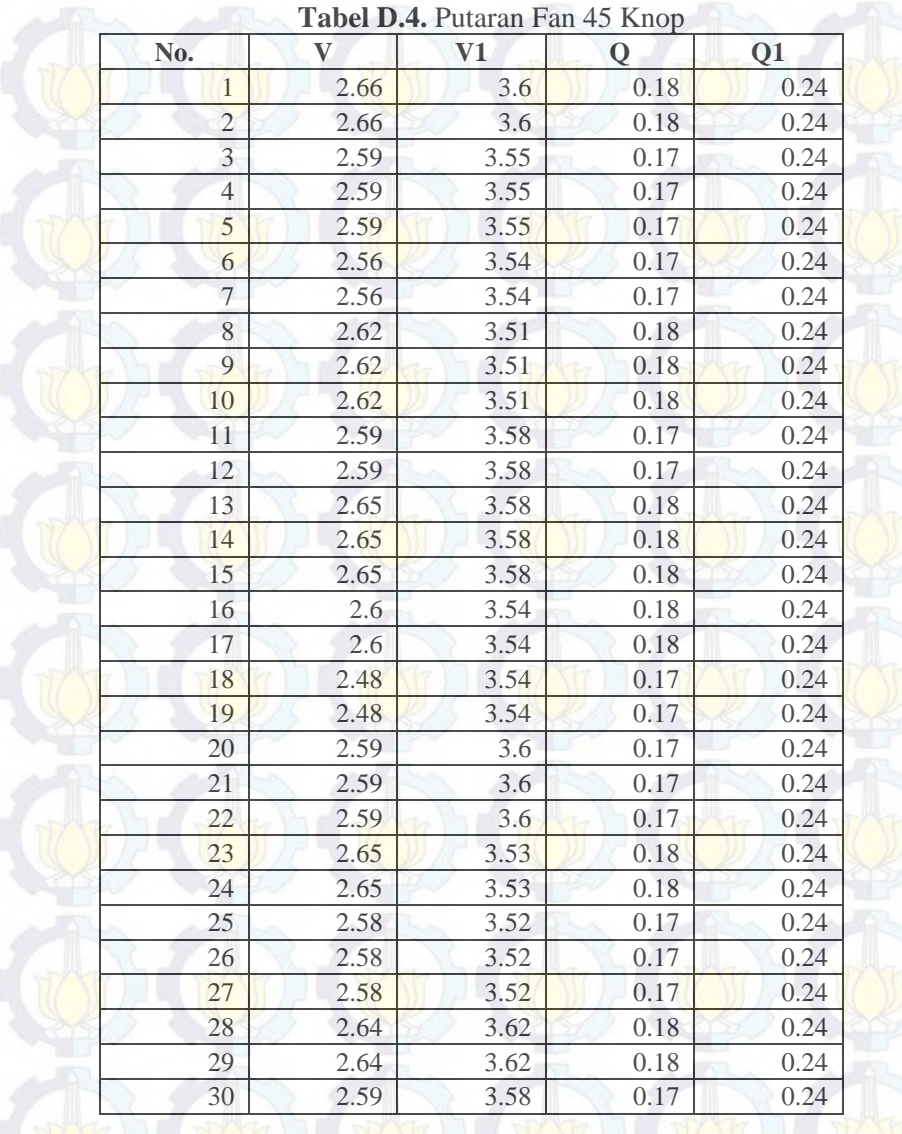

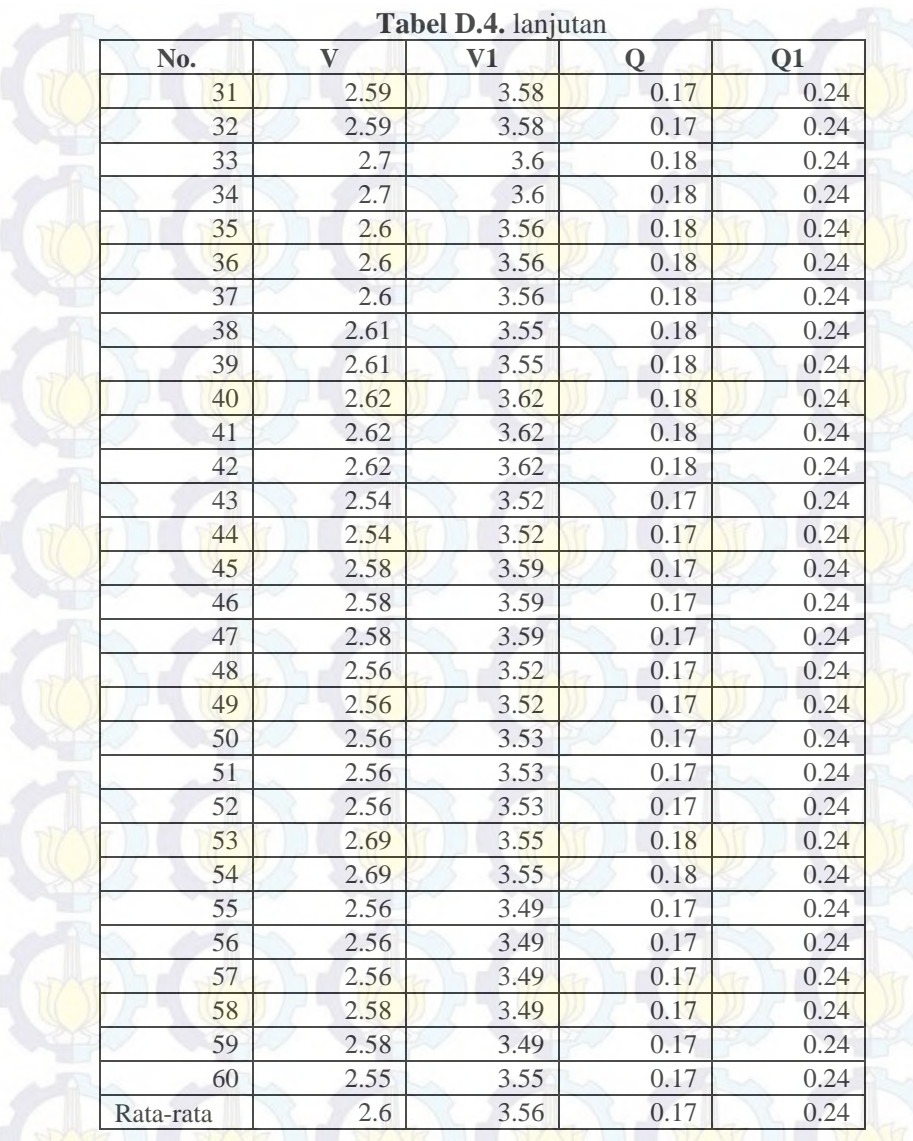
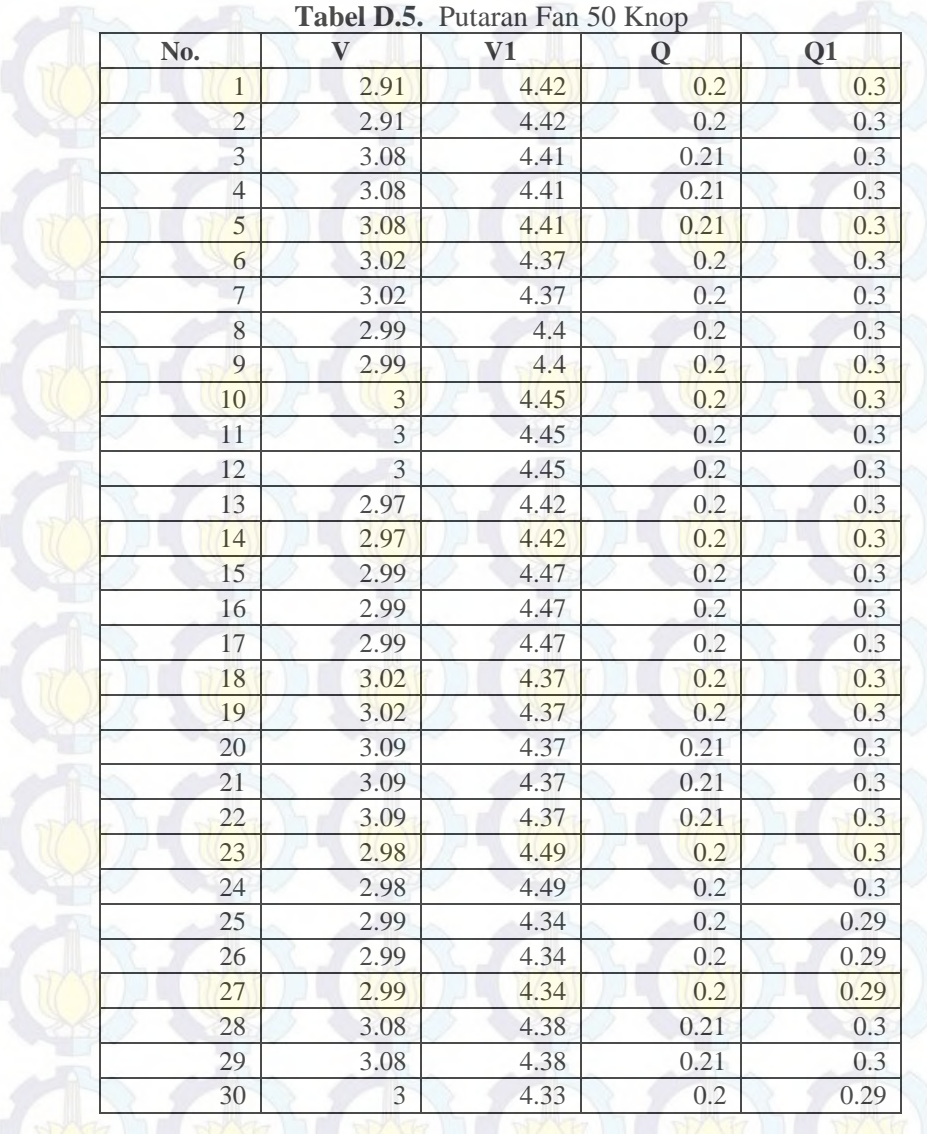

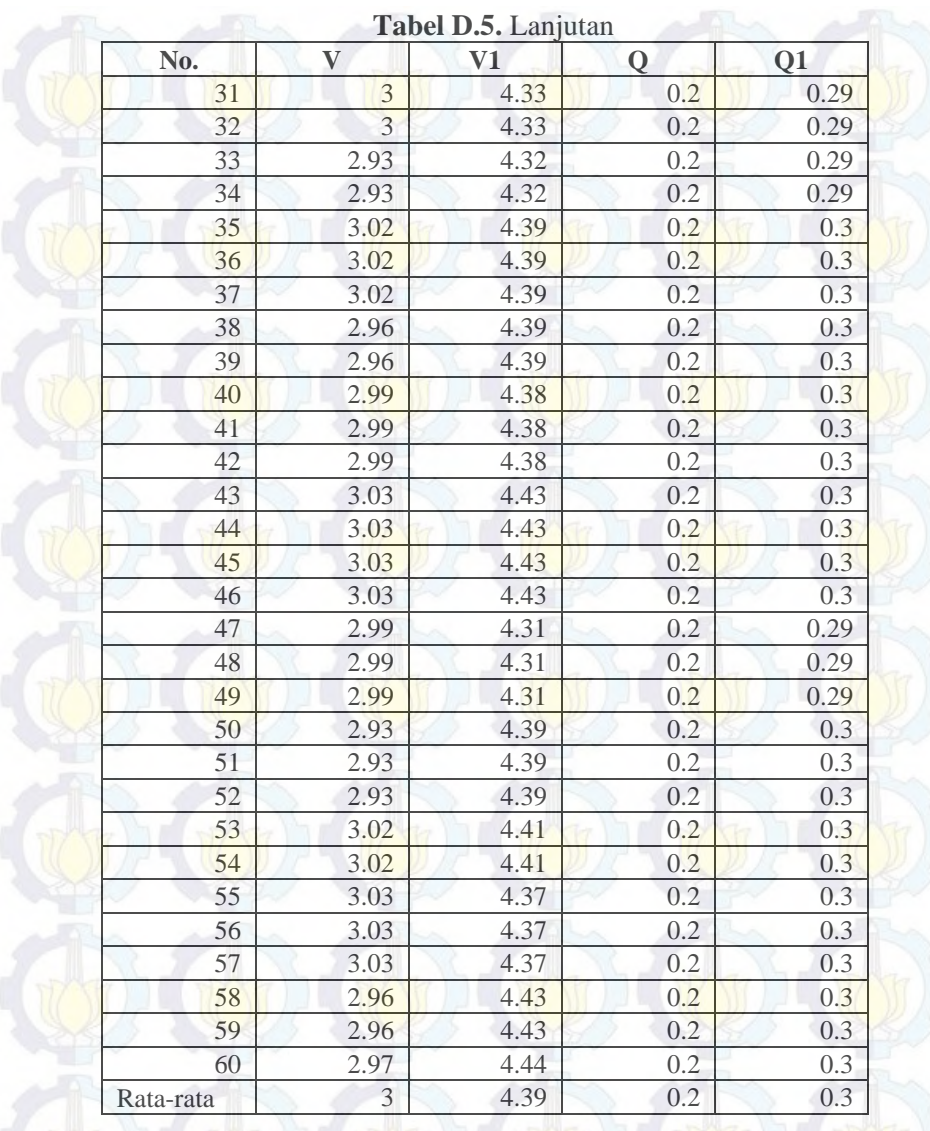

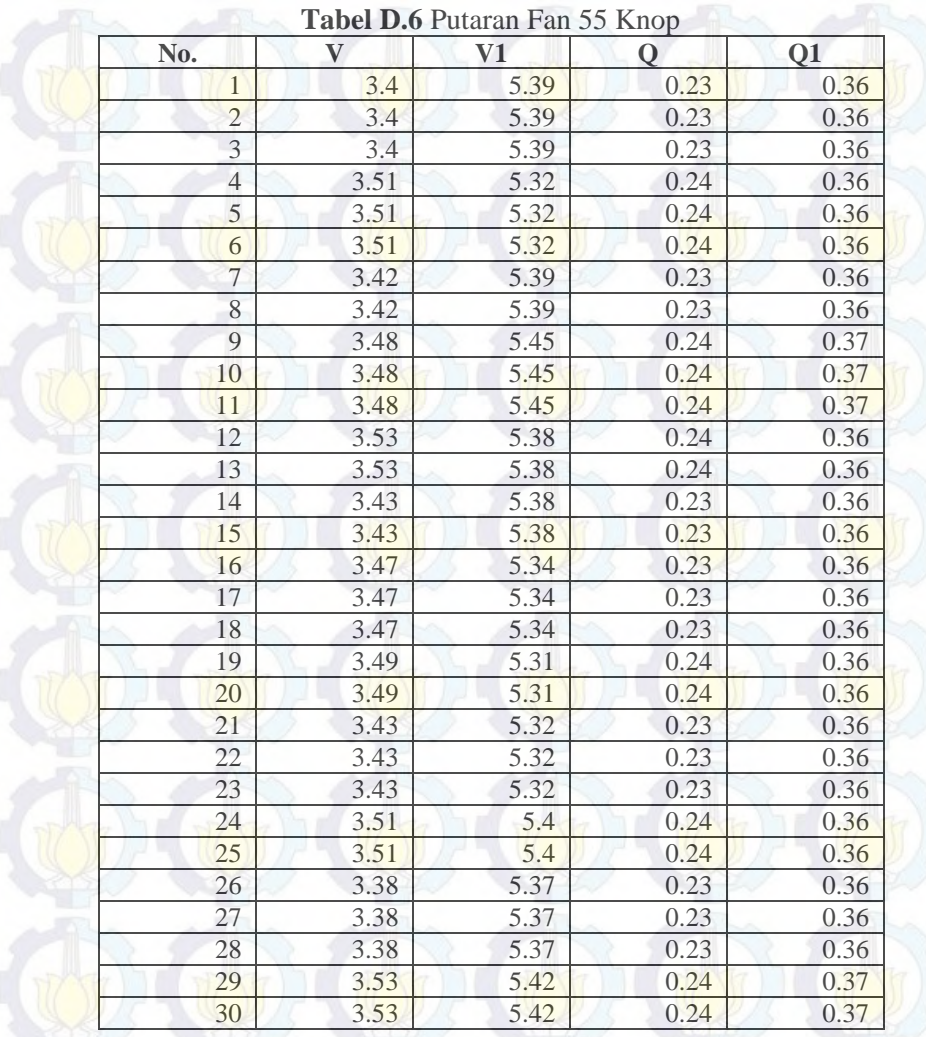

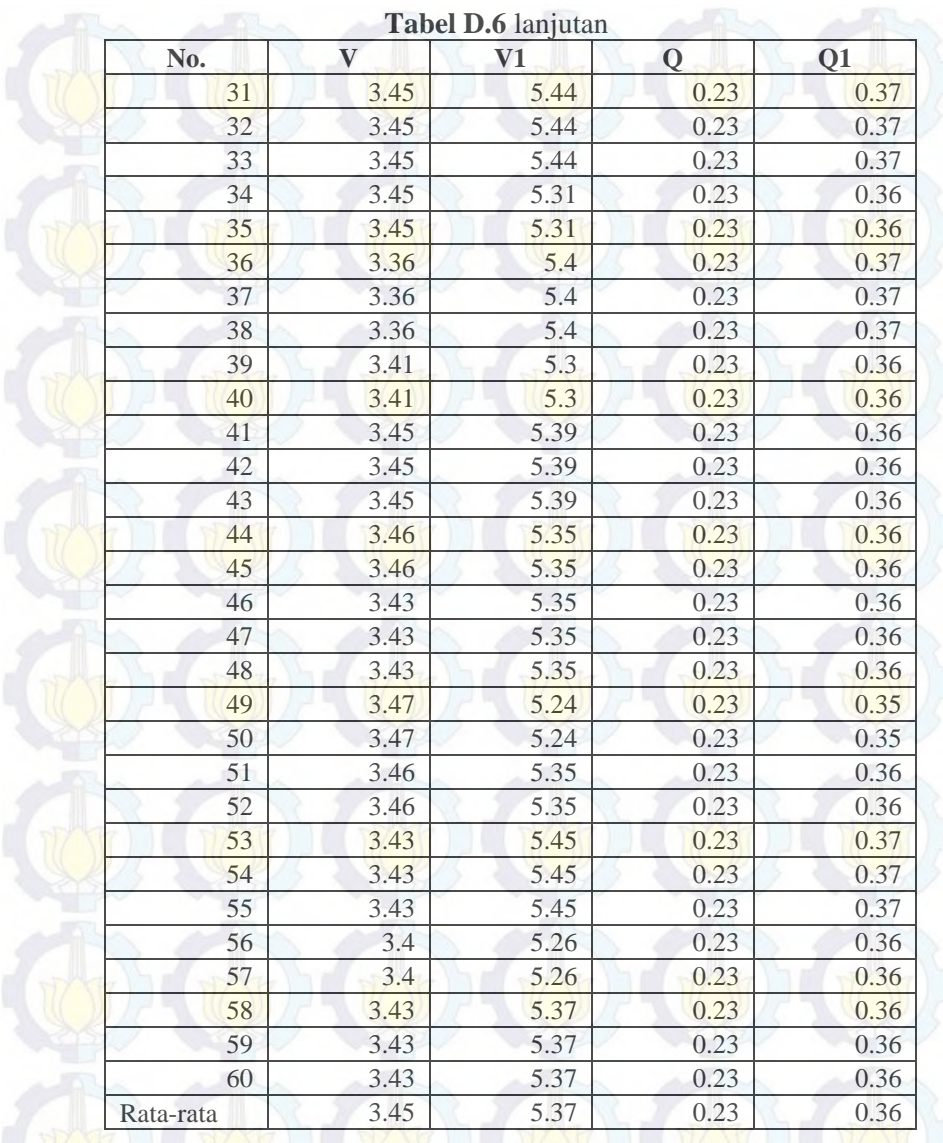

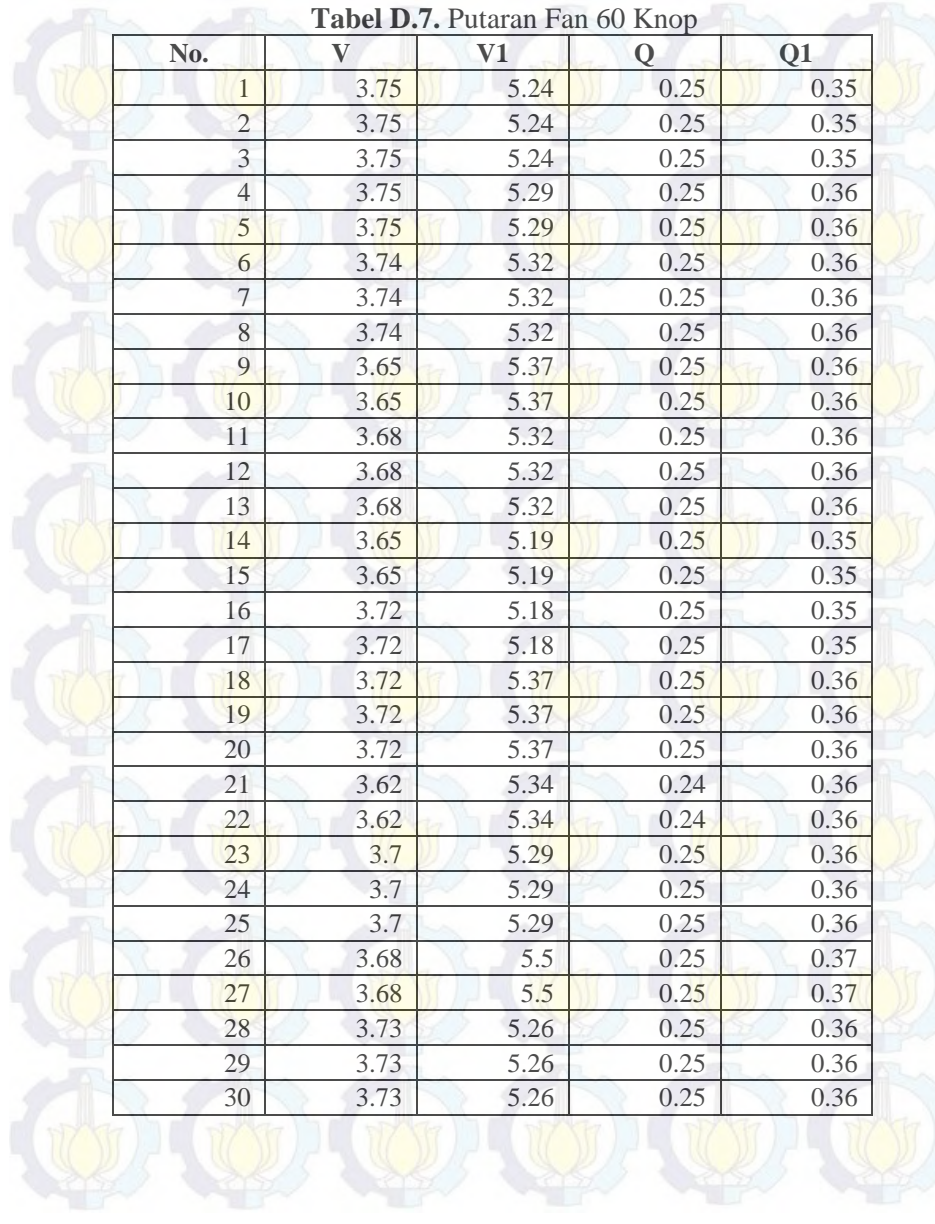

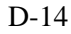

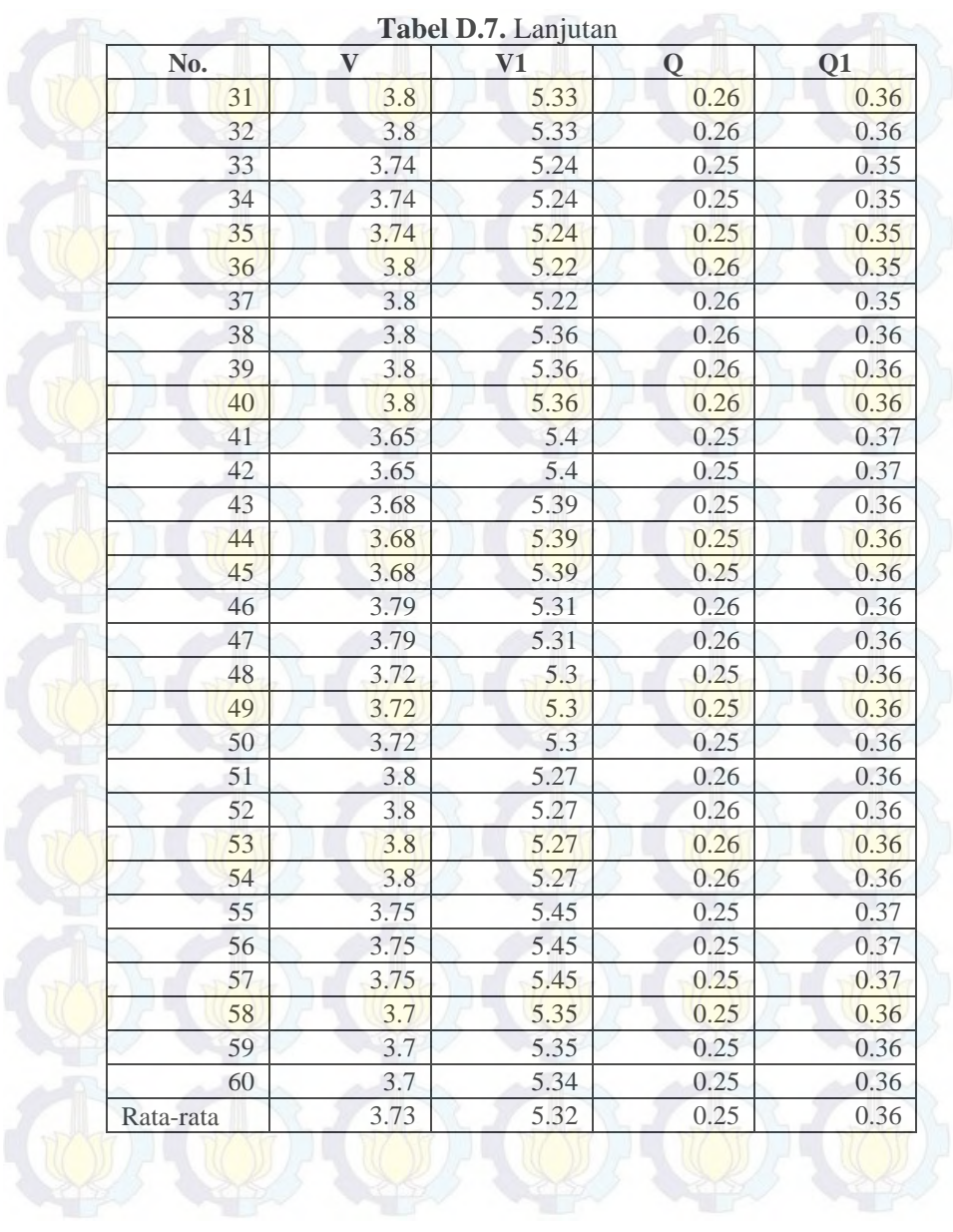

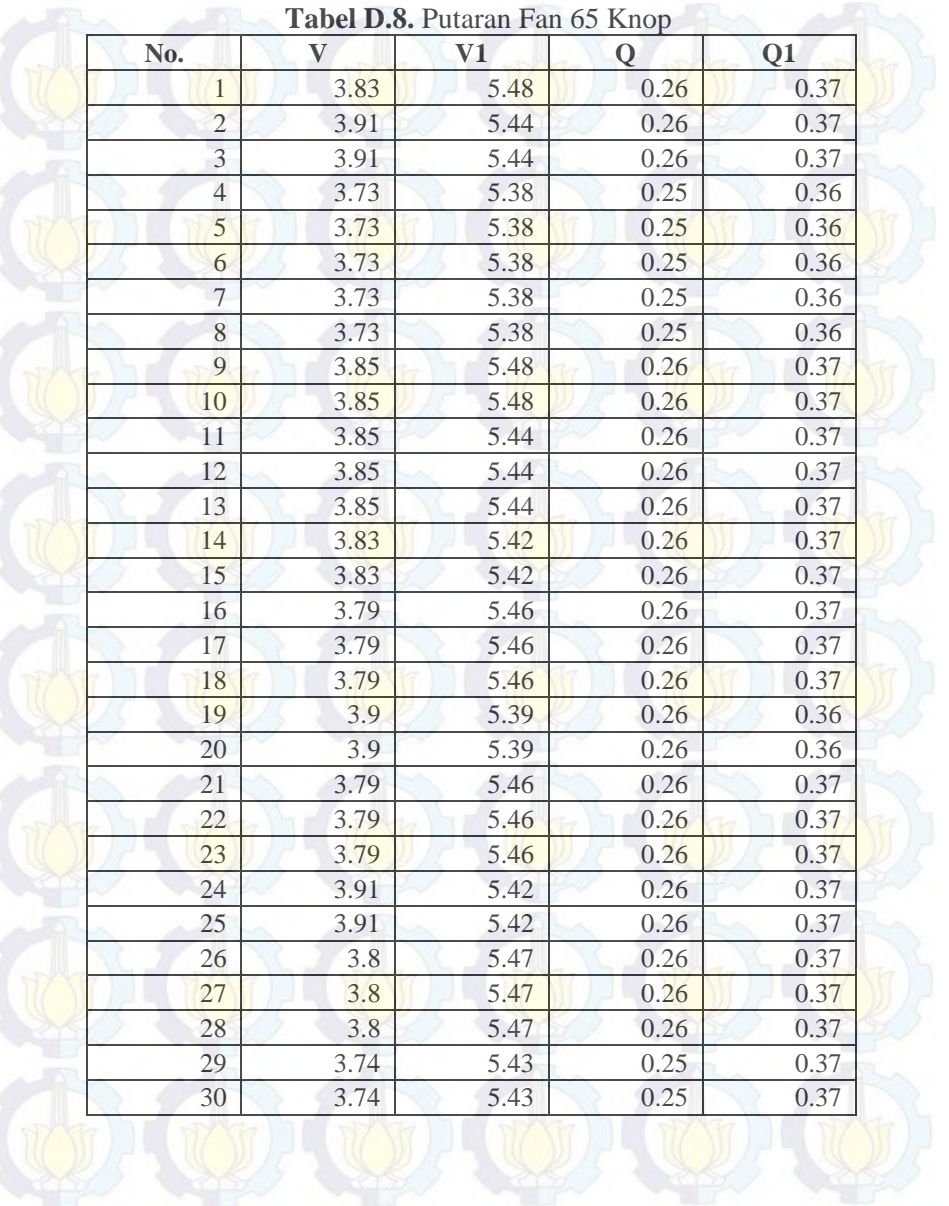

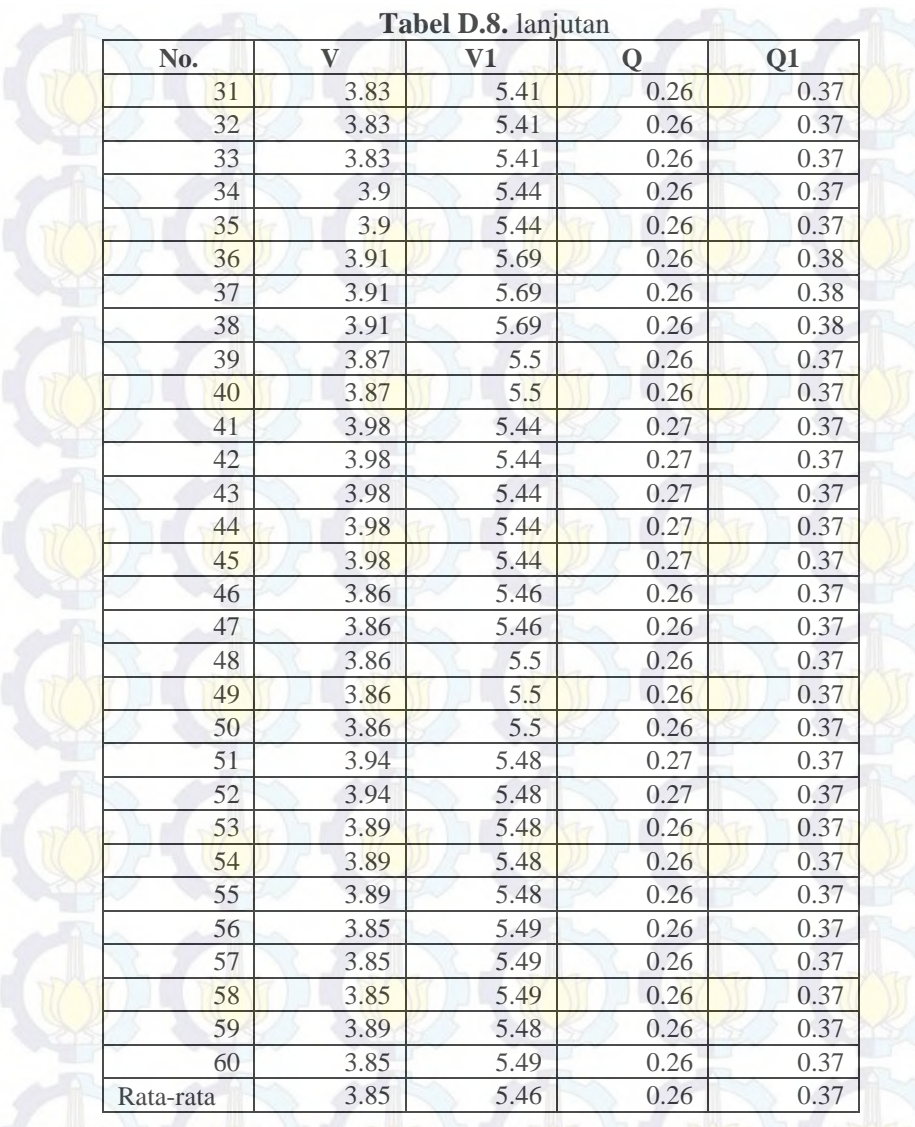

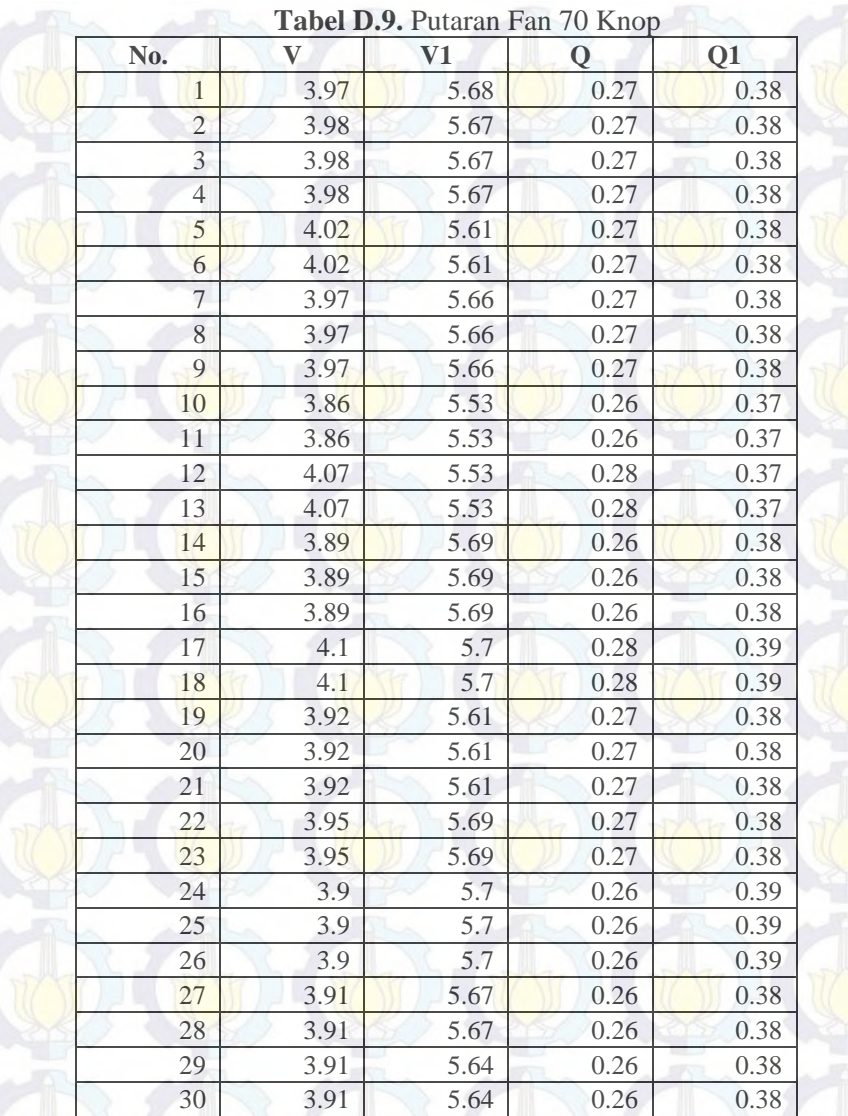

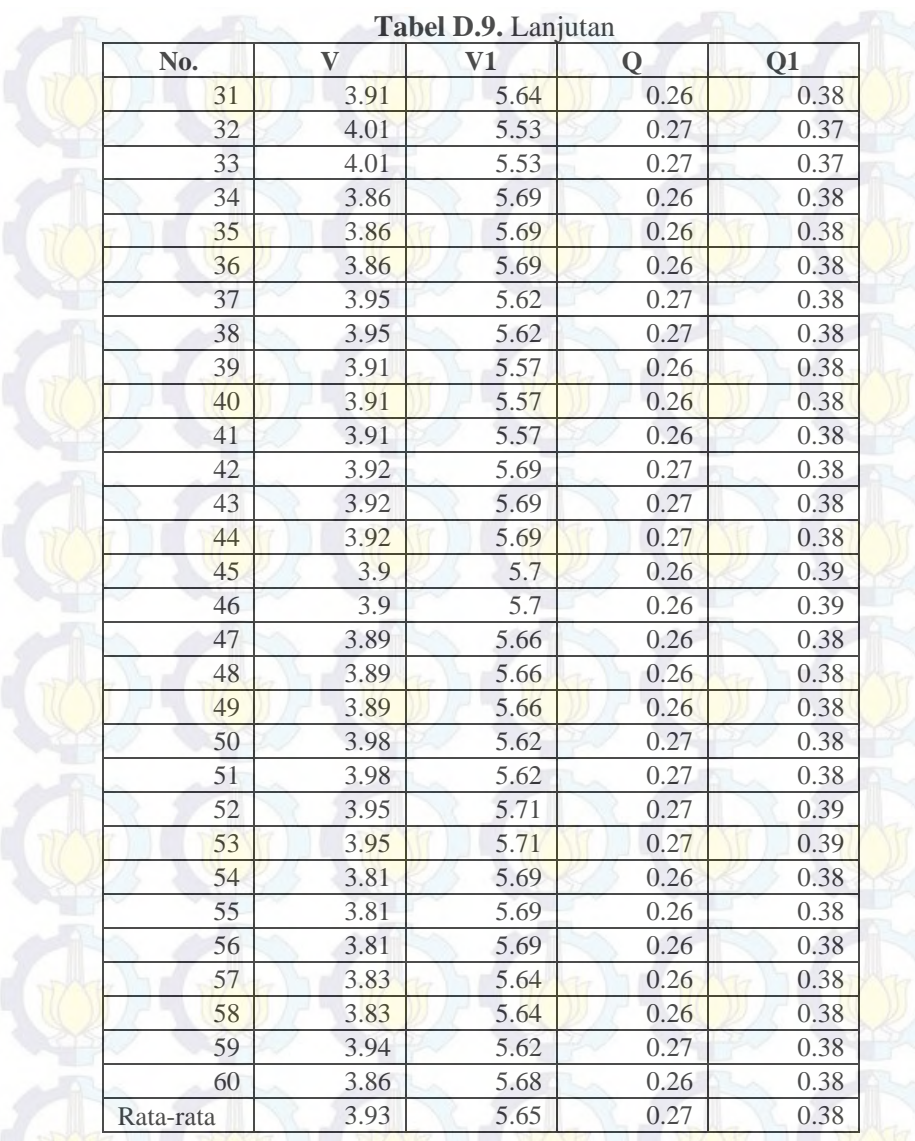

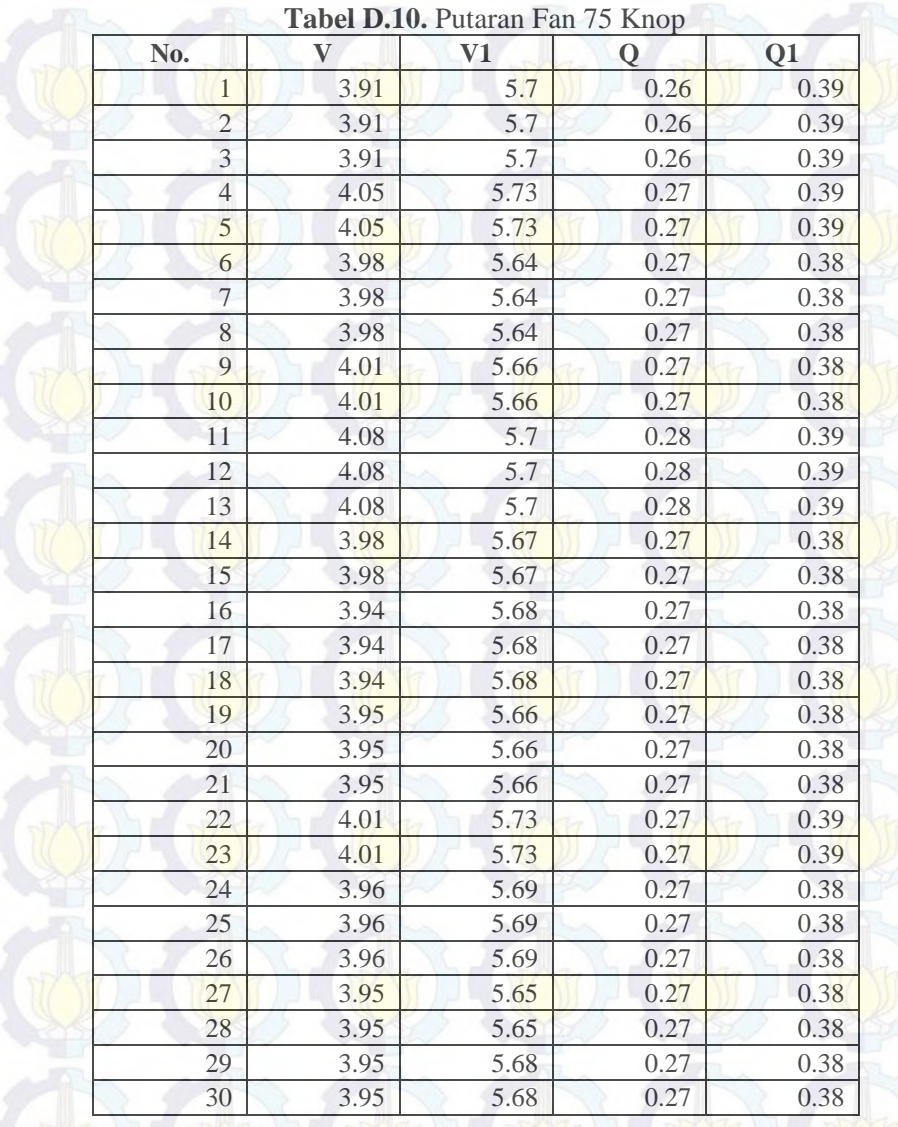

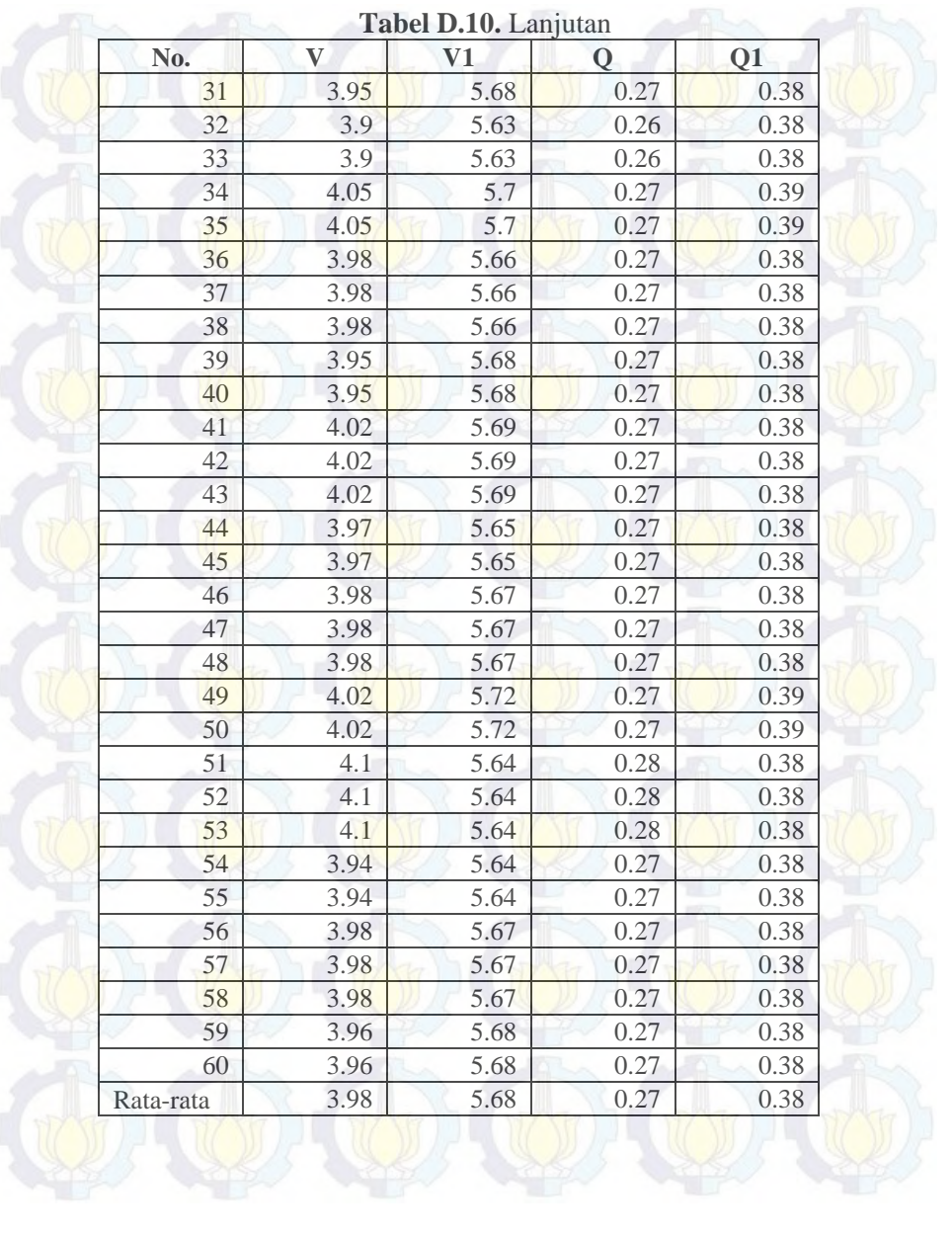

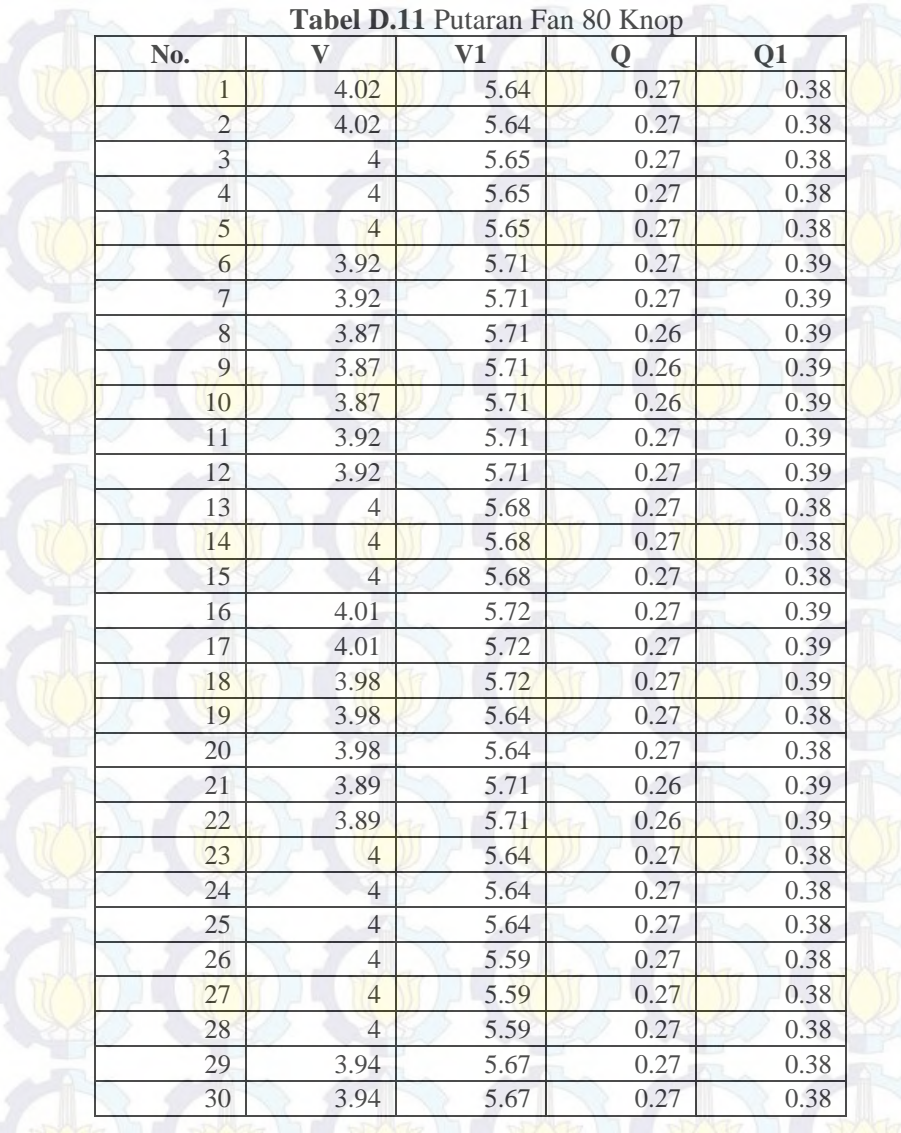

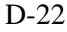

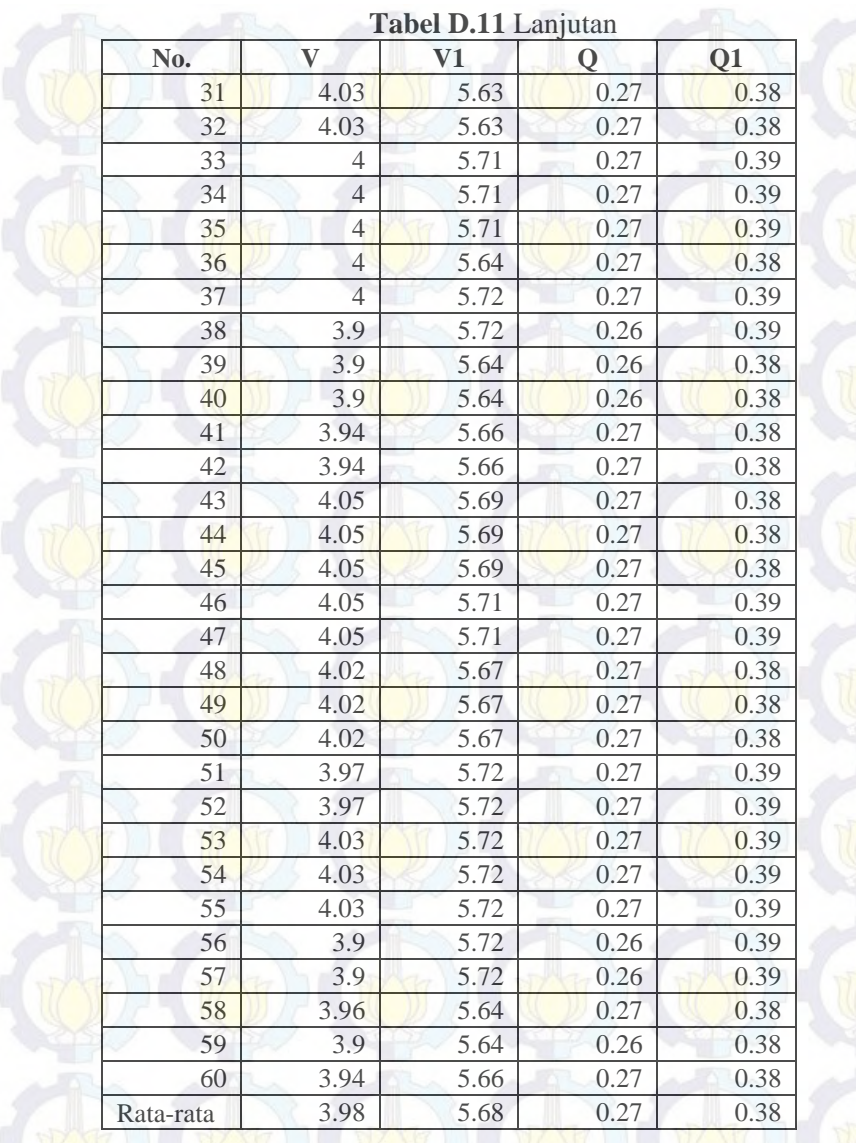

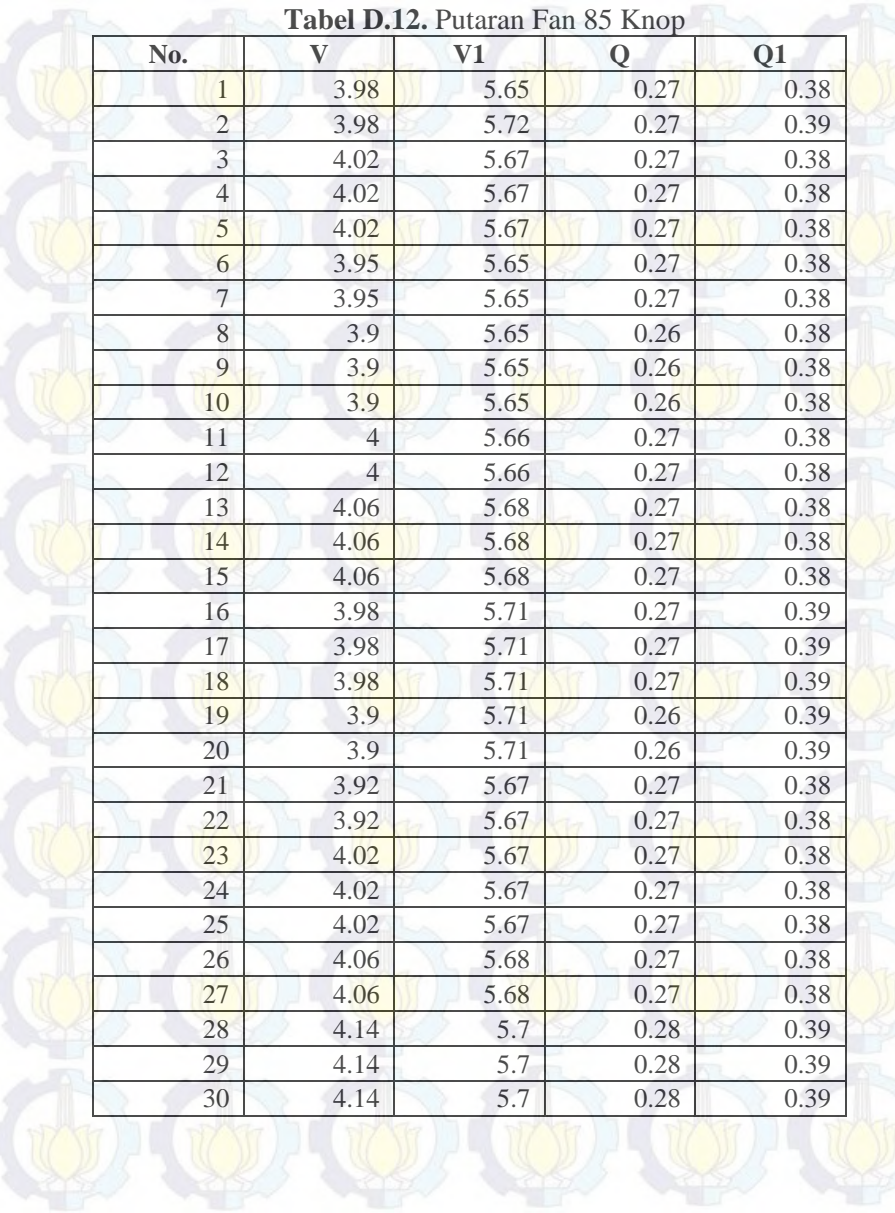

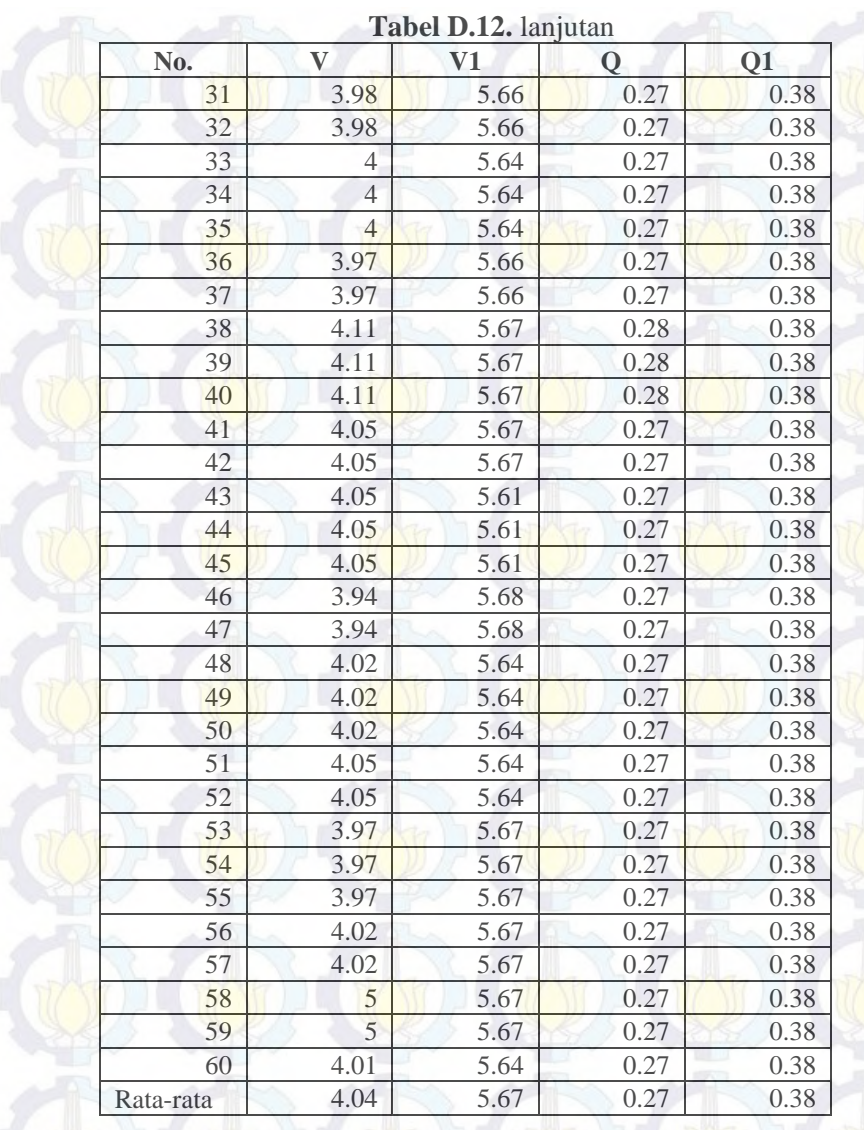

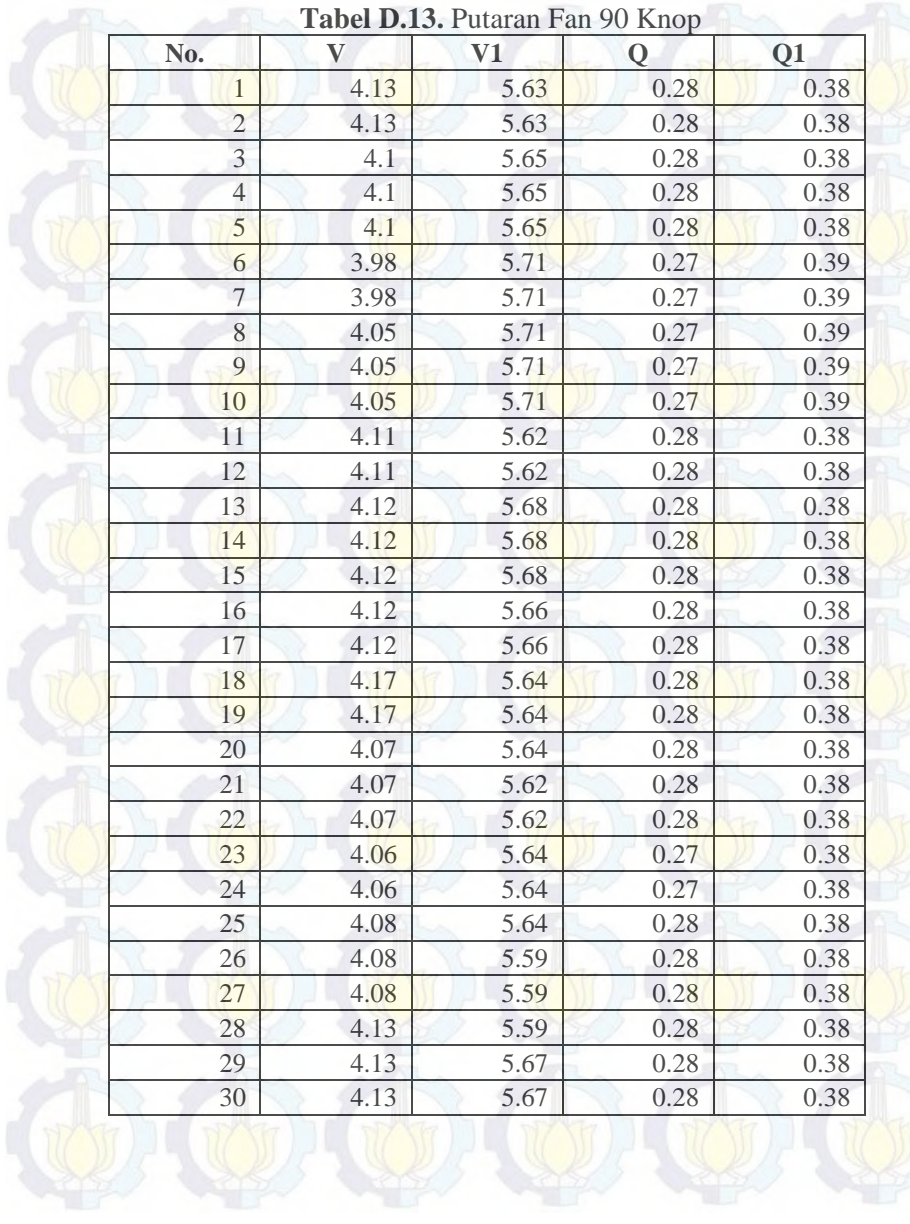

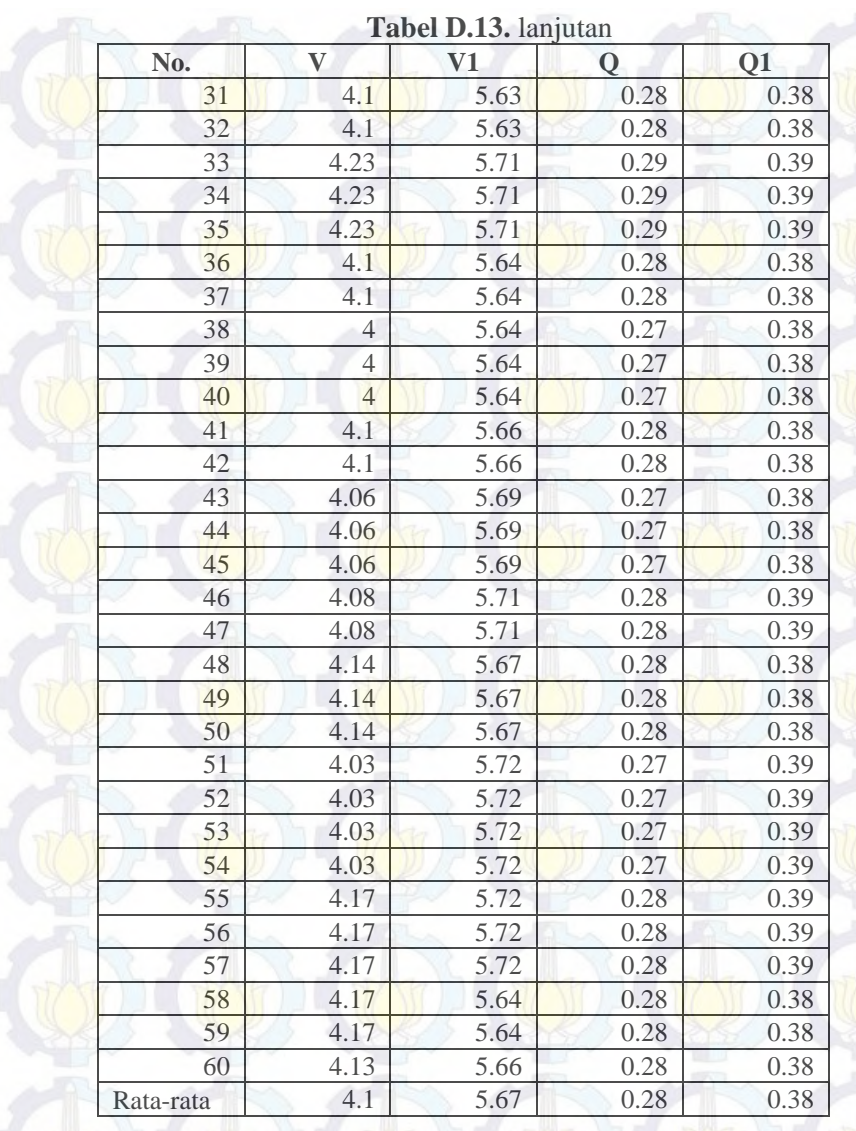

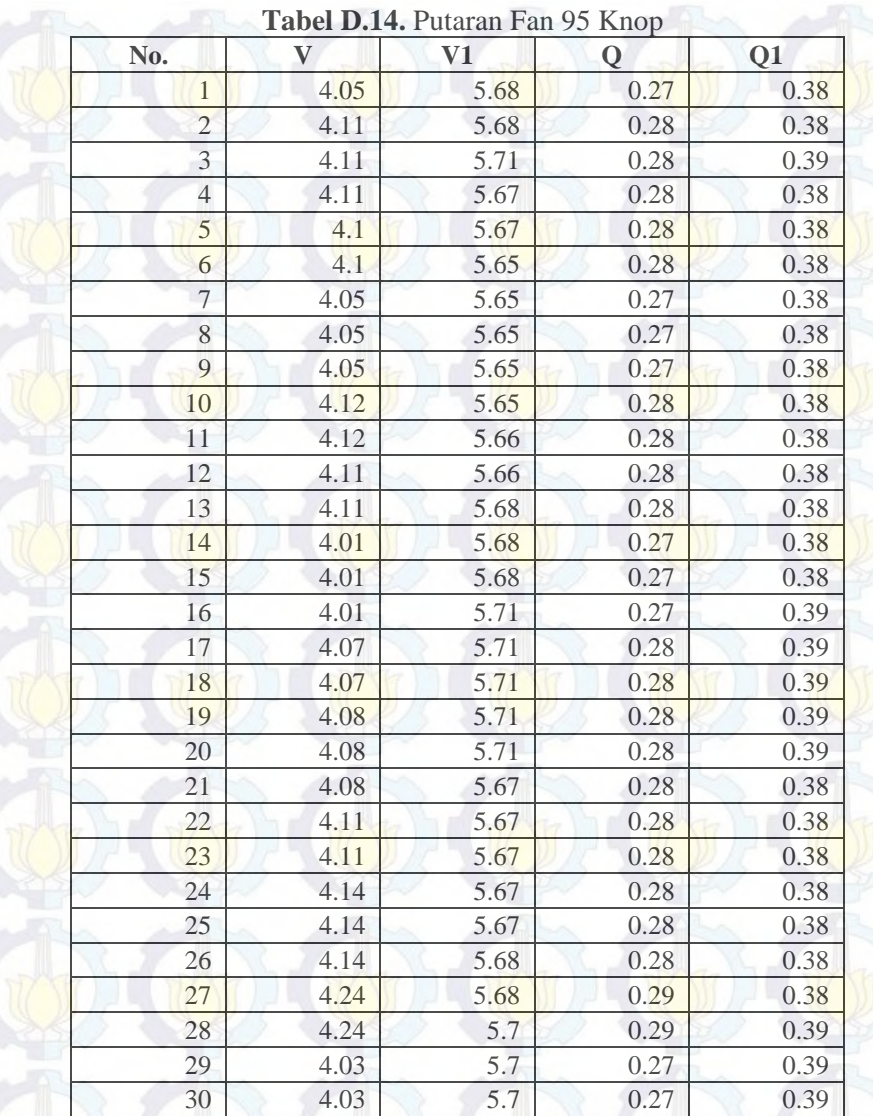

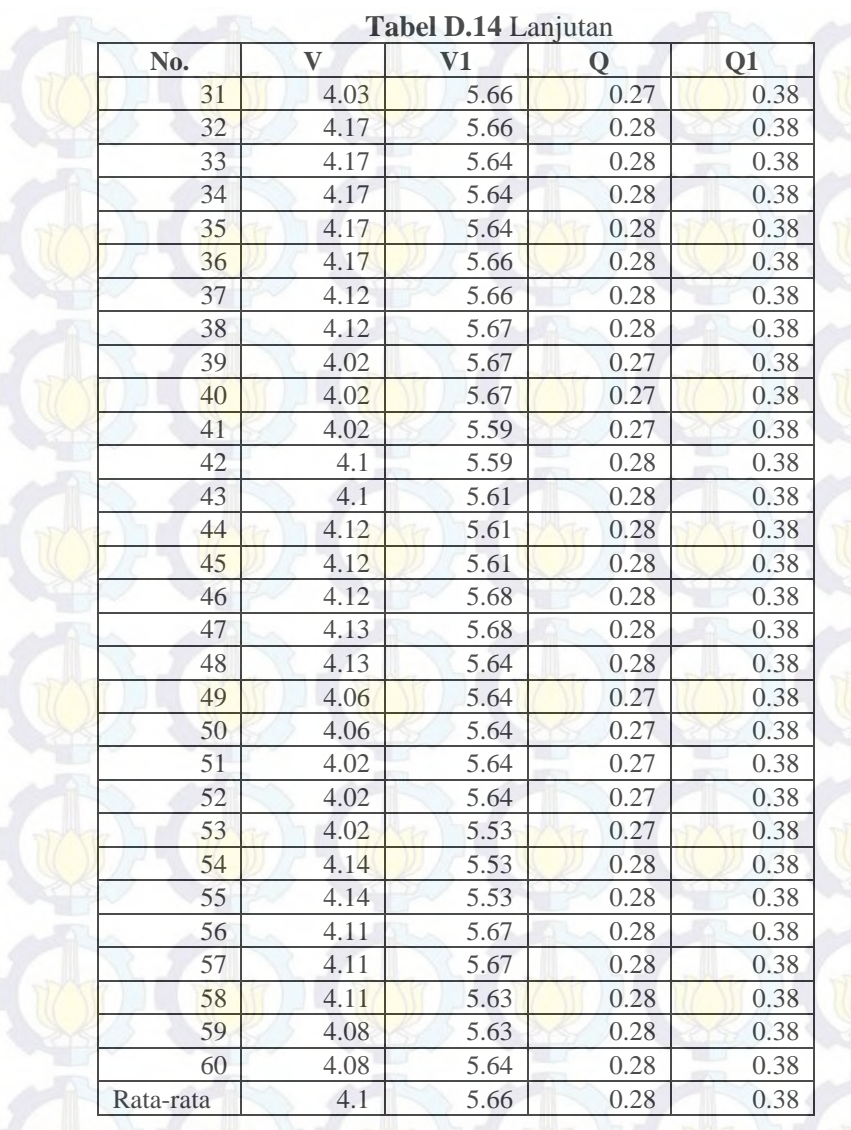

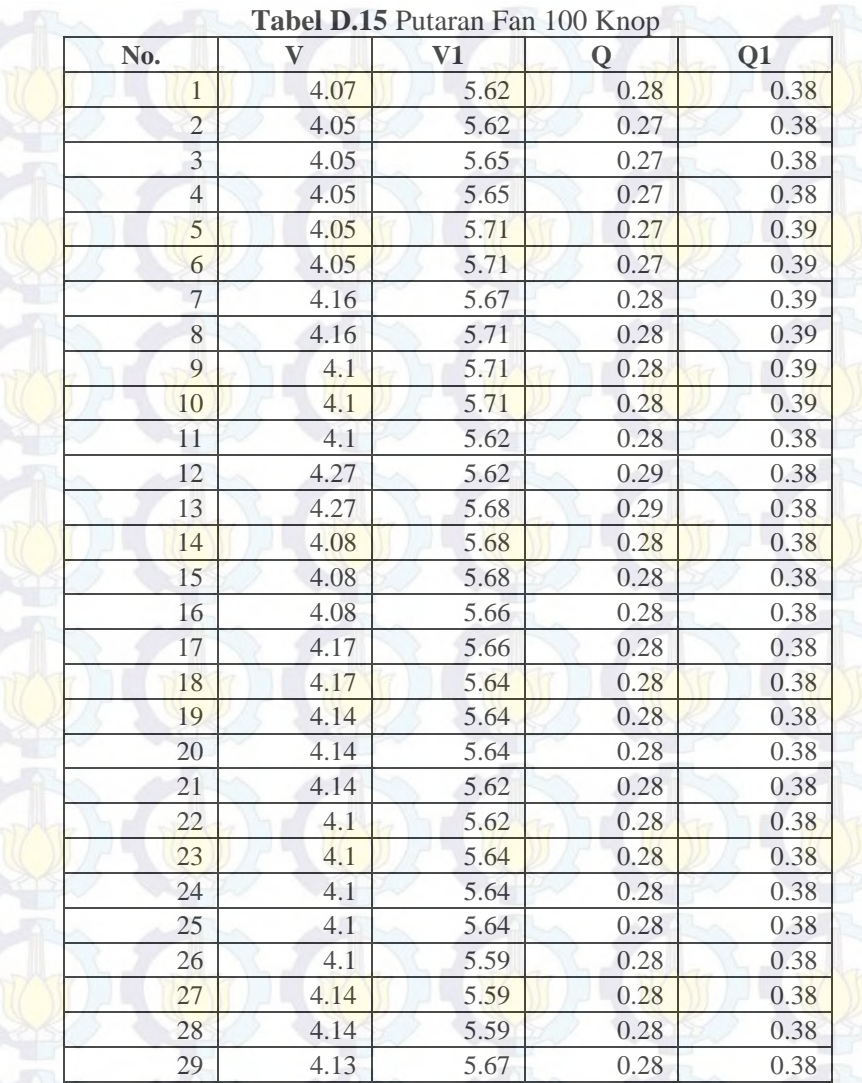

4.13 5.67 0.28 0.38

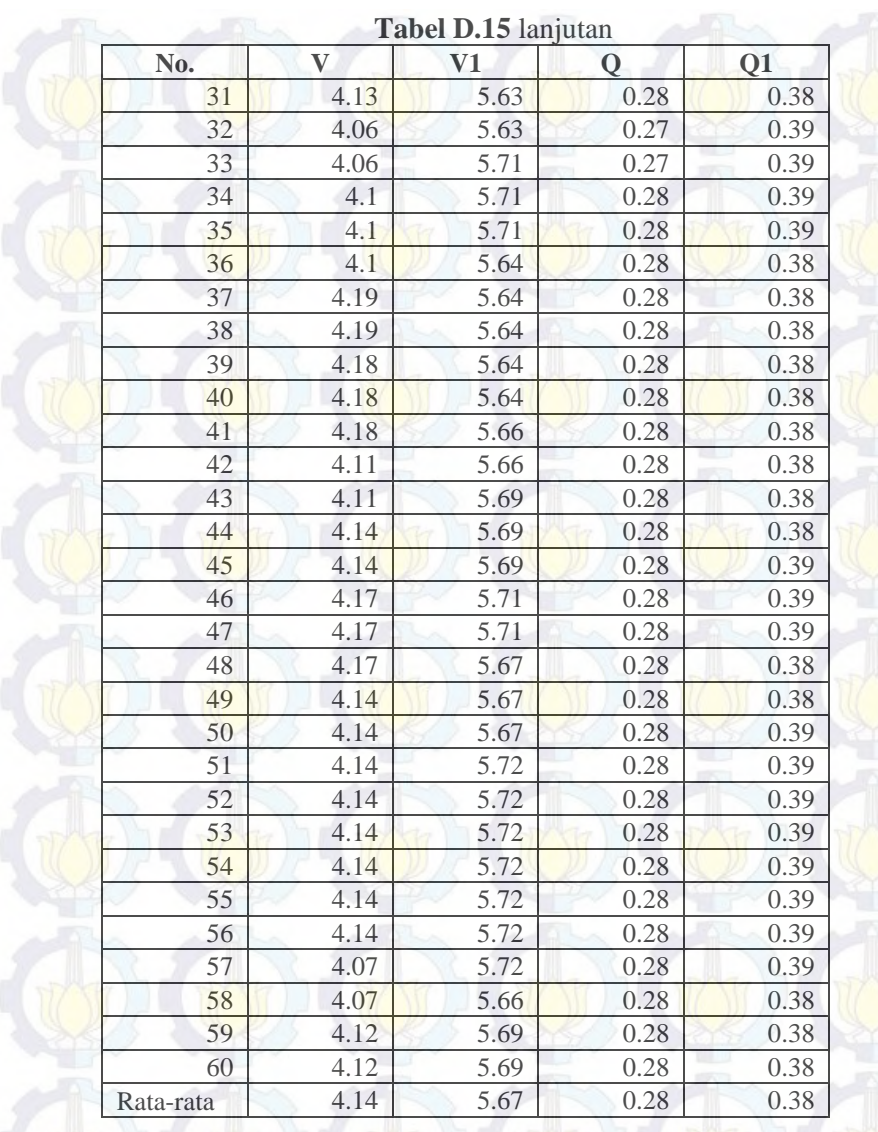

#### **BIODATA PENULIS**

Nama lengkap penulis Aulia Perdana Sari yang dilahirkan di Kota Kediri pada tanggal 14 Agustus 1993 dari ayah bernama Sajuri dan ibu bernama Nanik Rukmawati. Penulis merupakan anak pertama dari 2 bersaudara. Pada tahun 2006, penulis menyelesaikan pendidikan tingkat dasar di SDN Semampir 1 Kediri. Pada tahun 2009 penulis menyelesaikan pendidikan tingkat menengah di SMPN 1 Kediri. Tahun 2012 berhasil menyelesaikan

pendidikan tingkat menengah atas di SMAN 2 Kediri. Dan pada tahun 2015 ini, penulis mampu menyelesaikan gelar ahli madya di Program Studi DIII-Metrologi dan Instrumentasi, Jurusan Teknik Fisika Institut Teknologi Sepuluh Nopember Surabaya. Penulis berhasil menyelesaikan Tugas Akhir dengan judul "**RANCANG BANGUN MONITORING DAN AKUSISI DATA LAJU ALIRAN UDARA PADA** *DUCTING AIR CONDITIONING LABORATORY* **UNIT A575 BERBASIS ARDUINO"**. Bagi pembaca yang memiliki kritik, saran, atau ingin berdiskusi lebih lanjut mengenai Tugas Akhir ini maka dapat menghubungi penulis melalui email auliaperdanasari@gmail.com.